## UTILITY FLIGHT MANUAL

# X - 15 - 2/3

## ADD-ON ROCKET AIRCRAFT FOR FLIGHT SIMULATOR

Serial numbers: AF56-6671 & AF56-6672 (XLR-99 engine)

ENGLISH VERSION 1.0

Desktop commanders are responsible for bringing this publication to the attention of all flight simulator enthusiasts and X-15 fans cleared for operation of subject addon rocket aircraft.

U.S. AIR FORCE

1420

Contains full product description and specifications, installation instructions, normal procedures and check list.

## Xtreme Prototypes

www.xtremeprototypes.com

X-15 FOR FLIGHT SIMULATOR SERIES

## UTILITY FLIGHT MANUAL

X - 15 - 2/3

ADD-ON ROCKET AIRCRAFT FOR FLIGHT SIMULATOR

## THIS SIMULATION SOFTWARE AND ACCOMPANYING USER MANUAL ARE NEITHER FREEWARE NOR SHAREWARE

This manual is to be used only in conjunction with the Xtreme Prototypes X-15-2/3 add-on rocket aircraft for Flight Simulator. It has been purchased by the end-user as part of a software package and it is subject to the terms of use specified in the enclosed end-user software license agreement. The end-user is authorized to make or print copies of this manual for his/her own use, in conjunction with the X-15-2/3 simulation software.

## PLEASE DO NOT MAKE UNAUTHORIZED COPIES OF THESE FILES

Xtreme Prototypes X-15-2/3 for Flight Simulator, Version 1.0 − Utility Flight Manual (English). Copyright © 2007 by Xtreme Prototypes, Inc. The software and the present manual are protected by international copyright laws. Please do not make unauthorized copies of the software and/or its related components and documentation, including the present user manual. No part of this document may be reproduced or redistributed in any form or by any means without the written permission of the publisher. All images in this document are actual screenshots of the Xtreme Prototypes X-15-1, X-15-2/3 and X-15A-2 add-on rocket aircraft for Flight Simulator, taken in the Microsoft<sup>®</sup> Flight Simulator 2004 and Flight Simulator X game environments, except where otherwise noted. Microsoft, Microsoft Flight Simulator, Windows and DirectX are either registered trademarks or trademarks of Microsoft Corporation. Other company or product names mentioned herein may be trademarks or registered trademarks of their respective owners. Software features and manual contents are subject to change without notice.

Portions of this manual have been inspired or adapted from the original real-world X-15 utility flight manuals published during the 1950s and 1960s by the U.S. Air Force and North American Aviation. NASA and AFFTC photos have been used in some sections for comparison and illustration purposes only and are the property of their respective owners as credited. Xtreme Prototypes is not affiliated with NASA, North American Aviation (Boeing), the U.S. Air Force, or any other company, entity or government organization related to the X-15 research program. This product is neither sponsored nor endorsed by NASA.

## TABLE OF CONTENTS

| FOREWOR     | D                                                             |                                         | 4   |
|-------------|---------------------------------------------------------------|-----------------------------------------|-----|
|             |                                                               |                                         |     |
| Section     |                                                               | INTRODUCTION AND PRODUCT DESCRIPTION    | 1-1 |
| Section     |                                                               | SOFTWARE INSTALLATION                   | 2-1 |
| Section     | III                                                           | AIRCRAFT DESCRIPTION AND SPECIFICATIONS | 3-1 |
| Section     | IV                                                            | INSTRUMENT PANELS                       | 4-1 |
| Section     | V                                                             | NORMAL PROCEDURES AND CHECK LIST        | 5-1 |
| Section     | VI                                                            | CONDENSED PROCEDURES AND CHECK LIST     | 6-1 |
|             |                                                               |                                         |     |
| APPENDICES  |                                                               |                                         |     |
| Appendix 1: | QUICK-START PROCEDURES                                        |                                         | A-1 |
| Appendix 2: | INSTRUMENT READINGS                                           |                                         | A-2 |
| Appendix 3: | FS AIRCRAFT REFERENCE INFORMATION                             |                                         | A-3 |
| Appendix 4: | PRODUCT SPECIFICATIONS                                        |                                         | A-4 |
| Appendix 5: | SELECTED INTERNET LINKS                                       |                                         | A-5 |
| Appendix 6: | SELECTED BIBLIOGRAPHY                                         |                                         | A-6 |
| Appendix 7: | OTHER X-15 FOR FLIGHT SIMULATOR PRODUCTS by Xtreme Prototypes |                                         | A-7 |

## Foreword

## WELCOME TO THE WORLD OF THE X-15 FOR FLIGHT SIMULATOR!

We thank you for purchasing your copy of the Xtreme Prototypes X-15-2/3 add-on rocket aircraft for Flight Simulator.

This publication contains the necessary information for the installation and operation of the X-15-2/3 virtual aircraft and associated instrument panels. It contains instructions and procedures for XLR-99 rocket engine operation, on the X-15-2 and X-15-3 for Flight Simulator.

For technical and historical accuracy and in an effort to recreate what it was like to prepare and operate the real X-15 rocket plane, portions of this document have been inspired or adapted from the original X-15 utility flight manuals. We also wanted to give this manual a look and feel from the 1950s by using presentation templates similar to those found in the original manuals. All images appearing in this document are actual screenshots of the X-15 virtual aircraft and panels taken in the Microsoft® Flight Simulator 2004 or Flight Simulator X game environments, except where otherwise noted.

Our goal was to design a series of add-on aircraft and panels that look as realistic as possible and that would allow flight simulation enthusiasts and X-15 fans not only to fly at high altitudes and at several times the speed of sound but also to simulate most aspects of a typical X-15 mission, including nearly every step and procedure required to operate this remarkable and unique aircraft.

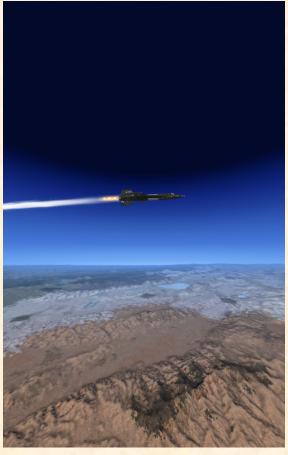

High-altitude spot plane view of the Xtreme Prototypes X-15-3 for Flight Simulator. (FS2004 screenshot)

This product is a game, and we do not pretend it is one hundred percent historically or technically accurate or that it truly reproduces all the flight characteristics of the real X-15 rocket plane, which would be virtually impossible to achieve in Microsoft® Flight Simulator. But we tried our best to develop a high-quality add-on product that would put the computer pilot virtually in command of one of the most extraordinary flying machines ever designed by man, and have him/her forget for one moment that this is only for fun!

The software and the manual have been designed to evolve with time, according to the feedback we receive from the vast flight simulation community and X-15 fans around the world. Please let us know your comments, ideas and suggestions.

We invite you to visit our web site to get more information about this product and other exciting X-15 add-on products, available fixes and upgrades, and technical support: <a href="http://www.xtremeprototypes.com">http://www.xtremeprototypes.com</a>

For those interested in knowing more about the real X-15 research aircraft and program, we have included some interesting Internet links and a selected bibliography at the end of this manual (see appendices 5 and 6).

We hope you will enjoy the X-15 for Flight Simulator experience as much as we enjoyed developing this series of products.

#### The Development Team at Xtreme Prototypes

# Introduction and Product Description

## THE REAL-WORLD X-15

The North American X-15 was a single-place rocket-powered experimental aircraft built in the late 1950s and early 1960s for NASA (NACA), the U.S. Air Force and the U.S. Navy to test flight at extremely high speeds and altitudes and to obtain data on the effects of such flight conditions on the aircraft and on the pilot.

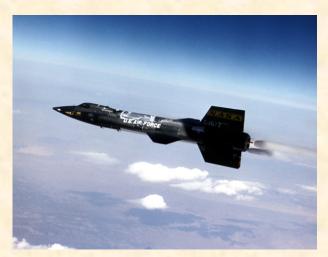

The real X-15-3 in flight. (NASA/AF photo)

The X-15 was capable of and achieved high speed and altitude records such as Mach 6.7 or 6629 fps (more than twice as fast as a speeding bullet) and 354,200 feet.

Three X-15 rocket planes were built by North American Aviation (NAA) during the X-15 research program, which overall cost more than \$300 million. The program succeeded at demonstrating the ability of pilots to fly rocket-propelled aircraft out of the earth's atmosphere and back to precision landing. Today, the X-15 can be considered history's first reusable spacecraft.

After being dropped at a high altitude from a modified B-52 carrier airplane and propelled by its million-horsepower rocket engine at several times the speed of sound, the X-15 would fly to the edge of space, burn all its fuel, perform reentry into the atmosphere and finally glide its way back to land on a dry lake runway in the

## SECTION

California desert.

The X-15-1, equipped with the "interim" Reaction Motors XLR-11 rocket engines, was rolled out in October 1958, and was transferred to Edwards Air Force Base for testing. Its first captive flight (while the X-15 is attached to the carrier airplane) occurred in March 1959 followed by its first glide flight in June of the same year. On January 23, 1960, the X-15-1, with NAA test pilot Scott Crossfield, successfully completed its first powered flight attaining Mach 2.53 and 66,844 feet with the XLR-11 rocket engines.

In February 1961, the X-15-1 was returned to North American Aviation for conversion to its design-mission configuration (XLR-99 engine), after completing 21 flights with the XLR-11 engines.

NASA pilot Bill Dana flew the X-15-1 for the last time on October 24, 1968. The No. 1 aircraft completed 81 flights during the entire X-15 program.

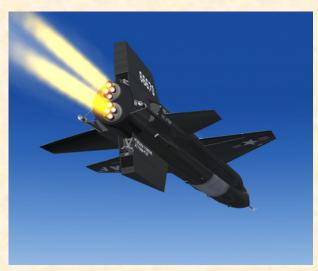

X-15-1 for Flight Simulator in her limited-mission configuration. Note the two XLR-11 rocket engines.

The X-15-2 aircraft arrived at Edwards in April 1959 and made its first powered flight with the XRL-99 engine more than a year later, in November 1960, after completing nine flights with the XLR-11 engines.

In November 1962, the X-15-2 airplane was extensively damaged during an emergency landing, after the flaps refused to operate and the left rear landing skid failed. It was decided to rebuild the airplane as a modified "advanced" version of the X-15, with a longer fuselage and external propellant tanks. The "extended performance" X-15A-2 was rolled out in February 1964.

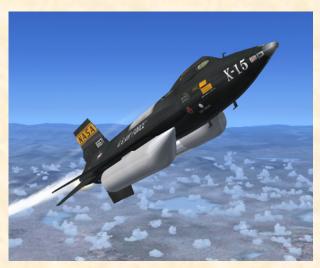

X-15A-2 for Flight Simulator. Note the external propellant

In October 1967, Air Force pilot Pete Knight took the X-15A-2 to Mach 6.7 (4520 mph), the fastest manned aircraft flight recorded to this day by a winged vehicle (excluding the Space Shuttle).

The X-15-3 was delivered to Edwards in June 1959, equipped with the XLR-99 engine. In August 1963, NASA pilot Joe Walker set an altitude record of 354,200 feet in

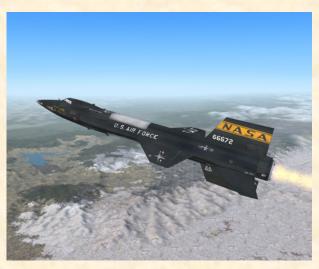

X-15-3 for Flight Simulator.

the No. 3 aircraft. Sadly, the X-15-3 was lost in November 1967 after the airplane entered a hypersonic spin, descended in an inverted dive at almost Mach 4 and 65,000 feet and finally broke up, taking the life of Air Force pilot Michael Adams.

Together, the three aircraft completed 199 flights during a nine-year period, the 200th one being cancelled several times in November and December, 1968. It was the end of the X-15 program.

After almost 40 years, the X-15 still holds impressive speed and altitude records. It was one of the most successful research aircraft tested at Edwards AFB.

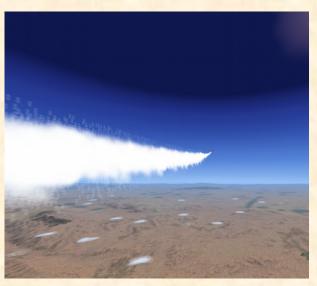

X-15-2 for Flight Simulator pulling up for her climb.

Twelve extremely skilled test pilots flew the X-15: Michael Adams (USAF), Neil Armstrong (NASA), Scott Crossfield (NAA), Bill Dana (NASA), Joe Engle (USAF), Pete Knight (USAF), Jack McKay (NASA), Forrest Peterson (USN), Bob Rushworth (USAF), Milt Thompson (NASA), Joe Walker (NASA) and Bob White (USAF).

Today, the X-15-1 hangs from the ceiling in the main gallery of the Smithsonian National Air and Space Museum in Washington, D.C. The X-15A-2 is on display at the National Museum of the United States Air Force (Wright-Patterson Air Force Base, Dayton, Ohio).

You can find many excellent books and publications about the X-15 research program. Pictures and movie clips are also available on a number of web sites. Internet links and a selected bibliography are included in appendices 5 and 6, at the end of this manual.

#### THE X-15 FOR FLIGHT SIMULATOR SERIES

The X-15 for Flight Simulator series of add-on aircraft brings the excitement of high-speed and high-altitude flight and the challenge of an X-15 research mission to the desktop PC.

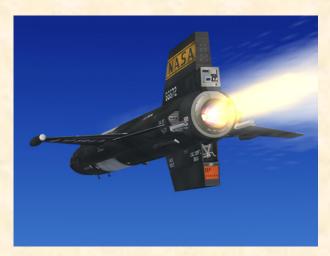

X-15-3 for Flight Simulator. Note the XLR-99 rocket engine and the wing-tip pods. This aircraft also features a tail-cone box containing research instruments.

It consists of 11 fully detailed versions of the legendary North American X-15 experimental rocket plane, available in three separate add-on packages (see appendix 7):

- □ Package A contains: 4 versions of the X-15-1 airplane (s/n. AF56-6670);
- □ Package B contains: 2 versions of the X-15-2 airplane (s/n. AF56-6671) together with 2 versions of the X-15-3 airplane (s/n. AF56-6672);
- □ Package C contains: 3 versions of the "advanced" X-15A-2 airplane (s/n. AF56-6671).

Each aircraft comes with fully functional instrument panels that allow the desktop pilot not only to fly the airplane, but also to recreate and simulate nearly every step and procedure required in a typical X-15 mission.

Contrary to the real-world X-15 that was launched at a high altitude from a carrier airplane, the X-15 for Flight Simulator can take off from an airport runway like any other Flight Simulator aircraft! The flight model allows the airplane to accelerate up to approximately Mach 4.65 (or the maximum speed supported in Flight Simulator 2004), reach an altitude of 100,000 feet (the actual FS2004 limit), burn most of its fuel, complete its ballistic

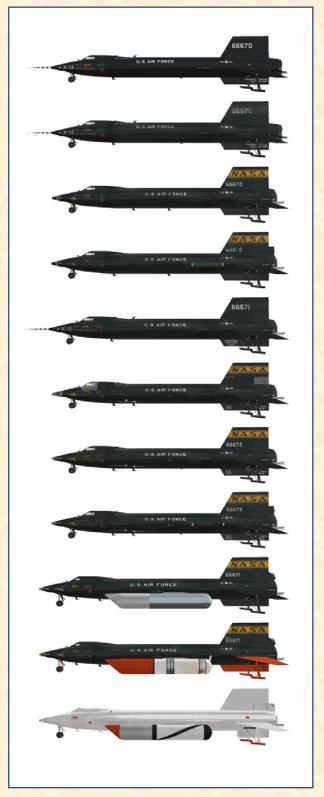

The X-15 for Flight Simulator series of add-on aircraft.

trajectory, decelerate, jettison its remaining propellants and finally glide its way back to the nearest dry lake runway or airport.

## FULLY DETAILED MODELS OF THE REAL-WORLD X-15 ROCKET PLANE

Each add-on aircraft in the series is fully detailed and has been carefully modeled based on available drawings, flight manuals, government photographs, movies and other archive material in order to conform as closely as possible to the real-world X-15.

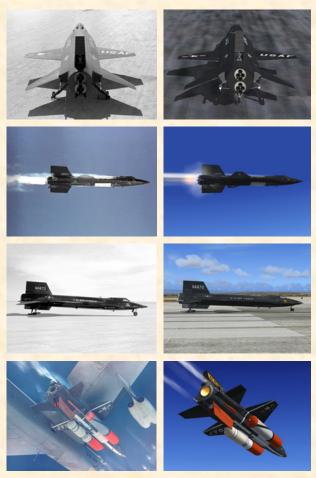

The images on the left are NASA or AFFTC photographs. The images on the right are actual FS2004 screen captures of the X-15 for Flight Simulator. From top to bottom: X-15-1, X-15-2, X-15-3 and X-15A-2.

The airplanes feature different reflective textures, unique markings, movable control surfaces (horizontal stabilizer, vertical stabilizer/rudder with a "jettisonable" ventral section, flaps and speed brakes), extendable landing skids and front gear, a movable canopy with cockpit details, pilot and animated sticks and levers, an animated eyelid and external propellant tanks on the X-15A-2. Selected airplanes may also carry a tail-cone box with research instruments, wing-tip pods and/or a vane-type boom nose.

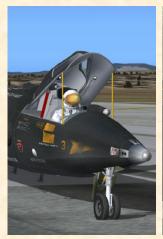

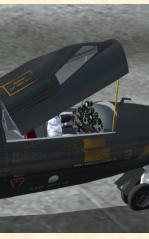

Astronaut/pilot in full-pressure suit inside the cockpit of the X-15-3 for Flight Simulator. Note the ejection seat. The cockpit also features detailed instrument panels and animated sticks and levers.

All aircraft feature more than 20 animated visual effects such as XLR-11 and XLR-99 engine flame and contrail effects, XLR-99 first and second stage igniter effects, APU and engine turbopump exhaust effects, propellant jettison effects, engine precool and prime effects, and a fuselage frost effect/texture (around the liquid oxygen tank when filled).

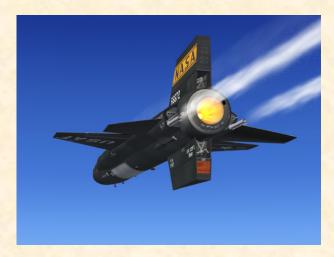

X-15-3 for Flight Simulator (XLR-99 engine). Note the flames inside the engine nozzle (second stage igniter effect) and the flow of liquid oxygen and ammonia coming out of the rear prime drains.

The No. 1 airplane is available with both the twin Reaction Motors XLR-11 interim four-chambered rocket engines and the mighty 60,000-pound Reaction Motors XLR-99 rocket engine. All other airplanes are equipped with the XLR-99 engine.

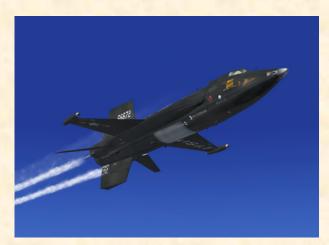

X-15-3 just before launch. Note the flow of ammonia and liquid oxygen coming out from the back of the aircraft during the engine prime phase.

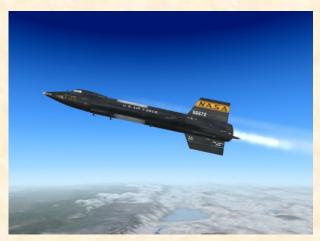

The million-horsepower Reaction Motors XLR-99 engine on the X-15-3 for Flight Simulator. The XLR-99 was a liquidfuel turbo-rocket engine of variable-thrust design capable of delivering up to 60,000 pounds of thrust at high alti-

## ADVANCED INSTRUMENT PANELS AND SYSTEMS

Each aircraft in the series comes with different instrument panels, either in their original black version or the later light blue-gray version. Special (X-15-specific) systems have been integrated into each panel to simulate the complex operation of the X-15 rocket plane.

Four different panel configurations are available for the X-15-2/3 for Flight Simulator (see section IV).

Nearly 300 custom gauges (and systems) have been produced for the X-15 for Flight Simulator series, and each one has been carefully designed and programmed based

on the original analog instrument found in the real X-15 aircraft during the 1950s and 1960s. Virtually all gauges, switches, lights and instruments found on each panel are functional and behave like the original ones described in the real-world X-15 flight manuals.

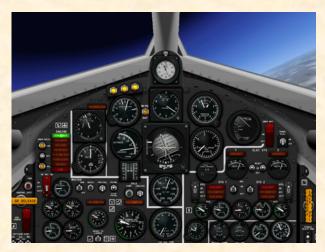

The X-15-3 instrument panels (XLR-99 engine, original "black" version) feature over 200 animated and fully functional gauges, flight instruments, light indicators and switches.

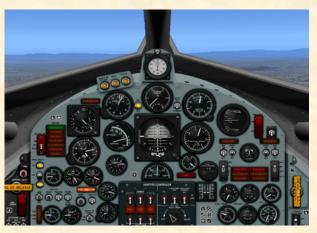

The instrument panels on the X-15-3 were modified and improved in early 1963. The original black panels were replaced by light blue-gray panels which contrasted better with the gauges, light indicators and flight instruments.

Each add-on aircraft package comes with a comprehensive, illustrated and fully detailed user manual (printable PDF format), inspired and adapted from the original X-15 utility flight manuals. Each manual is available in both English and French.

## Software Installation

## SECTION I

The X-15-2/3 for Flight Simulator is an **add-on** software package which requires **Microsoft® Flight Simulator 2004 (FS2004)** to be installed on your computer in order to function. Make sure FS2004 has been properly installed according to the instructions provided by the manufacturer before you proceed.

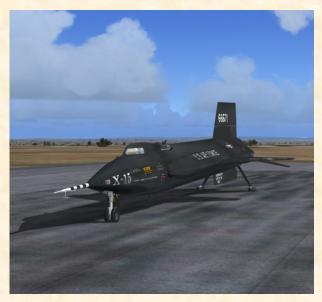

X-15-2 for Flight Simulator, sporting the NACA "vanetype" boom nose.

## **COMPATIBILITY**

The X-15 for Flight Simulator series of add-on rocket aircraft has been designed and optimized for Microsoft<sup>®</sup> Flight Simulator 2004. The product has not been extensively tested in FS2002 but may work as well.

This software version is compatible with Microsoft® Flight Simulator X but has not been optimized for this platform (refer to the enclosed FSX flight manual supplement for information on the installation and use of the X-15 add-on aircraft in FSX). Check our web site regularly for fixes, patches and upgrades.

As a rule of thumb, if Microsoft® Flight Simulator 2004 runs properly on your computer, you should be able to fly the X-15 for Flight Simulator without problems.

Special visual effects such as rocket engine flames and exhaust contrails might reduce your frame rate on slower processors and video cards. Adjust your Flight Simulator display parameters to correct this problem if necessary.

Consult the documentation included with Microsoft<sup>®</sup> Flight Simulator 2004 for information about minimum system requirements and how to optimize your display settings.

If you need additional support, please visit our web site: www.xtremeprototypes.com

#### MINIMUM SYSTEM REQUIREMENTS

Flight Simulator: FS2004, FSX Windows®: 2000/XP (128 MB RAM)

Processor: 450 MHz Hard Drive: 1.8 GB

Available Disk Space: 200 MB (space required to in-

stall the add-on software)

Video Card: 32 MB (DirectX® 9.0 or later)

Other: Sound card and speakers, joystick, Adobe Acro-

bat® Reader 5.0 or later

## UTILITY FLIGHT MANUAL AND FSX SUPPLE-MENT

Included with the software are the English and French versions of the present X-15-2/3 Utility Flight Manual (X-15-2-3\_manual\_eng\_01.pdf) and FSX supplement (X-15-2-3\_fsx\_supplement\_eng\_01.pdf), both available in a printable PDF format (Adobe® Acrobat® Reader 5.0 or later required).

To download Acrobat® Reader, visit: <a href="http://www.acrobat-reader-ib.com">http://www.acrobat-reader-ib.com</a>

The flight manual contains the necessary information for the installation and operation of the X-15-2 and X-15-3 virtual aircraft and associated instrument panels. It contains instructions and procedures for XLR-99 rocket engine operation, on the X-15-2/3 for Flight Simulator.

The end-user is authorized and encouraged to print copies of the manual and of the supplement for his/her own use, in conjunction with the enclosed add-on simulation software. The best way to keep the manual handy for easy reference during flight is to organize it in a durable presentation binder.

## PACKAGE DESCRIPTION

The installation disk (or the downloaded package) contains the following:

- A "read me" file (readme.txt) that contains the present installation instructions and other important information.
- □ A copy of the **end-user license agreement** (eula.rtf).
- □ English and French versions of the present utility flight manual and of the FSX supplement in a printable PDF format.
- □ A self-executable Setup program file (X-15-2-3\_setup.exe) that is launched automatically when the disk is inserted into your computer disk drive. This program can also be launched manually by double-clicking the Setup icon in the disk folder.

If you have downloaded the software, the manuals and the documentation are included in the Setup program file.

The Setup program file contains the necessary software components to be installed on your computer:

- 1. The X-15-2 and X-15-3 aircraft and panels:
  - □ 2 versions of the X-15-2 aircraft (s/n AF-56-6671) with the XLR-99 rocket engine:
    - "Dirty" version with the (interim) NACA vane-type boom nose and the original (XLR-99) black panel;
    - "Dirty" version with the NACA/ Nortronics ball nose, gray thermopaint on nose and canopy, and an alternate (XLR-99) black panel.
  - □ 2 versions of the X-15-3 aircraft (s/n AF-56-6672) with the XLR-99 rocket engine:
    - "Dirty" version with the NACA/ Nortronics ball nose and the original (XLR-99) black panel;
    - "Dirty" version with the NACA/

Nortronics ball nose, wing-tip pods, tail-cone box and the (XLR-99) light blue-gray panel.

- 2. A cabinet (.cab) file that contains all the **gauges**, switches, lights, instruments and systems for the X-15-2 and X-15-3 advanced panels.
- 3. All the **special visual effects** for the X-15-2/3 aircraft (e.g.: rocket engine flame effects, propellant jettison effects, APU and engine turbopump exhaust effects, etc.).

Note that there is no custom sound package included with the software at this time. The current version of the X-15 for Flight Simulator uses the default FS2004 aircraft sounds. Check our web site regularly for fixes, patches and upgrades.

#### **AUTOMATIC INSTALLATION**

Refer to the following instructions for installation in Flight Simulator 2004. Refer to the separate FSX supplement (X-15-2-3\_fsx\_supplement\_eng\_01.pdf) for installation in Flight Simulator X.

The X-15-2/3 for Flight Simulator is installed like any other add-on aircraft in your default "Flight Simulator 9" folder.

## **DOWNLOAD**

If you have downloaded the software, simply run the Setup program (X-15-2-3\_setup.exe) and follow the instructions that appear on screen. Enter your product registration key when asked. You must accept the end-user license agreement and enter a valid registration key before you can install and use this product. If FSX is also installed on your computer, select if you want the X-15-2/3 add-on aircraft to be installed in FS2004, FSX or both. The installation program will then copy the necessary files into their default locations in the "Flight Simulator 9" and/or "Microsoft Flight Simulator X" folder (s) on your computer.

#### CD-ROM

If you have purchased the CD-ROM package, insert the enclosed disc into your CD-ROM drive and follow the instructions that appear on screen. Enter your product registration key when asked. You must accept the end-user software license agreement and enter a valid registration key before you can install and use this product. If FSX is also installed on your computer, select if you want the X-15-2/3 add-on aircraft to be installed in FS2004, FSX or both. The installation program will then copy the necessary files into their default locations in the "Flight Simulator 9" and/or "Microsoft Flight Simulator X" folder(s) on your computer.

(If your computer does not support automatic installation, click **Start** on the Windows® taskbar and select **Control Panel**. Double-click the **Add/Remove Programs** icon and click **Add New Programs**. Follow the instructions that appear on screen.)

Once the add-on aircraft are installed, they will be available on the **Select Aircraft page** in Flight Simulator.

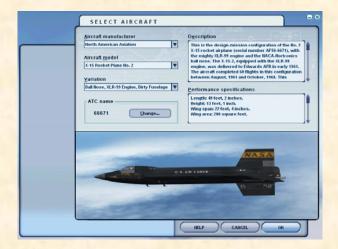

Note that the X-15-2/3 Utility Flight Manual and FSX supplement are copied by default in the "C:\Program Files\Xtreme Prototypes\X-15-2-3 Documentation" folder for your convenience and future reference. There are available in the "Start\Programs\Xtreme Prototypes" section of the Windows® taskbar.

#### **FILE STRUCTURE**

The X-15 aircraft and panels are installed in your "Flight Simulator 9\Aircraft" folder, under different names. Each aircraft and associated components are contained in a different folder. The X-15 gauge cabinet is installed in your "Flight Simulator 9\Gauges" folder. Similarly, the X-15 special effects are installed in your "Flight Simulator 9\Effects" folder.

Your file structure should look like the one in Figure 2-1, depending on the add-on aircraft purchased.

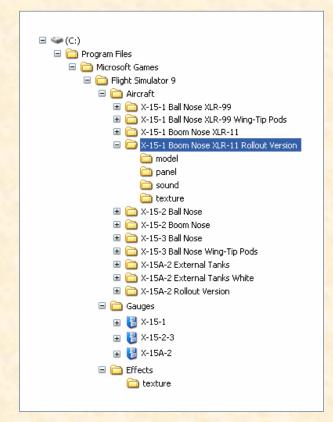

Figure 2-1

#### COPYRIGHT NOTICE

The X-15 for Flight Simulator is neither freeware nor shareware and is subject to the terms of use specified in the enclosed end-user software license agreement.

The software and the present manual are protected by international copyright laws. The end-user is authorized to print copies of the present manual for his/her own use, in conjunction with the enclosed add-on simulation software. Please do not make unauthorized copies of the software and/or its related components and documentation, including the present user manual.

Adobe and Adobe Acrobat Reader are either registered trademarks or trademarks of Adobe Systems Incorporated.

# Aircraft Description and Specifications

## SECTION III

## **AIRPLANE**

The real-world X-15 was a single-place research rocket airplane, specifically designed to obtain data on flight at extremely high altitudes and speeds and on the effects of such flight conditions on the aircraft and on the pilot.

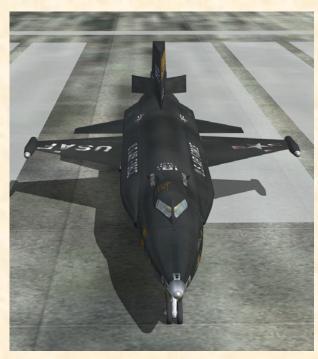

X-15-3 for Flight Simulator. Note the ball nose, the ballistic control system rockets and the open speed brakes at the rear. This aircraft also features wing-tip pods and a tail-cone box with research instruments.

Built by North American Aviation in the late 1950s and early 1960s, under public contract by NACA (NASA), the U.S. Air Force and the U.S. Navy, the airplane was developed and tested in two basic configurations.

The limited-mission configuration included two interim Reaction Motors XLR-11 ("Experimental Liquid Rocket-11"), 5900-pound four-chambered turbo-rocket engines and either a conventional flight reference system or an inertial flight data system.

The design-mission configuration included an inertial

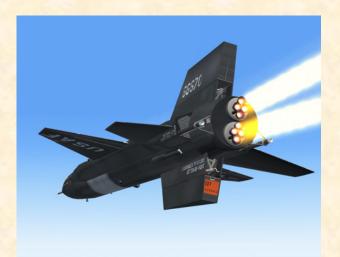

XLR-11 engines installed on the X-15-1 (limited-mission configuration). The X-15-1 for Flight Simulator is available in a separate package (see appendix 7).

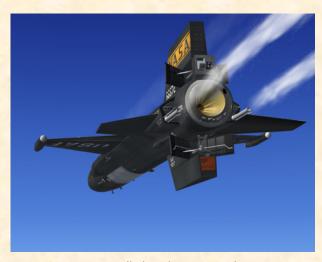

XLR-99 engine installed on the X-15-3 (design-mission configuration). Note the open speed brakes.

flight reference system and one Reaction Motors XLR-99, 60,000-pound liquid-propellant turbo-rocket engine. All other systems and components for each airplane configuration were essentially the same.

The 25½ degree swept back wing had hydraulically operated flaps on the inboard trailing edge of each wing

panel. All aerodynamic control surfaces were actuated by irreversible hydraulic systems.

The horizontal stabilizer had a 15-degree cathedral. The left and right sections moved simultaneously for pitch control, differentially for roll control, and in compound for pitch-roll control.

The upper and lower vertical stabilizers (rudders) were in two sections; a movable outer span for yaw control and a fixed section adjacent to the fuselage. The lower movable section (ventral) was "jettisonable" for landing. Each fixed section incorporated a split-flap speed brake.

For changes in airplane attitude at altitudes where aerodynamic controls are relatively ineffective, the airplane incorporated a ballistic control system, wherein the release of gas (hydrogen peroxide) through small rockets in the nose and wing caused the airplane to move about each axis as required.

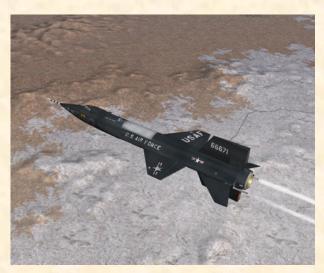

X-15-2 in flight. Note the frost on the fuselage, around the liquid oxygen tank, and the flow of propellants coming out of the rear jettison ports.

Propellants for the rocket engine(s) and associated turbopump(s) – water-alcohol (XLR-11 engines) or anhydrous ammonia (XLR-99 engine), liquid oxygen and hydrogen peroxide – were carried internally.

Engine pneumatic control systems and propellant tanks were pressurized either by helium or nitrogen gas. The airplane pressurization and air conditioning systems used liquid nitrogen and helium.

Two auxiliary power units (APUs) drove the airplane hydraulic pumps and AC electrical generators. They used hydrogen peroxide as a monopropellant.

The X-15 landing gear consisted of a dual wheel nose gear and two main (rear) landing skids. The gear was lowered in flight by gravity and air loads.

The real-world X-15 was not designed for normal ground takeoff but was air-launched by a modified B-52 bomber. Unlike the original airplane, the X-15 for Flight Simulator can actually take off from the ground, like any other Flight Simulator aircraft!

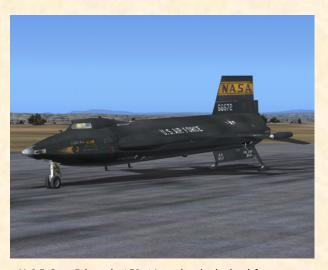

X-15-3 at Edwards AFB. Note the dual wheel front gear and the two rear landing skids. The blue NASA insignia on the front side and some other markings have burned off during multiple reentries into the earth's atmosphere.

### AIRPLANE DIMENSIONS

The overall dimensions of the airplane (in-flight configuration, with gear up and ventral retained) were as follows:

- □ Length (with boom nose and XLR-99 engine): 55 feet, 2½ inches.
- □ Length (with ball nose and XLR-99 engine): 49 feet, 2 inches.
- □ Span: 22 feet, 4 inches.
- ☐ **Height:** 13 feet, 1 inch.

**NOTE:** In the landing configuration (landing gross weight and gear down, with specified nose tire and strut inflation and with ventral jettisoned), height was 11 feet, 6 inches.

#### AIRPLANE GROSS WEIGHT

The approximate launch gross weight of the airplane (including full internal load and pilot) was approximately 32,900 pounds. However, this could vary a few hundred pounds, depending on the engine configuration and on the type of instrumentation carried.

- ☐ Gross weight: 32,900 lbs.
- □ Landing gross weight: 12,095 lbs.
- □ Empty weight: 11,374 lbs.

#### AIRPLANE SERIAL NUMBERS

The U.S. Air Force serial numbers for the X-15 airplanes covered by this manual are AF56-6671 (X-15-2) and AF56-6672 (X-15-3).

#### **HISTORICAL DATA (X-15-2)**

- ☐ Arrived at Edwards Air Force Base in April 1959.
- □ First captive flight (with full propellant tanks): July 24, 1959.
- □ First powered flight (XLR-11 engines): September 17, 1959 (first X-15 powered flight; pilot: Scott Crossfield).
- □ First powered flight (XLR-99 engine): November 15, 1960 (pilot: Scott Crossfield).
- □ Last flight before conversion to the "advanced" X-15A-2: November 9, 1962 (pilot: Jack McKay). The aircraft was severely damaged during an emergency landing.
- □ Number of flights (before conversion to the X-15A-2): 31 (9 with the XLR-11 engines).
- ☐ Highest Mach number with the XLR-11 engines: Mach 2.22 (February 11, 1960; pilot: Scott Crossfield).
- ☐ Highest speed with the XLR-11 engines: 1466 mph (February 11, 1960; pilot: Scott Crossfield).
- ☐ Highest altitude with the XLR-11 engines: 88,000 feet (February 11, 1960; pilot: Scott Crossfield).

- Highest Mach number with the XLR-99 engine: Mach 6.04 (November 9, 1961; pilot: Bob White).
- Highest speed with the XLR-99 engine: 4093 mph (November 9, 1961; pilot: Bob White).
- ☐ Highest altitude with the XLR-99 engine: 217,000 feet (October 11, 1961; pilot: Bob White).

### **HISTORICAL DATA (X-15-3)**

- □ Arrived at Edwards Air Force Base in June 1959.
- First powered flight (XLR-99 engine): December 20, 1961 (pilot: Neil Armstrong).
- □ Last flight: November 15, 1967 (pilot: Michael Adams). Electrical short in research instruments caused general systems malfunction. Aircraft broke up and crashed. Lost of pilot.
- □ Number of flights: 65.
- Highest Mach number with the XLR-99 engine: Mach 5.73 (December 20, 1962; pilot: Joe Walker).
- □ Highest speed with the XLR-99 engine: 3897 mph (October 4, 1967; pilot: Bill Dana).
- ☐ Highest altitude with the XLR-99 engine: 354,200 feet (August 22, 1963; pilot: Joe Walker).

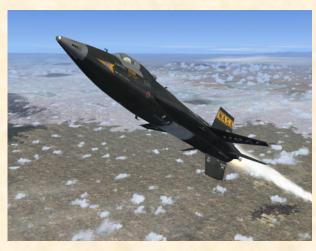

X-15-2 in flight.

## X-15-2 ("DIRTY" FUSELAGE, XLR-99 ENGINE, BOOM NOSE VERSION)

## **GENERAL ARRANGEMENT**

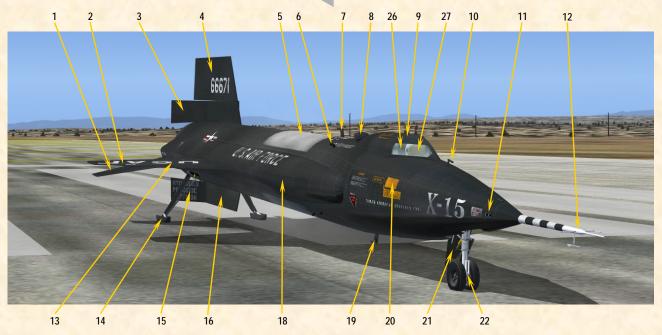

Figure 3-1

- 1. MOVABLE HORIZONTAL STABILIZER
- **BALLISTIC CONTROL SYSTEM ROCKETS (2,** ON BOTH WINGS)
  UPPER SPEED BRAKE
- MOVABLE UPPER VERTICAL STABILIZER 5. LIQUID OXYGEN TANK (FROST)
- APU EXHAUST (2, LEFT AND RIGHT)
- **UPPER UHF ANTENNA**
- TOP BUG-EYE CAMERA PORT (2, ON BOTH SIDES)
- 9. CANOPY
- 10. PITOT HEAD
  11. BALLISTIC CONTROL SYSTEM ROCKETS (8)
  12. NACA VANE-TYPE BOOM NOSE

- 13. WING (2, LEFT AND RIGHT)
- 14. REAR LANDING GEAR SKID (2, ON BOTH SIDES)
- 15. LOWER SPEED BRAKE
- 16. LOWER FIXED VERTICAL STABILIZER (MOVABLE VENTRAL REMOVED)
- 17. FLAP (2, LEFT AND RIGHT)
- 18. SIDE FAIRING (2, LEFT AND RIGHT)
- 19. LOWER UHF ANTENNA
- 20. EXTERNAL CANOPY EMERGENCY JETTISON
- HANDLE ACCESS DOOR 21. NOSE LANDING GEAR DOOR 22. NOSE LANDING GEAR
- 23. XLR-99 ROCKET ENGINE

- 24. ENGINE TURBOPUMP EXHAUST
- 25. EQUIPMENT COMPARTMENT
- 26. EJECTION SEAT 27. PILOT (FULL PRESSURE SUIT)
- 28. INSTRUMENT PANEL
- 29. LIQUID OXYGEN JETTISON PORT 30. AMMONIA JETTISON PORT
- 31. HYDROGEN PEROXIDE JETTISON PORT
- 23 24 8 25 26 27 28 13 66671 29 18 17 19 22 30 31 15 16 12 14

#### X-15-3 (BALL NOSE, XLR-99 ENGINE, **WING-TIP PODS VERSION)**

## **GENERAL ARRANGEMENT**

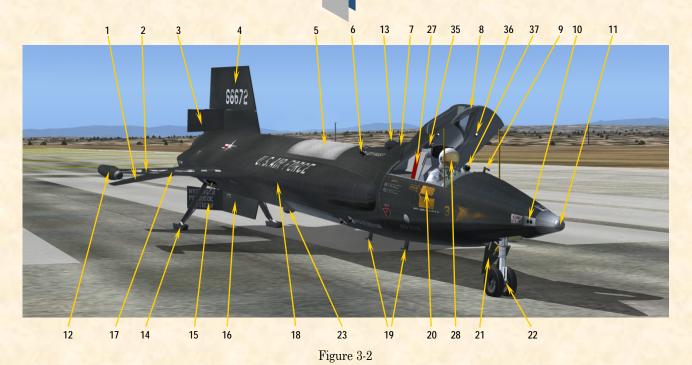

- 1. MOVABLE HORIZONTAL STABILIZER
- BALLISTIC CONTROL SYSTEM ROCKETS (2, ON BOTH WINGS) UPPER SPEED BRAKE
- MOVABLE UPPER VERTICAL STABILIZER
- LIQUID OXYGEN TANK (FROST)
- APU EXHAUST (2, LEFT AND RIGHT)
- **EQUIPMENT COMPARTMENT**
- 8. CANOPY
- 9. PITOT HEAD

  10. BALLISTIC CONTROL SYSTEM ROCKETS (8)
- 11. NACA/NORTRONICS BALL NOSE
- 12. WING-TIP POD (2, LEFT AND RIGHT)
- 13. TOP BUG-EYE CAMERA PORT

- 14. REAR LANDING GEAR SKID (2, ON BOTH SIDES)
  15. LOWER SPEED BRAKE
- 16. LOWER FIXED VERTICAL STABILIZER (MOVABLE VENTRAL REMOVED)
- 17. WING (2, LEFT AND RIGHT)
- 18. SIDE FAIRING (2, LEFT AND RIGHT)
- 19. LOWER UHF ANTENNAS
- 20. EXTERNAL CANOPY EMERGENCY JETTISON HANDLE ACCESS DOOR
  21. NOSE LANDING GEAR DOOR
- 22. NOSE LANDING GEAR
- 23. VENTRAL BUG-EYE CAMERA PORT (2, ON **BOTH SIDES**)
- 24. ENGINE TURBOPUMP EXHAUST
  25. RESEARCH INSTRUMENTS
  26. TAIL-CONE BOX
  27. EJECTION SEAT

- 28. PILOT (FULL PRESSURE SUIT)
- 29. INSTRUMENT PANEL
- 30. LIQUID OXYGEN JETTISON PORT
- 31. XLR-99 ROCKET ENGINE
- 32. AMMONIA JETTISON PORT
- 33. HYDROGEN PEROXIDE JETTISON PORT 34. FLAP (2, LEFT AND RIGHT) 35. COCKPIT CAMERA
- 36. COCKPIT LIGHT
- 37. ENGINE TIMER (STOPWATCH)

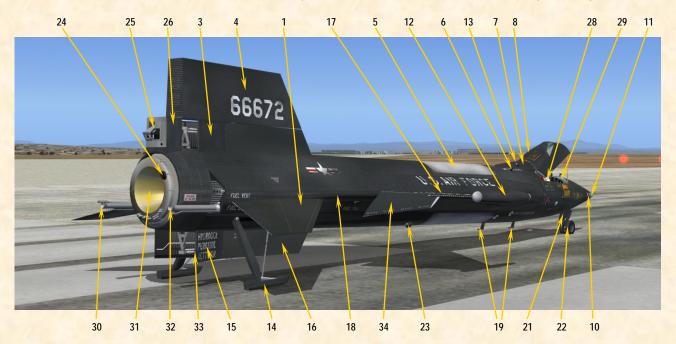

# Instrument Panels

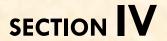

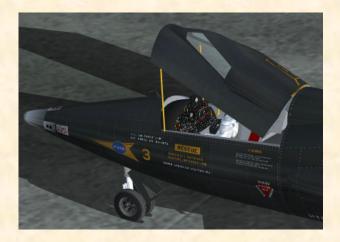

What makes the X-15 for Flight Simulator exciting and unique are the **fully functional** instrument panels that have been designed for the desktop pilot to simulate almost every step and procedure required during a typical X-15 mission. For example:

- ☐ Aircraft servicing (all three propellants and gases);
- □ APUs/generators/hydraulic pump operation;
- □ Propellant tank pressurization;
- □ Engine precool and prime;
- □ Turbopump operation;
- □ Rocket ignition sequence;
- ☐ Monitoring of propellant pressure gauges;
- □ Propellant jettison.

Almost every X-15 internal system has been integrated into the X-15 for Flight Simulator panels:

- ☐ Engine propellant and control system;
- □ Engine ignition system;
- □ APUs and electrical power distribution systems;
- □ Hydraulic system;
- □ Temperature control systems.

(Note that the cabin air conditioning and pressurization system is not fully functional in this software version.)

Each X-15 for Flight Simulator add-on aircraft comes with one main instrument panel and at least seven secondary panels, either in their original black version or the later light blue-gray version. Four different panel configu-

rations are available for the X-15-2 and X-15-3. Included with each X-15 add-on aircraft is:

- 1. A main panel;
- 2. A service panel;
- 3. A "vent, pressurize, jettison" lever panel;
- 4. A throttle and speed brake lever panel;
- 5. A left side panel;
- 6. A right side panel;
- 7. A radio and ADF panel;
- 8. A center pedestal panel;
- 9. A SAS/RAS panel (on some aircraft).

In addition, the default FS2004 Garmin GPS and magnetic compass panels are available to the desktop pilot.

Virtually all gauges, switches, light indicators and instruments on the panels are functional and behave like the original analog devices described in the real-world X-15 flight manuals. Over 200 custom gauges have been developed for the X-15-2/3 for Flight Simulator.

X-15 instrument panels are complex. In order for the desktop pilot to familiarize him/herself with the many different panels, special "tooltips" or captions have been integrated within every gauge, switch, light and instrument. Simply move the cursor over a gauge and its name will appear under it. Therefore, each panel can be used as a learning tool for understanding the different panel configurations and the complex operation of the X-15 rocket planes.

An interesting aspect of the X-15 for Flight Simulator is that because the aircraft systems and panels have been designed according to their real-world counterparts, the original X-15 flight manuals can also be used by experienced desktop pilots, along with the software, to go through the check lists and procedures, just as the X-15 test pilots were accustomed to doing back in the 1960s.

To fully cover the description and operation of the X-15 internal systems and individual gauges and instruments is beyond the scope of this manual. Interested desktop pilots will find this information in reproductions of the original X-15 utility flight manuals, available today in book form or on the Internet (see appendices 5 and 6).

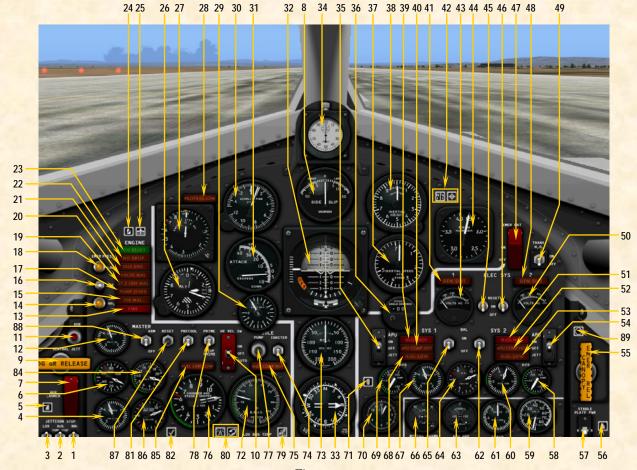

Figure 4-1

- **AMMONIA JETTISON STOP SWITCH**
- H<sub>2</sub>O<sub>2</sub> JETTISON STOP SWITCH
  LIQUID OXYGEN JETTISON STOP SWITCH
- 3. H<sub>2</sub>O<sub>2</sub> SOURCE AND PURGE PRESSURE GAUGE
- DISPLAY/HIDE LEFT SIDE PANEL ICON 5.
- PROPELLANT TANK PRESSURE GAUGE 6.
- **AUXILIARY LAUNCH SWITCH\***
- SIDE-SLIP INDICATOR
- LANDING GEAR HANDLE
- HELIUM RELEASE SELECTOR SWITCH 10.
- 11. VENTRAL JETTISON BUTTON
  12. PROPELLANT SOURCE PRESSURE GAUGE
- 13. FIRE-WARNING LIGHT
- AMMONIA TANK PRESSURE-LOW CAUTION 14. LIGHT
- **ENGINE VIB MALFUNCTION CAUTION LIGHT**
- PROPELLANT EMERGENCY PRESS. SWITCH
- 17. TURBOPUMP OVERSPEED CAUTION LIGHT
- LIQUID OXYGEN PRESSURE-LOW CAUTION 18. LIGHT
- STAGE 2 IGNITION MALFUNCTION CAUTION LIGHT
- VALVE MALFUNCTION CAUTION LIGHT
- 21. IDLE-END CAUTION LIGHT
- 22. NO-DROP OR 23-SECOND CAUTION LIGHT
- IGNITION-READY LIGHT
- 24. DISPLAY/HIDE LEFT WHITE CONSOLE ICON DISPLAY/HIDE THROTTLE AND SPEED BRAKE PANEL ICON
- ALTIMETER
- AIRSPEED/MACH INDICATOR
- PILOT'S OXYGEN-LOW CAUTION LIGHT
- **FUEL QUANTITY GAUGE**

- 30. ACCELEROMETER
- ANGLE-OF-ATTACK INDICATOR
  ATTITUDE INDICATOR
- AZIMUTH/ADF INDICATOR 33.
- **ENGINE TIMER (STOPWATCH)**
- NO. 1 APU SWITCH 35.
- PITCH ANGLE SET CONTROL
- INERTIAL SPEED (VELOCITY) INDICATOR
- INERTIAL HEIGH (ALTIMETER) INDICATOR
- NO.1 APU H2O2 COMPARTMENT OVERHEAT WARNING LIGHT
- NO. 1 APU COMPARTMENT OVERHEAT CAU-TION LIGHT
- NO.1 GENERATOR-OUT LIGHT
- DISPLAY/HIDE ICONS: COMPASS, MAP
- NO. 1 GENERATOR AC VOLTMETER
- MACHMETER
- **NO.1 GENERATOR SWITCH**
- NO. 2 GENERATOR SWITCH EMERGENCY BATTERY SWITCH NO. 2 GENERATOR-OUT LIGHT
- HYDROGEN PEROXIDE TRANSFER SWITCH 49.
- NO.2 GENERATOR AC VOLTMETER
- NO. 2 APU H2O2 COMPARTMENT OVERHEAT
- WARNING LIGHT
- NO. 2 APU COMPARTMENT CAUTION LIGHT NO. 2 APU H<sub>2</sub>O<sub>2</sub>-LOW CAUTION LIGHT
- NO.2 APU SWITCH
- CANOPY INT. EMERGENCY JETTISON HANDLE
  DISPLAY/HIDE RIGHT PANEL ICON
- STABLE PLATFORM SWITCH
- NO. 2 HYDRAULIC TEMPERATURE GAUGE
- **CABIN PRESSURE ALTIMETER**

- **60. HYDRAULIC PRESSURE GAUGE**
- 61. CABIN HELIUM SOURCE PRESSURE GAUGE
- 62. NO. 2 BALLISTIC CONTROL SWITCH
- 63. APU BEARING TEMPERATURE GAUGE 64. APU H2O2 TANK PRESSURE GAUGE
- 65. NO. 1 BALLISTIC CONTROL SWITCH
- MIXING CHAMBER TEMPERATURE GAUGE
- **APU SOURCE PRESSURE GAUGE**
- NO.1 APU H2O2-LOW CAUTION LIGHT
- 69. NO.1 HYDRAULIC TEMPERATURE GAUGE 70. CLOCK
- 71. DISPLAY/HIDE CENTRAL PEDESTAL ICON
- LIQUID OXYGEN BEARING TEMPERATURE
- GAUGE
- RATE-OF-ROLL INDICATOR
- **IGNITER IDLE SWITCH**
- H<sub>2</sub>O<sub>2</sub> COMPARTMENT-HOT CAUTION LIGHT
- CHAMBER & STAGE 2 IGNITER PRESS. GAUGE
- TURBOPUMP IDLE BUTTON ENGINE PRIME SWITCH DISPLAY/HIDE GPS ICON 77.
- 78.
- 79.
- DISPLAY/HIDE ICONS: RADIO/ADF PANEL, ATC WINDOW
- 81. **ENGINE PRECOOL SWITCH**
- DISPLAY/HIDE KNEEBOARD ICON
- NOT IN USE 83.
- 84. PROPELLANT MANIFOLD PRESSURE GAUGE
- 85. FUEL LINE-LOW CAUTION LIGHT
- 86. H<sub>2</sub>O<sub>2</sub> TANK AND ENGINE CONTROL LINE PRESSURE GAUGE
- **ENGINE RESET BUTTON**
- **ENGINE MASTER SWITCH** 88.
- 89. DISPLAY/HIDE SERVICE PANEL ICON

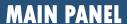

\* Gauges in gray do not perform any specific simulator function.

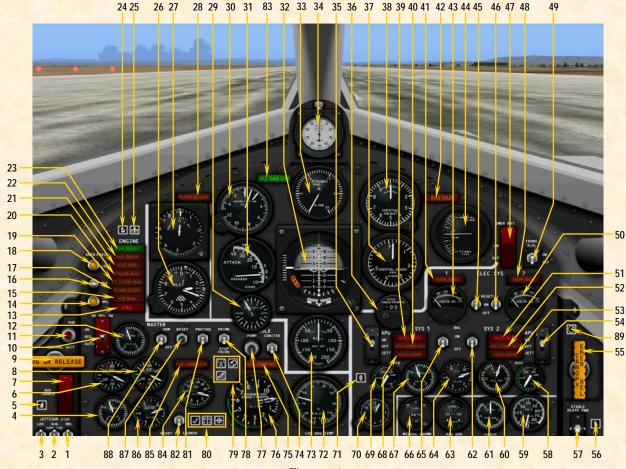

Figure 4-2

- **AMMONIA JETTISON STOP SWITCH**
- H<sub>2</sub>O<sub>2</sub> JETTISON STOP SWITCH
  LIQUID OXYGEN JETTISON STOP SWITCH
- 3. H<sub>2</sub>O<sub>2</sub> SOURCE AND PURGE PRESSURE GAUGE
- DISPLAY/HIDE LEFT SIDE PANEL ICON 5.
- PROPELLANT TANK PRESSURE GAUGE
- **AUXILIARY LAUNCH SWITCH**
- PROPELLANT PUMP INLET PRESSURE GAUGE
- LANDING GEAR HANDLE
- 10. HELIUM RELEASE SELECTOR SWITCH
- 11. VENTRAL JETTISON BUTTON
  12. PROPELLANT SOURCE PRESSURE GAUGE
- 13. FIRE-WARNING LIGHT
- 14. AMMONIA PRESSURE-LOW CAUTION LIGHT
- 15. ENGINE VIB MALFUNCTION CAUTION LIGHT 16. PROPELLANT EMERGENCY PRESS. SWITCH
- 17. TURBOPUMP OVERSPEED CAUTION LIGHT
- 18. LIQUID OXYGEN PRESSURE-LOW CAUTION LIGHT
- **STAGE 2 IGNITION MALFUNCTION CAUTION** 19. LIGHT
- VALVE MALFUNCTION CAUTION LIGHT 20.
- 21. IDLE-END CAUTION LIGHT
- 22. NO-DROP OR 23-SECOND CAUTION LIGHT
- **IGNITION-READY LIGHT**
- DISPLAY/HIDE LEFT WHITE CONSOLE ICON
- DISPLAY/HIDE THROTTLE AND SPEED BRAKE PANEL ICON
- ALTIMETER
- 27. AIRSPEED/MACH INDICATOR
  28. PILOT'S OXYGEN-LOW CAUTION LIGHT
- FUEL QUANTITY GAUGE
- ACCELEROMETER

- 31. ANGLE-OF-ATTACK INDICATOR
- ATTITUDE INDICATOR
- DYNAMIC PRESSURE INDICATOR 33.
- **ENGINE TIMER (STOPWATCH)**
- NO. 1 APU SWITCH 35.
- PITCH ANGLE SET CONTROL
- **INERTIAL SPEED (VELOCITY) INDICATOR**
- INERTIAL HEIGH (ALTIMETER) INDICATOR
- NO.1 APU H2O2 COMPARTMENT OVERHEAT WARNING LIGHT
- NO. 1 APU COMPARTMENT OVERHEAT CAU-TION LIGHT
- NO.1 GENERATOR-OUT LIGHT 41.
- **RAS-OUT CAUTION LIGHT**
- NO. 1 GENERATOR AC VOLTMETER 43.
- VERTICAL VELOCITY INDICATOR
- **NO.1 GENERATOR SWITCH**
- NO. 2 GENERATOR SWITCH
- **EMERGENCY BATTERY SWITCH**
- NO. 2 GENERATOR-OUT LIGHT HYDROGEN PEROXIDE TRANSFER SWITCH
- NO.2 GENERATOR AC VOLTMETER
- NO. 2 APU H2O2 COMPARTMENT OVERHEAT WARNING LIGHT
- NO. 2 APU COMPARTMENT CAUTION LIGHT
- NO. 2 APU H<sub>2</sub>O<sub>2</sub>-LOW CAUTION LIGHT
- NO.2 APU SWITCH
- CANOPY INT. EMERGENCY JETTISON HANDLE
- DISPLAY/HIDE RIGHT PANEL ICON
- STABLE PLATFORM SWITCH 57.
- NO. 2 HYDRAULIC TEMPERATURE GAUGE 58.
- **CABIN PRESSURE ALTIMETER**
- HYDRAULIC PRESSURE GAUGE

- 61. CABIN HELIUM SOURCE PRESSURE GAUGE
- 62. NO. 2 BALLISTIC CONTROL SWITCH 63. APU BEARING TEMPERATURE GAUGE
- 64. APU H2O2 TANK PRESSURE GAUGE
- 65. NO. 1 BALLISTIC CONTROL SWITCH
- 66. MIXING CHAMBER TEMPERATURE GAUGE
- **APU SOURCE PRESSURE GAUGE**
- NO.1 APU H2O2-LOW CAUTION LIGHT
- NO.1 HYDRAULIC TEMPERATURE GAUGE
- 70. CLOCK
- 71. DISPLAY/HIDE CENTRAL PEDESTAL ICON
- 72. LIQUID OXYGEN BEARING TEMPERATURE GAUGE
- RATE-OF-ROLL INDICATOR
- IGNITER IDLE SWITCH 74.
- H<sub>2</sub>O<sub>2</sub> COMPARTMENT-HOT CAUTION LIGHT
- **CHAMBER & STAGE 2 IGNITER PRESS. GAUGE**
- TURBOPUMP IDLE BUTTON
- **ENGINE PRIME SWITCH**
- DISPLAY/HIDE ICONS: RADIO PANEL, ATC WINDOW, GPS
- DISPLAY/HIDE ICONS: KNEEBOARD, COM-PASS, MAP
- 81. **ENGINE PRECOOL SWITCH**
- 82. READY-TO-LAUNCH SWITCH
- ALTERNATE SAS ON INDICATOR LIGHT 83.
- 84. PROPELLANT MANIFOLD PRESSURE GAUGE
- 85. FUEL LINE-LOW CAUTION LIGHT
- 86. H<sub>2</sub>O<sub>2</sub> TANK AND ENGINE CONTROL LINE PRESSURE GAUGE
- 87. ENGINE RESET BUTTON
- **ENGINE MASTER SWITCH** 88.
- 89. DISPLAY/HIDE SERVICE PANEL ICON

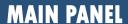

\* Gauges in gray do not perform any specific simulator function.

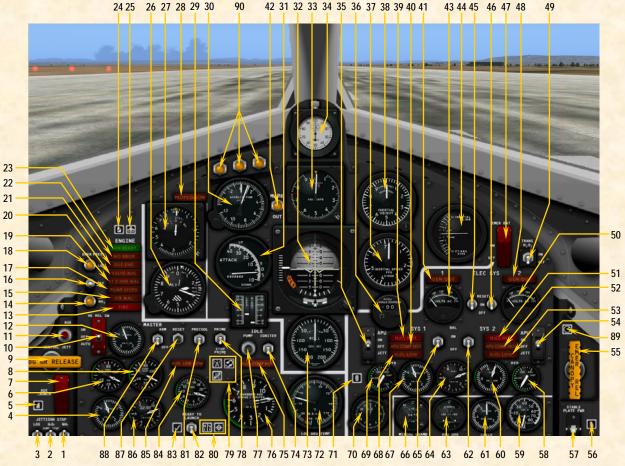

Figure 4-3

- **AMMONIA JETTISON STOP SWITCH**
- H<sub>2</sub>O<sub>2</sub> JETTISON STOP SWITCH
  LIQUID OXYGEN JETTISON STOP SWITCH
- 3.
- H<sub>2</sub>O<sub>2</sub> SOURCE AND PURGE PRESSURE GAUGE
- DISPLAY/HIDE LEFT SIDE PANEL ICON 5.
- PROPELLANT TANK PRESSURE GAUGE
- **AUXILIARY LAUNCH SWITCH**
- PROPELLANT PUMP INLET PRESSURE GAUGE
- LANDING GEAR HANDLE

- 10. HELIUM RELEASE SELECTOR SWITCH
  11. VENTRAL JETTISON BUTTON
  12. PROPELLANT SOURCE PRESSURE GAUGE
- 13. FIRE-WARNING LIGHT
- 14. AMMONIA PRESSURE-LOW CAUTION LIGHT
- 15. ENGINE VIB MALFUNCTION CAUTION LIGHT 16. PROPELLANT EMERGENCY PRESS. SWITCH
- 17. TURBOPUMP OVERSPEED CAUTION LIGHT
- 18. LIQUID OXYGEN PRESS.-LOW CAUTION LIGHT
- STAGE 2 IGNITION MALFUNCTION CAUTION 19. LIGHT
- **VALVE MALFUNCTION CAUTION LIGHT**
- 21. IDLE-END CAUTION LIGHT
- 22. NO-DROP OR 23-SECOND CAUTION LIGHT
- 23. IGNITION-READY LIGHT
- DISPLAY/HIDE LEFT WHITE CONSOLE ICON
- DISPLAY/HIDE THROTTLE AND SPEED BRAKE PANEL ICON
- ALTIMETER
- 27. AIRSPEED/MACH INDICATOR
- 28. PILOT'S OXYGEN-LOW CAUTION LIGHT
- 29. HORIZ. STABILIZER POSITION INDICATOR
- ACCELEROMETER
- ANGLE-OF-ATTACK INDICATOR

- 32. ATTITUDE INDICATOR
- AIRSPEED INDICATOR
  ENGINE TIMER (STOPWATCH)
- NO. 1 APU SWITCH 35.
- PITCH ANGLE SET CONTROL
- **INERTIAL SPEED (VELOCITY) INDICATOR**
- **INERTIAL HEIGH (ALTIMETER) INDICATOR**
- NO.1 APU H2O2 COMPARTMENT OVERHEAT WARNING LIGHT
- NO. 1 APU COMPARTMENT OVERHEAT CAU-TION LIGHT
- NO.1 GENERATOR-OUT LIGHT MH-96 SYSTEM-OUT LIGHT
- NO. 1 GENERATOR AC VOLTMETER 43.
- VERTICAL VELOCITY INDICATOR
- NO.1 GENERATOR SWITCH
- NO. 2 GENERATOR SWITCH **EMERGENCY BATTERY SWITCH**
- 48.
- NO. 2 GENERATOR-OUT LIGHT
- HYDROGEN PEROXIDE TRANSFER SWITCH NO.2 GENERATOR AC VOLTMETER
- NO. 2 APU H<sub>2</sub>O<sub>2</sub> COMPARTMENT OVERHEAT
- WARNING LIGHT
- NO. 2 APU COMPARTMENT CAUTION LIGHT NO. 2 APU H<sub>2</sub>O<sub>2</sub>-LOW CAUTION LIGHT
- NO.2 APU SWITCH
- **CANOPY INT. EMERGENCY JETTISON HANDLE**
- DISPLAY/HIDE RIGHT PANEL ICON
- STABLE PLATFORM SWITCH
- NO. 2 HYDRAULIC TEMPERATURE GAUGE 58.
- **CABIN PRESSURE ALTIMETER**
- HYDRAULIC PRESSURE GAUGE 60. **CABIN HELIUM SOURCE PRESSURE GAUGE**

- 62. NO. 2 BALLISTIC CONTROL SWITCH
- 63. APU BEARING TEMPERATURE GAUGE
- 64. APU H<sub>2</sub>O<sub>2</sub> TANK PRESSURE GAUGE 65. NO. 1 BALLISTIC CONTROL SWITCH
- 66. MIXING CHAMBER TEMPERATURE GAUGE
- APU SOURCE PRESSURE GAUGE 67. NO.1 APU H2O2-LOW CAUTION LIGHT 68.
- NO.1 HYDRAULIC TEMPERATURE GAUGE
- 70. CLOCK
- 71. DISPLAY/HIDE CENTRAL PEDESTAL ICON
- 72. LIQUID OXYGEN BEARING TEMPERATURE GAUGE
- RATE-OF-ROLL INDICATOR
- **IGNITER IDLE SWITCH**
- H<sub>2</sub>O<sub>2</sub> COMPARTMENT-HOT CAUTION LIGHT 75.
- **CHAMBER & STAGE 2 IGNITER PRESS. GAUGE**
- 77. TURBOPUMP IDLE BUTTON
- **ENGINE PRIME SWITCH**
- 79. DISPLAY/HIDE ICONS: RADIO PANEL, ATC WINDOW, GPS
  DISPLAY/HIDE ICONS: COMPASS, MAP
- 80.
- ENGINE PRECOOL SWITCH 81.
- **READY-TO-LAUNCH SWITCH** 82.
- DISPLAY/HIDE KNEEBOARD 83.
- PROPELLANT MANIFOLD PRESSURE GAUGE
- **FUEL LINE-LOW CAUTION LIGHT**
- H<sub>2</sub>O<sub>2</sub> TANK AND ENGINE CONTROL LINE PRESSURE GAUGE
- 87. **ENGINE RESET BUTTON**
- 88. ENGINE MASTER SWITCH
- 89. DISPLAY/HIDE SERVICE PANEL ICON
- 90. MH-96 SYSTEM INDICATOR LIGHTS

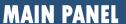

\* Gauges in gray do not perform any specific simulator function.

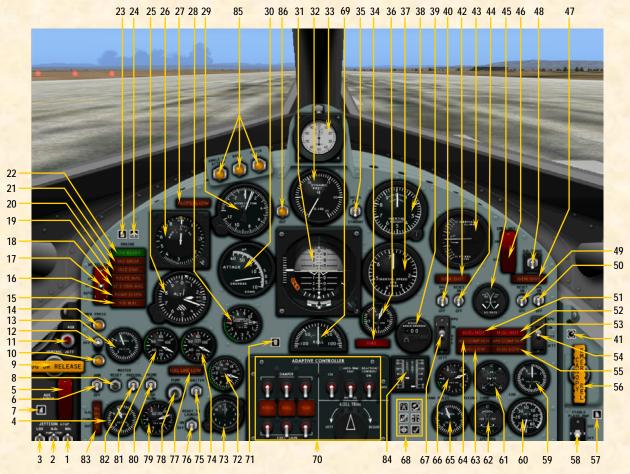

Figure 4-4

- **AMMONIA JETTISON STOP SWITCH**
- H<sub>2</sub>O<sub>2</sub> JETTISON STOP SWITCH
- LIQUID OXYGEN JETTISON STOP SWITCH
- H<sub>2</sub>O<sub>2</sub> SOURCE AND PURGE PRESSURE GAUGE
- **AUXILIARY LAUNCH SWITCH\***
- **ENGINE MASTER SWITCH**
- DISPLAY/HIDE LEFT SIDE PANEL ICON
- **ENGINE RESET BUTTON** 8.
- LANDING GEAR HANDLE
- AMMONIA PRESSURE-LOW CAUTION LIGHT
- VENTRAL JETTISON BUTTON
- PROPELLANT EMERGENCY PRESS. SWITCH
- 13. PROPELLANT SOURCE PRESSURE GAUGE
- 14. LIQUID OXYGEN PRESS.-LOW CAUTION LIGHT
- 15. ENGINE VIB MALFUNCTION CAUTION LIGHT
  16. TURBOPUMP OVERSPEED CAUTION LIGHT
- 17. HELIUM RELEASE SELECTOR SWITCH
- 18. STAGE 2 IGNITION MALFUNCTION CAUTION LIGHT
- **VALVE MALFUNCTION CAUTION LIGHT**
- 20. IDLE-END CAUTION LIGHT
- **NO-DROP OR 23-SECOND CAUTION LIGHT**
- IGNITION-READY LIGHT
- DISPLAY/HIDE LEFT WHITE CONSOLE ICON
- DISPLAY/HIDE THROTTLE AND SPEED BRAKE 24. PANEL ICON
- 25. ALTIMETER
- AIRSPEED/MACH INDICATOR
- PILOT'S OXYGEN-LOW CAUTION LIGHT
- **CHAMBER AND STAGE 2 IGNITER PRESSURE** GAUGE
- 29. ACCELEROMETER

- 30. ANGLE-OF-ATTACK INDICATOR
- ATTITUDE INDICATOR
- DYNAMIC PRESSURE INDICATOR
- **ENGINE TIMER (STOPWATCH)**
- FIRE-WARNING LIGHT
- SIDESLIP SELECTOR SWITCH HYDRAULIC PRESSURE GAUGE
- INERTIAL SPEED (VELOCITY) INDICATOR
- INERTIAL HEIGH (ALTIMETER) INDICATOR
- PITCH ANGLE SET CONTROL
- NO. 1 BALLISTIC CONTROL SWITCH
- DISPLAY/HIDE SERVICE PANEL ICON
- NO.1 GENERATOR-OUT LIGHT
- VERTICAL VELOCITY INDICATOR
- NO.1 GENERATOR SWITCH GENERATOR AC VOLTMETER
- **EMERGENCY BATTERY SWITCH** 46.
- NO. 2 GENERATOR-OUT LIGHT
- HYDROGEN PEROXIDE TRANSFER SWITCH
- NO. 2 GENERATOR SWITCH
- NO. 2 BALLISTIC CONTROL SWITCH
- NO.1 APU H2O2 COMPARTMENT OVERHEAT WARNING LIGHT
- NO. 2 APU H<sub>2</sub>O<sub>2</sub> COMPARTMENT OVERHEAT WARNING LIGHT
- NO. 2 APU COMPARTMENT CAUTION LIGHT
- NO.2 APU SWITCH
- NO. 2 APU H<sub>2</sub>O<sub>2</sub>-LOW CAUTION LIGHT
- **CANOPY INT. EMERGENCY JETTISON HANDLE**
- 57. DISPLAY/HIDE RIGHT PANEL ICON
- 58. STABLE PLATFORM SWITCH
- CABIN HELIUM SOURCE PRESSURE GAUGE

- **60. CABIN PRESSURE ALTIMETER**
- 61. MIXING CHAMBER TEMPERATURE GAUGE
- APU BEARING TEMPERATURE GAUGE
- 63. NO.1 APU H2O2-LOW CAUTION LIGHT
- NO. 1 APU COMPARTMENT OVERHEAT CAU-**TION LIGHT**
- 65. APU SOURCE PRESSURE GAUGE
- APU H<sub>2</sub>O<sub>2</sub> TANK PRESSURE GAUGE 66.
- 67. NO. 1 APU SWITCH
- DISPLAY/HIDE ICONS: RADIO PANEL, ATC 68. WINDOW, GPS, COMPASS, MAP, KNEEBOARD
- RATE-OF-ROLL INDICATOR
- MH-96 SYSTEM CONTROL PANEL (SEE FIGURE 4-14)
- 71. DISPLAY/HIDE CENTRAL PEDESTAL ICON
- PROPELLANT MANIFOLD PRESSURE GAUGE 72.
- CLOCK 73.
- 74. PROPELLANT PUMP INLET PRESSURE GAUGE
- IGNITER IDLE SWITCH
- **READY-TO-LAUNCH SWITCH**
- 77. **FUEL LINE-LOW CAUTION LIGHT**
- TURBOPUMP IDLE BUTTON
- H<sub>2</sub>O<sub>2</sub> TANK AND ENGINE CONTROL LINE PRESSURE GAUGE
- **80. ENGINE PRIME SWITCH**
- PROPELLANT TANK PRESSURE GAUGE 81.
- 82. **ENGINE PRECOOL SWITCH**
- H<sub>2</sub>O<sub>2</sub> COMPARTMENT-HOT CAUTION LIGHT 83.
- 84. HORIZ. STABILIZER POSITION INDICATOR
- MH-96 SYSTEM INDICATOR LIGHTS
- 86. MH-96 SYSTEM-OUT LIGHT

## **SERVICE PANEL**

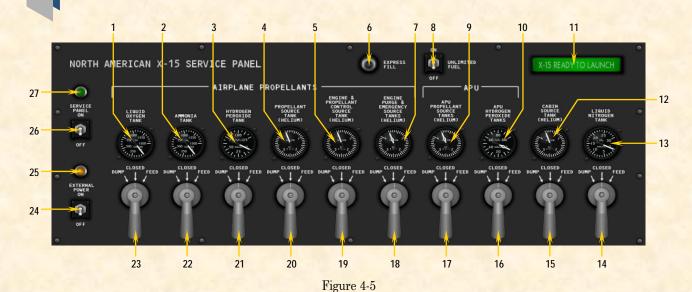

- 1. LIQUID OXYGEN TANK VOLUME GAUGE
- 2. AMMONIA TANK VOLUME GAUGE
- TURBOPUMP HYDROGEN PEROXIDE TANK **VOLUME GAUGE**
- PROPELLANT SOURCE TANK (HELIUM) PRES-**SURE GAUGE**
- **ENGINE & PROPELLANT CONTROL SOURCE** TANK (HELIUM) PRESSURE GAUGE
- **EXPRESS FILL BUTTON**
- **ENGINE PURGE & EMERGENCY SOURCE TANKS** (HELIUM) PRESSURE GAUGE
- UNLIMITED FUEL OPTION SWITCH
- APU PROPELLANT SOURCE TANKS (HELIUM) PRESSURE GAUGE
- 10. APU HYDROGEN PEROXIDE TANKS VOLUME GAUGE

- 11. B-52 CARRIER X-15 READY-TO-LAUNCH INDI-CATOR
- CABIN SOURCE TANK (HELIUM) PRESSURE GAUGE
- 13. LIQUID NITROGEN VOLUME GAUGE
- 14. LIQUID NITROGEN FEED VALVE LEVER
- 15. CABIN SOURCE TANK (HELIUM) FEED VALVE LEVER
- 16. APU HYDROGEN PEROXIDE TANKS FEED VALVE LEVER
- 17. APU PROPELLANT SOURCE TANKS (HELIUM) FEED VALVE LEVER
- 18. ENGINE PURGE & EMERGENCY SOURCE TANKS (HELIUM) FEED VALVE LEVER\*
- 19. ENGINE & PROPELLANT CONTROL SOURCE TANK (HELIUM) FEED VALVE LEVER\*

- 20. PROPELLANT SOURCE TANK (HELIUM) FEED VALVE LEVER
- 21. TURBOPUMP HYDROGEN PEROXIDE TANK FEED VALVE LEVER
- 22. AMMONIA TANK FEED VALVE LEVER
  23. LIQUID OXYGEN TANK FEED VALVE LEVER
  24. EXTERNAL POWER SWITCH
- 25. EXTERNAL POWER INDICATOR LIGHT
- 26. SERVICE PANEL POWER SWITCH
- 27. SERVICE PANEL POWER INDICATOR LIGHT

\* NOTE: Valve levers 18 and 19 are linked together.

## **LEFT SIDE PANEL**

\* NOTE: Gauges in gray are animated and behave like their real-world counterparts but they do not perform any specific simulator function at this time in the X-15 for Flight Simulator series of add-on aircraft.

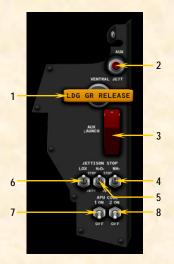

Figure 4-6

- LANDING GEAR HANDLE
- **VENTRAL JETTISON BUTTON AUXILIARY LAUNCH SWITCH\***
- **AMMONIA JETTISON STOP SWITCH**
- HYDROGEN PEROXIDE JETTISON STOP SWITCH
- LIQUID OXYGEN JETTISON STOP SWITCH
- NO. 1 APU COOL SWITCH
- NO. 2 APU COOL SWITCH

## **RIGHT SIDE PANEL**

\* NOTE: Gauges in gray are animated and behave like their real-world counterparts but they do not perform any specific simulator function at this time in the X-15 for Flight Simulator series of add-on aircraft.

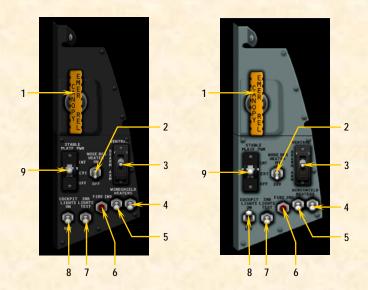

Figure 4-7

- 1. CANOPY INTERNAL EMERGENCY JETTISON HANDLE\*
- NOSE BALLISTIC ROCKET HEATER SWITCH
- VENTRAL ARMING SWITCH

- 4. RIGHT WINDSHIELD HEATER SWITCH
  5. LEFT WINDSHIELD HEATER SWITCH
  6. FIRE-WARNING LIGHT TEST BUTTON
- INDICATOR, CAUTION AND WARNING LIGHT TEST SWITCH
- COCKPIT LIGHTING SWITCH
- 9. STABLE PLATFORM SWITCH

## **RADIO/ADF PANEL**

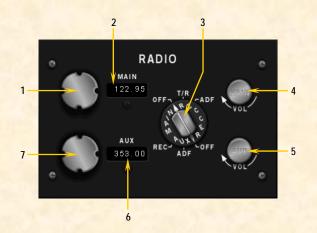

Figure 4-8

- 1. MAIN CHANNEL SECLECTOR KNOB
- MAIN CHANNEL INDICATOR
- **FUNCTION SELECTOR SWITCH**
- MAIN CHANNEL "VOLUME" CONTROL
  AUXILLIARY CHANNEL "VOLUME" CONTROL
- **AUXILLIARY CHANNEL INDICATOR**
- 7. AUXILLIARY CHANNEL SELECTOR KNOB

## THROTTLE AND SPEED BRAKE PANEL

## Figure 4-9

- XLR-99 ENGINE THROTTLE LEVER
   UPPER AND LOWER SPEED BRAKE LEVERS (LINKED TOGETHER)
- 3. READY-TO-LAUNCH SWITCH (ON SOME AIR-CRAFT)

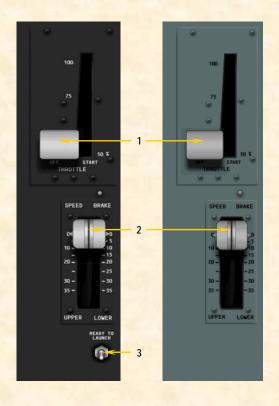

## **LEFT WHITE CONSOLE**

\* NOTE: Gauges in gray are animated and behave like their real-world counterparts but they do not perform any specific simulator function at this time in the X-15 for Flight Simulator series of add-on aircraft.

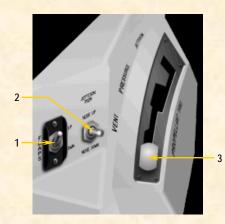

## Figure 4-10

- FLAP SWITCH
  JETTISON TRIM SWITCH\*
  VENT, PRESSURIZE, JETTISON LEVER

## **CENTER PEDESTAL**

\* NOTE: Gauges in gray are animated and behave like their real-world counterparts but they do not perform any specific simulator function at this time in the X-15 for Flight Simulator series of add-on aircraft.

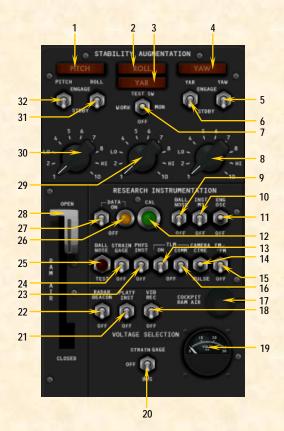

#### Figure 4-11

- SAS PITCH CAUTION LIGHT\*
- SAS ROLL CAUTION LIGHT 2.
- SAS YAR CAUTION LIGHT 3.
- SAS YAW CAUTION LIGHT
- SAS YAW FUNCTION SWITCH SAS YAR FUNCTION SWITCH
- SAS TEST SWITCH
- YAW GAIN SELECTOR KNOB\*

- 9. BALL NOSE POWER SWITCH
  10. INSTRUMENTATION MASTER POWER SWITCH
- 11. ENGINE OSCILLOGRAPH RECORD SWITCH
- 12. CALIBRATE BUTTON AND LIGHT
- 13. TELEMETER MASTER POWER SWITCH
- 14. CAMERA SWITCH
- 15. FM TELEMETER POWER SWITCH
- 16. TELEMETER COMMUTATOR MOTOR SWITCH
- 17. COCKPIT RAM-AIR KNOB
- 18. ENGINE VIBRATION RECORDER SWITCH
  19. DC VOLTMETER
  20. DC VOLTMETER SWITCH

- 21. STABLE PLATFORM INSTRUMENT SWITCH
- 22. RADAR BEACON POWER SWITCH
- 23. PHYSIOLOGICAL INSTRUMENTATION SWITCH
- 24. STRAIN GAUGE POWER SWITCH
- 25. BALL NOSE TEST BUTTON
- 26. DATA LIGHT 27. DATA SWITCH 28. RAM-AIR LEVER
- 29. SAS ROLL AND YAR GAIN SELECTOR KNOB
- 30. SAS PITCH GAIN SELECTOR KNOB
- 31. SAS ROLL FUNCTION SWITCH
- 32. SAS PITCH FUNCTION SWITCH

Figure 4-12

- DATA LIGHT\*
- 2. CALIBRATE BUTTON AND LIGHT
- 3. PHYSIOLOGICAL INSTRUMENTATION SWITCH
- **BLOOD PRESSURE SWITCH** 4.
- 5. BALL NOSE POWER SWITCH
- **BALL NOSE TEST BUTTON** 6. FM TELEMETER POWER SWITCH
- TAPE RECORDER POWER SWITCH
- STABLE PLATFORM INSTRUMENT SWITCH
- 10. COCKPIT RAM-AIR KNOB
- 11. DC VOLTMETER
- 12. DC VOLTMETER SELECTOR SWITCH
- 13. RADAR BEACON POWER SWITCH
  14. INSTRUMENTATION MASTER POWER SWITCH
- 15. RAM-AIR LEVER
- TELEMETER MASTER POWER SWITCH 16.
- TELEMETER COMMUTATOR MOTOR SWITCH
- 18. DATA SWITCH

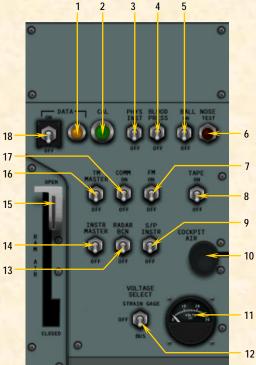

## RAS PANEL (X-15-2)

\* NOTE: Gauges in gray are animated and behave like their real-world counterparts but they do not perform any specific simulator function at this time in the X-15 for Flight Simulator series of add-on aircraft.

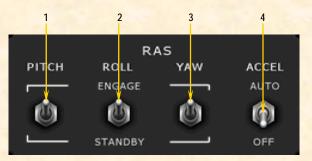

Separate RAS panel on the X-15-2 equipped with the XLR-99 engine and the original black instrument panels (small control box on the left side of the cockpit in the real aircraft). The RAS-out caution light is on the main instrument panel [42, fig. 4-2].

## Figure 4-13

- RAS PITCH FUNCTION SWITCH
   RAS ROLL FUNCTION SWITCH
- RAS YAW FUNCTION SWITCH
- 4. RAS AUTOMATIC CUTOFF SWITCH

## MH-96 SYSTEM CONTROL PANEL (X-15-3)

\* NOTE: Gauges in gray are animated and behave like their real-world counterparts but they do not perform any specific simulator function at this time in the X-15 for Flight Simulator series of add-on aircraft.

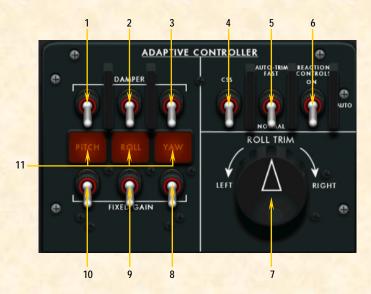

The MH-96 system-out light [42, fig. 4-3; 86, fig. 4-4] and reaction control lights [90, fig. 4-3; 85, fig. 4-4] are on the main instrument panel.

## Figure 4-14

- 1. PITCH DAMPER SWITCH
- **ROLL DAMPER SWITCH**
- 3. YAW DAMPER SWITCH **CSS SWITCH**
- 5. AUTO-TRIM SELECTOR SWITCH
  6. REACTION CONTROLS SWITCH
- ROLL TRIM KNOB
- 8. YAW GAIN SELECTOR SWITCH
- ROLL GAIN SELECTOR SWITCH
- 10. PITCH GAIN SELECTOR SWITCH

## COCKPIT CONFIGURATION (CANOPY REMOVED, TYPICAL)

Figure 4-15

- 1. MAIN INSTRUMENT PANEL
- RAM-AIR LEVER ENGINE TIMER (STOPWATCH) CENTER STICK
- CENTER PEDESTAL
- RIGHT SIDE PANEL
- CIRCUIT-BREAKER PANEL
- PRESSURE COOLING LEVER
- CONSOLE STICK

- 10. COCKPIT LIGHT
  11. COCKPIT CAMERA
  12. PILOT (DAVID CLARK A/P22S-2 FULL-PRESSURE SUIT AND HELMET)
  13. EJECTION SEAT STABILIZING FIN
- 14. EJECTION SEAT EJECTABLE HEADREST
- 15. EJECTION SEAT
- 16. EJECTION SEAT ARMREST
- 17. RADIO/ADF PANEL
- 18. SPEED BRAKE HANDLES
- 19. BALLISTIC CONTROL STICK
  20. ENGINE THROTTLE (XLR-99 ENGINE)
- 21. VENT, PRESSURIZE AND JETTISON LEVER
- 22. LEFT SIDE PANEL
- 23. CANOPY INTERNAL HANDLE
- 24. RESTRAINT EMERGENCY RELEASE HANDLE
- 25. EJECTION HANDLE
- 26. SHOULDER HARNESS
- 27. PARACHUTE CONTAINER
  28. OXYGEN SELECTOR AND GAUGE, FOOT RE-STRAINT RELEASE BUTTON

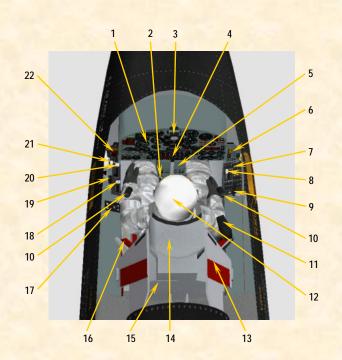

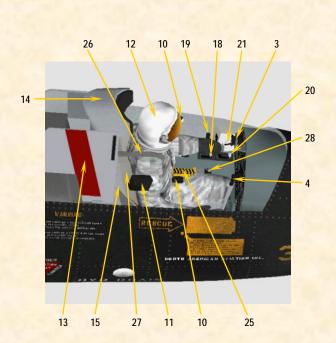

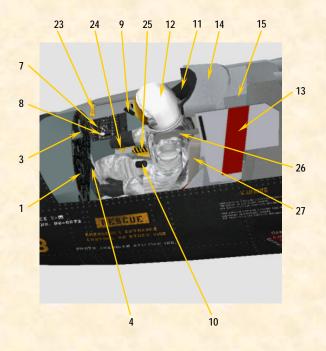

# Normal Procedures and Check List

This section contains the complete normal procedures and check list for the operation of the X-15-2 and X-15-3 add-on rocket aircraft for Flight Simulator (a condensed version of these procedures is provided in section VI). You can also refer to appendix 1 to start the engine and fly the X-15 for Flight Simulator without going through the complete check list and procedures presented here.

Aircraft reference information is provided in appendix 3. The same information is also available in the FS aircraft Reference information tab of the Kneeboard (F10).

**NOTE:** This section contains instructions and procedures for XLR-99 rocket engine operation on the X-15-2 and X-15-3 add-on aircraft.

## INTRODUCTION

In an effort to recreate the real-world X-15 experience and for historical and technical accuracy, most of the following procedures are inspired or adapted from the original X-15 utility flight manuals. Following each step presented here will allow you to recreate a typical X-15 mission in Flight Simulator and will make your overall experience more realistic and enjoyable.

The operation of the add-on aircraft is very similar to the operation of the real-world aircraft. Reading this section before your first flight is highly recommended and will help you in understanding the complex operation of this unusual and remarkable air and space vehicle.

However, fully covering the description and operation of each of the X-15 systems and individual gauges, light indicators, switches and instruments is beyond the scope of the present manual. Interested flight simulation enthusiasts can find this information in reproductions of the original X-15 utility flight manuals, available today in book form or on the Internet (see appendices 5 and 6).

These manuals, now in the public domain, contain complementary information to the material presented in this section and can also be used by experienced desktop pilots, along with the X-15 add-on software, to recreate X-15 flights and missions in Flight Simulator.

## SECTION V

## TYPICAL MISSION

In a typical and real-world X-15 mission (see fig. 5-1 on page 5-22), the rocket airplane would be attached under the right wing of a modified B-52 bomber (NB-52) and carried to an altitude of about 45,000 feet. Then, at a scheduled launch time, it would be dropped and the pilot would ignite the airplane's powerful rocket engine(s) to propel the X-15 at several times the speed of sound to high altitude and speed records.

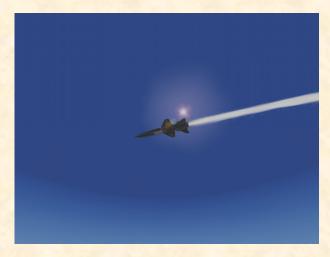

X-15-2 accelerating to Mach 4.0.

Several experiments would be conducted during the mission to get as much information as possible about high-speed and high-altitude flight and about the effects of such flight conditions on the aircraft and on the pilot.

After the airplane propellants were exhausted or the engine was shut down by the pilot, the X-15 would perform reentry into the atmosphere and begin a shallow descent during its glide back to a dry lakebed in the California desert.

The X-15 for Flight Simulator can be launched either from a high altitude like the real X-15 (saved flight) or simply take off from an airport runway like any other Flight Simulator aircraft. For simplicity and to allow ground servicing of the virtual airplane, the following procedures assume a normal takeoff from the ground.

Because of the limitations of the Microsoft® Flight Simulator game environment, the maximum altitude to be reached by any of the X-15 for Flight Simulator aircraft in FS2004 is 100,000 feet. The maximum speed is approximately Mach 4.65.

The procedures presented here are for a typical mission, and do not cover any specific experimentation.

#### INITIAL FLIGHT SIMULATOR CONFIGURATION

For your first X-15 flight, we suggest a normal takeoff from Baker airfield, California (002), runway 15 and a landing near Rogers Dry Lake at Edwards Air Force Base (KEDW), runway 22. Although the real X-15 landed on the lakebed, we will attempt to land our virtual X-15 on the base runway like a conventional FS2004 aircraft.

We will attempt to recreate Neil Armstrong's historical flight No. 3-1-2 which took place on December 20, 1961 (first X-15-3 flight, from Silver Dry Lake to Rogers Dry Lake).

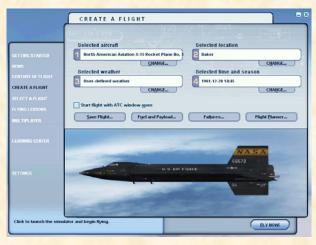

Flight configuration page in Microsoft FS2004.

## **CREATING A FLIGHT**

- Make sure the X-15 for Flight Simulator has been properly installed in your "Flight Simulator 9" folder according to the instructions provided in section II.
- 2. Make sure your joystick, or yoke and pedals are properly connected to your computer and have been previously tested in Flight Simulator. (A joystick is recommended to fly the X-15 for Flight Simulator aircraft. Pedals are optional.)

- 3. Start Microsoft® Flight Simulator.
- 4. Select the **CREATE FLIGHT** option in the menu at left.
- 5. In the "Create Flight" page, click **CHANGE** under "Selected Aircraft" (1) to open the "Select Aircraft" page.
- 6. Select the following:
  - a. Aircraft Manufacturer NORTH AMERI-CAN AVIATION.
  - b. Aircraft Model X-15 ROCKET PLANE NO. 3.
  - c. Variation BALL NOSE, XLR-99 EN-GINE, DIRTY FUSELAGE (or any other available version of the X-15-2 or X-15-3, if you want to fly a different mission).
- 7. Click OK.
- 8. On the "Create Flight" page, click **CHANGE** under "Selected Weather" (3) to open the "Weather" page.
- 9. On the "Weather" page, select USER-DEFINED WEATHER, then click the CUSTOMIZE WEATHER button.
- 10. On the "Customized Weather" page, enter the following conditions:
  - a. Clouds CLEAR.
  - b. Precipitation NONE.
  - c. Visibility **40 MI / 64 KM**.
  - d. Wind Speed LIGHT (8 KTS).
  - e. Wind Direction 150°.
- 11. Click OK twice.
- 12. On the "Create Flight" page, click **CHANGE** under "Selected Time and Season" (4).
- 13. On the "Time and Season" page, set "Local Time" to: 14:45:50.
- 14. On the "Time and Season" page, set date to: **DE-CEMBER 20, 1961**.
- 15. Click OK.
- 16. On the "Create Flight" page, click on the **FLIGHT PLANNER** button.

- 17. On the "Flight Planner" page, select:
  - a. Departure location **BAKER (002), RUN-WAY 15** (Baker 002, California, United States, Runway 15).
  - b. Destination EDWARDS AIR FORCE
     BASE (KEDW) (Edwards AFB KEDW,
     California, United States).
  - c. Flight plan type VFR.
  - d. Routing Direct-GPS.
- 18. Click the **FIND ROUTE** button.
- On the "Find Route" page, enter: Cruising Altitude
   60,000 feet.
- 20. Click **SAVE** to save your route.
- 21. Click **OK**. Answer **YES** when asked if you want Flight Simulator to move your aircraft to the selected airport.
- 22. On the "Create Flight" page, click the SAVE FLIGHT button to save your flight. Name this flight: X-15-3 Flight No. 3-1-2.
- 23. On the "Create Flight" page, click the **FLY NOW** button to start your flight.

#### **FUEL MANAGEMENT SYSTEM**

Conventional aircraft found in Microsoft® Flight Simulator use only one type of fuel (either aviation gasoline or jet fuel). Propellant consumption is automatically calculated and managed by the game engine.

Like the real-world rocket airplane, the X-15 for Flight Simulator uses at least three different types of propellants: anhydrous (waterless) ammonia as the main engine fuel, liquid oxygen as the oxidizer and hydrogen peroxide as a monopropellant for the engine turbopump, the APUs and the ballistic control system rockets.

The airplane's pneumatic controls and the main propellant tanks in the X-15 aircraft are pressurized with helium.

Concurrently, the two auxiliary power units (APUs) consume hydrogen peroxide under helium pressure from separate tanks. The APUs provide both electrical power and hydraulic power to the aircraft.

Finally, the airplane air conditioning and pressurization

systems use liquid nitrogen pressurized by helium.

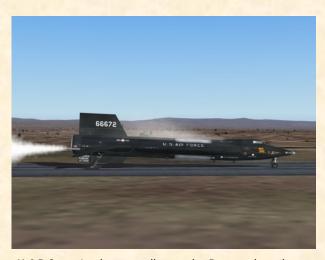

X-15-3 venting her propellant tanks. Frost and condensation from the cold propellants can be seen on the fuselage and around the internal liquid oxygen tank. The boiling point of liquid oxygen is -297° F in standard atmospheric conditions.

In order to recreate these complex systems and simulate as close as possible the true operation of the X-15 aircraft, special built-in systems have been designed and integrated into the X-15 for Flight Simulator instrument panels. These systems bypass the Flight Simulator fuel management system and need some special settings in the simulator:

- 1. Under the "Aircraft" menu in the main Flight Simulator window, select REALISM SETTINGS.
- 2. On the "Settings Realism" page, under "Engines", select the UNLIMITED FUEL option.

IMPORTANT NOTE: The engine autostart command in Flight Simulator (CTRL-E) is intentionally <u>disabled</u> in order to simulate the true rocket engine start procedures described herein and because of the complexity of the X-15 fuel management system, servicing and engine ignition sequence. Also note that all systems are reset when a new X-15 aircraft main instrument panel is reloaded in Flight Simulator.

## SPECIAL VISUAL EFFECTS (AIRCRAFT LIGHTS)

The X-15 for Flight Simulator special visual effects such as the rocket engine flames or the APU exhaust effects are internally triggered with aircraft system commands ("event IDs"). For example, the No. 2 APU exhaust effect

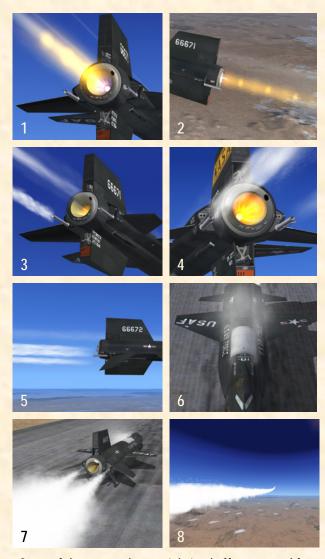

Some of the spectacular special visual effects created for the X-15 for Flight Simulator series of add-on aircraft. Each effect is associated with a FS aircraft light or system.

appears when the aircraft navigation lights are on.

There were no external lights or smoke systems on the real-world X-15 airplane, so we can use all the available Flight Simulator aircraft lights and systems to display many X-15-specific visual effects (see images above).

 On the "Settings – Realism" page, under "Instruments and Lights", select the PILOT CON-TROLS AIRCRAFT LIGHT option.

The following is a list of Flight Simulator aircraft lights and systems and their corresponding X-15 special visual effects. Note that these effects are internally triggered by the X-15 for Flight Simulator systems and panels and should be off at this time.

For all aircraft equipped with the XLR-99 engine:

- □ Aircraft smoke system: XLR-99 rocket engine flame effect, as shown in fig. 1 and 2 at left.
- □ **Cabin lights:** XLR-99 first and second stage igniter effects, as shown in fig. 3 and 4 at left.
- Wing lights: hydrogen peroxide jettison effect, as shown in fig. 5 at left.
- □ Recognition lights: XLR-99 engine turbopump exhaust effect (see page 5-20).
- Taxi lights: frost on the fuselage and condensation vapor effect around the liquid oxygen tank when filled, as shown in fig. 6 at left.
- □ **Strobe lights:** No. 1 APU exhaust effect, as shown in fig. 6, 5 and 3 at left.
- Navigation lights: No. 2 APU exhaust effect, as shown in fig. 6, 5 and 3 at left.
- **Beacon lights:** liquid oxygen jettison effect in addition to engine precool and prime effects, as shown in fig. 3, 5 and 7 at left.
- □ **Logo lights:** ammonia jettison effect in addition to prime effect, as shown in fig. 3, 5 and 7 at left.
- □ Tailhook: ventral jettison animation effect (see page 5-28).
- □ Aircraft contrail: X-15 rocket engine contrail effects, as shown in fig. 8 at left.

#### OTHER FLIGHT SIMULATOR SETTINGS

The other recommended settings will make your first flight in the X-15 more enjoyable:

- 1. On the "Settings Realism" page, set the following:
  - a. All "Flight Model" settings **50**% (cursor in the middle).
  - b. Gyro drift SELECTED.
  - c. Display indicated airspeed **SELECTED**.
  - d. Ignore crashes and damage **SELECTED**.
  - e. G-effects UNSELECTED.
- 2. Click **OK** to close the "Settings Realism" page and return to the game.

#### **EXTERIOR INSPECTION**

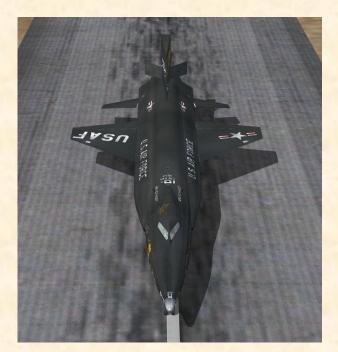

X-15-3 for Flight Simulator.

An exterior description of the X-15 for Flight Simulator is available in section III (figure 3-1 and figure 3-2). It is recommended to familiarize yourself with the general external arrangement of the aircraft before proceeding.

<u>In the real world</u>: Because of the mission of the X-15 and the equipment used by the pilot, it was not feasible for him to perform an exterior inspection of the aircraft before flight. This task was left to the ground personnel.

Select the SPOT PLANE view, either with the appropriate button on your joystick, by depressing the "S" key on your keyboard several times, or in the "View Options" page (under the "Views" menu in the Flight Simulator main window, click "View Options" and select SPOT PLANE view).

This will permit you to inspect the exterior of the X-15. You can use the appropriate button on your joystick (or the arrow keys on your numeric keypad) to move around the aircraft. Use the "+/=" or "\_/-" keys on your keyboard to zoom in and out.

At this time, the X-15 has not yet been serviced and the engine should be shut down. If the engine has been ignited by the simulator and has not been shut down automatically by the X-15 integrated systems, do the following procedure to shut down the engine:

 Simultaneously press the CTRL-SHIFT-F1 keys on your keyboard.

No visual effects (associated with aircraft lights or systems) such as engine flames, APU exhaust steam or frost on the fuselage should be observed around the airplane at this time. If such effects are visible, do the following procedure to turn off the unwanted effects:

 Press the "L" key (All Lights On/Off command) on your keyboard as necessary, until the effects disappear.

The ventral section of the vertical stabilizer (rudder) does not appear on the X-15 at this time to provide ground clearance and enough space for the rear landing skids. The ventral rudder will appear later, when the landing gear and skids are raised after takeoff.

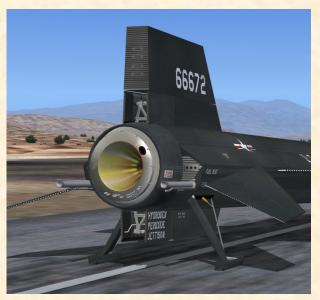

Rear view of the X-15-3 showing the XLR-99 rocket engine. The ventral rudder does not appear on the X-15 at this time to provide ground clearance and enough space for the rear landing skids.

<u>In the real world</u>: The ventral rudder was installed by the ground crew after the X-15 was lifted and attached under the wing of the NB-52 carrier. It was later jettisoned by the pilot before landing (see page 5-28).

To open or close the canopy, simultaneously press the SHIFT-E keys on your keyboard.

Take a look inside the cockpit and observe how the movement of the center stick and of the right stick controller corresponds to the movement of your joystick. The throttle and speed brake levers inside the cockpit behave according to the movement of the throttle on your joystick or the movement of the speed brakes.

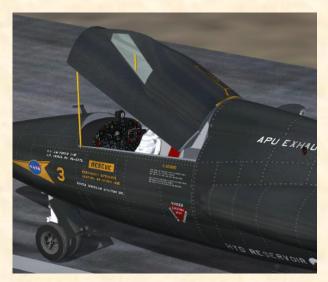

X-15-3 showing the main instrument panel inside the cockpit. Note the upper right bug-eye camera port.

Note that the astronaut/pilot is wearing the David Clark A/P22S-2 full-pressure suit and helmet, released in early 1961, an improvement over the earlier MC-2 suit used at the beginning of the X-15 program.

Don't forget to close the canopy before takeoff!

It is possible to observe the movement of the control surfaces, including the speed brakes, at this time. In the real world, that would not be totally feasible without the APUs operating and providing enough hydraulic power to the motors (a characteristic not supported in this version of the software).

- 1. Use your joystick (and/or pedals) to control and observe the movement of the upper vertical stabilizer (rudder) and of the horizontal stabilizer. Note that there are no ailerons on the X-15. The left and right sections of the horizontal stabilizer move simultaneously for pitch control, differentially for roll control, and in compound for pitch-roll control.
- 2. To open or close the speed brakes, press the "/" key on your keyboard. The speed brakes can also be opened, closed and adjusted using the speed brake handle on the throttle and speed brake side panel:
  - a. Click the **DISPLAY/HIDE THROTTLE**

AND SPEED BRAKE PANEL icon [25, fig. 4-1, 4-2, 4-3; 24, fig. 4-4] on the main panel to display the throttle and speed brake panel (or select THROTTLE AND SPEED BRAKE PANEL from the "Instrument Panel" menu, under the "Views" menu of the main Flight Simulator window menu bar).

- Undock and reposition
  the panel if necessary.
  You can undock the throttle and speed brake panel
  (like any other Flight
  Simulator panel) from the
  main window by rightclicking the panel and
  selecting the UNDOCK
  WINDOW option.
- SPEED BRAKE

  10 5
  10 15
  20 -25
  30 30
  35 35
- c. Pull the speed brake lever (downward) to open the speed brakes.
- d. **Push** the speed brake lever forward (upward) to close the speed brakes.
- 3. Again, if desired, click the DISPLAY/HIDE THROTTLE AND SPEED BRAKE PANEL icon [25, fig. 4-1, 4-2, 4-3; 24, fig. 4-4] on the main panel to hide the throttle and speed brake panel (or unselect THROTTLE AND SPEED BRAKE PANEL from the "Instrument Panel" menu, under the "View" menu of the main Flight Simulator window menu bar).

Make sure the canopy is closed (SHIFT-E on your keyboard) and return to the "Cockpit" view.

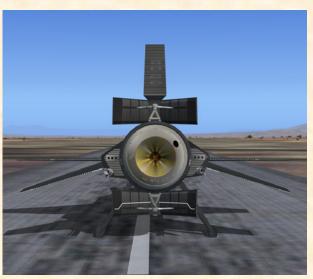

Rear view of the X-15-3 showing the large split-flap upper and lower speed brakes.

#### SERVICING

In the real world: Propellants and gases were loaded onto both the NB-52 carrier and the X-15 by the ground crew before flight. During captive flight (while the rocket plane was attached to the NB-52 and gaining altitude), the X-15 liquid oxygen tank was topped off from the carrier airplane supply.

To simulate the complex servicing of the X-15 rocket plane both from the ground or from the NB-52 carrier airplane, a fictional "service panel" has been provided with each X-15 for Flight Simulator aircraft. This panel is adapted in part from the launch operator's panel installed inside the NB-52 carrier. Refer to figure 4-5 in section IV for a description of the X-15 for Flight Simulator service panel.

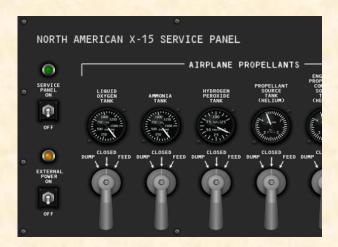

**NOTE:** Like on the real-world aircraft, all X-15 for Flight Simulator instruments and gauges use imperial measures.

- Click the DISPLAY/HIDE X-15 SERVICE
  PANEL icon [89, fig. 4-1, 4-2, 4-3; 41, fig 4-4] on the
  right side of the main panel, to display the service
  panel (or select SERVICE PANEL from the
  "Instrument Panel" menu, under the "Views" menu
  of the main Flight Simulator window menu bar).
- 2. Undock and reposition the panel if necessary.

The service panel provides electrical power to the X-15 aircraft before the APUs can be turned on. This would simulate electrical power to be supplied to the X-15 either from a ground receptacle or from the carrier airplane.

Service panel power switch [26, fig. 4-5] - ON. This will turn on the service panel.

- 2. Service panel (green) power light [27, fig. 4-5] Check ON.
- 3. External power switch [24, fig. 4-5]
   **ON.** We will assume that electrical power will be supplied from the carrier airplane at this time.
- 4. External power (yellow) light [25, fig. 4-5] Check ON.

The service panel also allows the individual filling of the X-15 internal propellant and gas tanks by turning a series of control valve levers.

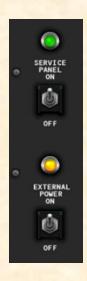

An "express fill" button has been provided to accelerate the procedure and concurrently fill all the tanks in a sin-

gle operation. Pressure and volume gauges are provided to monitor each tank at any time during servicing and during flight.

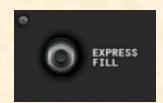

In a typical X-15 mission, a normal "burnout" occurred

after approximately 90 seconds of XLR-99 engine operation, after all the propellants were exhausted.

Although by default it is possible to simulate this condition, an "unlimited fuel" switch has been provided on the X-15 for Flight Simulator service panel to allow unlimited-

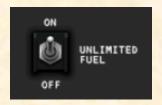

duration burns. Simply turn the switch to **ON** if you wish to use this feature.

As long as the engine master switch [88, fig. 4-1, 4-2, 4-3; 6, fig. 4-4] is set to **OFF**, the fuel consumption can be reset to normal at any time by returning the "unlimited fuel" switch to the **OFF** position.

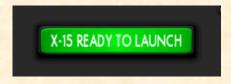

Note that a green placardtype indicator light is installed at the top right side

of the service panel to give an indication to the NB-52 crew that the X-15 pilot has turned the "Ready-to-Launch" switch [3, fig. 4-9; 82, fig. 4-2, 4-3; 76, fig. 4-4] to **ON**.

To service the X-15, proceed as follows:

Make sure all control valve levers [14-23, fig. 4-5] under each gauge are in the (center) **CLOSED** position.

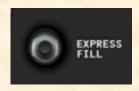

1. Express fill button [6, fig. 4-5] – **Push (once).** All tanks will be filled simultaneously.

Check each gauge, from left to right, for proper filling:

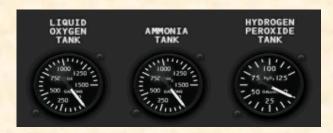

## "Airplane Propellants" section:

- 1. Liquid oxygen tank volume gauge [1, fig. 4-5] Check (1017 gallons).
- 2. Ammonia tank volume gauge [2, fig. 4-5] Check (1445 gallons).
- 3. Turbopump hydrogen peroxide ( $H_2O_2$ ) tank volume gauge [3, fig. 4-5] **Check (78 gallons).**
- 4. Propellant source (helium) tank pressure gauge [4, fig. 4-5] Check (3200-3800 psi).
- 5. Engine and propellant control source (helium) tank pressure gauge [5, fig. 4-5] Check (3200-3800 psi).
- 6. Engine purge and emergency source (helium) tanks pressure gauge [7, fig. 4-5] Check (3200-3800 psi, both pointers).

## "APU" section:

- 1. APU propellant source (helium) tanks pressure gauge [9, fig. 4-5] Check (3200-3800 psi, both pointers).
- 2. APU  $H_2O_2$  tanks volume gauge [10, fig. 4-5] Check (60-75 gallons, both pointers).

"Air Conditioning and Pressurization" section:

- 1. Cabin helium tank pressure gauge [12, fig. 4-5] Check (3200-3800 psi).
- 2. Liquid  $N_2$  tank volume gauge [13, fig. 4-5] Check (25-30 gallons).

Note that the air conditioning and pressurization system is not truly functional in this software version.

(As an <u>alternate procedure</u>, each propellant or gas tank can be controlled individually with its associated control valve lever [14-23, fig. 4-5]:

- 1. Turn the lever to the left in the **DUMP** position to jettison contents of tank.
- 2. Turn the lever to the right in the **FEED** position to fill the tank.
- 3. Leave (or turn) lever at center in the CLOSED position to stop filling or jettisoning and close the valve.

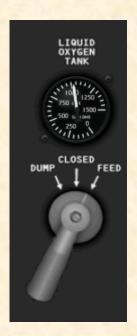

The tanks will be topped off automatically to prevent overfill. Each tank can be monitored at any time by reading the pressure or volume gauge above each control valve lever.

Note that two valve levers are linked together for filling purposes even though they are associated with separate helium tanks.)

After the previous procedures have been completed, if desired, click the **DISPLAY/HIDE X-15 SERVICE PANEL** icon [89, fig. 4-1, 4-2, 4-3; 41, fig 4-4] on the main panel to hide the service panel (or unselect **SERVICE PANEL** from the "Instrument Panel" menu, under the "View" menu of the main Flight Simulator window menu bar).

IMPORTANT NOTE: Some switches and levers on the service panel and other X-15 for Flight Simulator instrument panels must be activated in a logical, predetermined order or sequence to function. If not, the switch is simply disabled and will not respond to mouse clicks or perform any desired function.

For example, the service panel control valve levers cannot be turned if the "vent, pressurize and jettison" lever [3, fig. 4-10] is not in the **VENT** position or if the engine precool switch [81, fig. 4-1, 4-2, 43; 82, fig. 4-4] is set to **PRECOOL**. Concurrently, the "vent, pressurize and jettison" lever can only be moved to the **PRESSURIZE** or **JETTISON** positions when all the service panel control valve levers are in the **CLOSED** (center) position.

Some switches, especially the ones related to the engine ignition sequence, behave in the same manner. If a switch or lever simply refuses to operate normally, the desktop pilot should revise the previous procedures and make sure that all the required steps have been performed in the correct order. Forgetting to fill the propellant source (helium) tanks, for example, will prevent the propellant tanks from being pressurized and the engine prime switch from being activated because there is simply no pressurized gas to allow the propellants to be pushed and to circulate through the engine feed lines.

#### PREFLIGHT CHECK

Refer to section IV for a description of the X-15 for Flight Simulator instrument panels.

Left console and side panel:

- Click the DISPLAY/HIDE RADIO/ADF PANEL icon [80, fig. 4-1; 79, fig 4-2, 4-3; 68, fig. 4-4] on the main panel to display the radio/ADF panel (or select RADIO/ADF PANEL from the "Instrument Panel" menu, under the "View" menu of the main Flight Simulator window menu bar).
- 2. Undock and reposition the panel if necessary.

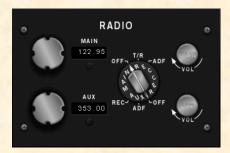

- 3. Radio function selector switch [3, fig. 4-8] **OFF.**
- 4. If not already displayed, click the **DISPLAY/HIDE THROTTLE AND SPEED BRAKE PANEL** icon
  [25, fig. 4-1, 4-2, 4-3; 24, fig. 4-4] on the main panel to display the throttle and speed brake panel (or

#### select THROTTLE AND SPEED BRAKE PANEL

from the "Instrument Panel" menu, under the "View" menu of the main Flight Simulator window menu bar).

- 5. Undock and reposition the panel if necessary.
- 6. Speed brake handles [9, fig. 4-9] CLOSED (forward).
- 7. Click the DISPLAY/HIDE
  LEFT WHITE CONSOLE
  icon [24, fig. 4-1, 4-2, 4-3; 23,
  fig 4-4] on the main panel to
  display the left white console
  panel (or select LEFT
  WHITE CONSOLE from the
  "Instrument Panel" menu,
  under the "View" menu of the
  main Flight Simulator window menu bar).

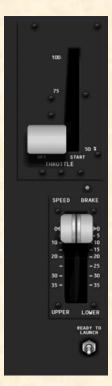

- 8. Undock and reposition the panel if necessary.
- 9. Wing flap switch [1, fig. 4-10] **UP.**
- 10. Jettison trim switch [2, fig. 4-10] - OFF (center).
- 11. Vent, pressurize, and jettison control lever [3, fig. 4-10] – **VENT.**

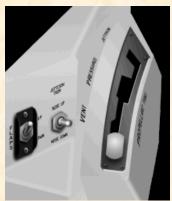

In the real world: The vent valve on the ammonia tank will be manually closed before flight to prevent losing ammonia during captive flight (when the X-15 is attached to the NB-52 carrier). When the vent, pressurize, or jettison control lever is placed in the PRESSURIZE or JET-TISON position and then back to VENT, the ammonia vent valve will then be open.

- 12. Throttle [10, fig. 4-9] **OFF**.
- 13. Click the **DISPLAY/HIDE LEFT SIDE PANEL** icon [5, fig. 4-1, 4-2, 4-3; 7, fig. 4-4] at the far left of the main panel to display the left side panel (or select **LEFT SIDE PANEL** from the "Instrument"

Panel" menu, under the "View" menu of the main Flight Simulator window menu bar).

- 14. Undock and reposition the panel if necessary.
- 15. Jettison stop switches [4-6, fig. 4-6] STOP. Check that all three switches (LOX, H<sub>2</sub>O<sub>2</sub>, and NH<sub>3</sub>) are in the STOP position.
- 16. Auxiliary launch switch [3, fig. 4-6] **OFF** (guard down).
- 17. Ventral jettison button [2, fig. 4-6] Check (normal).
- 18. Landing gear handle [1, fig. 4-6] IN.
- 19. APU 1 cool switch [7, fig. 4-6] **OFF.**
- 20. APU 2 cool switch [8, fig. 4-6] **OFF.**

Main instrument panel (XLR-99 engine):

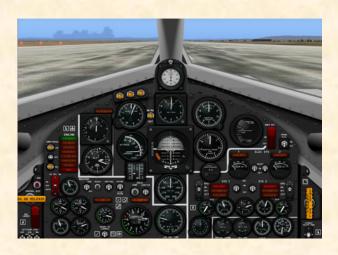

- Ignition-ready (green) light [23, fig. 4-1, 4-2, 4-3; 22, fig. 4-4] Check OFF.
- 2. No-drop or 23-second caution (amber) light [22, fig. 4-1, 4-2, 4-3; 21, fig 4-4] **Check OFF.**
- 3. Idle-end caution (amber) light [21, fig. 4-1, 4-2, 4-3; 20, fig. 4-4] **Check OFF.**
- 4. Valve malfunction caution (amber) light [20, fig. 4-1,

- 4-2, 4-3; 19, fig. 4-4] Check OFF.
- 5. Stage 2 igniter malfunction caution (amber) light [19, fig. 4-1, 4-2, 4-3; 18, fig. 4-4] **Check OFF.**
- 6. Turbopump overspeed caution (amber) light [17, fig. 4-1, 4-2, 4-3; 16, fig. 4-4] **Check OFF.**
- 7. Engine vibration malfunction caution (amber) light [15, fig. 4-1, 4-2, 4-3, 4-4] **Check OFF.**
- 8. Fire-warning (red) light [13, fig. 4-1, 4-2, 4-3; 34, fig. 4-4] **Check OFF.**
- 9. Helium release selector switch [10, fig. 4-1, 4-2, 4-3; 17, fig. 4-4] **OFF**.
- 10. Propellant (helium) source pressure gauge [12, fig. 4-1, 4-2, 4-3; 13, fig. 4-4] Check (3300 to 3900 psi).
- 11. Engine master switch [88, fig. 4-1, 4-2, 4-3; 6, fig. 4-4] **OFF.**
- 12. Engine reset button [87, fig. 4-1, 4-2, 4-3; 8, fig. 4-4] Check (normal).
- 13. Engine precool switch [81, fig. 4-1, 4-2, 4-3; 82, fig. 4-4] **OFF.**
- 14. Engine prime switch [78, fig. 4-1, 4-2, 4-3; 80, fig. 4-4] STOP PRIME (DOWN).
- 15. Turbopump idle button [77, fig. 4-1, 4-2, 4-3; 78, fig. 4-4] **Check (normal).**
- 16. Igniter idle switch [74, fig. 4-1, 4-2, 4-3; 75, fig. 4-4] **OFF.**
- 17. Propellant tank pressure gauge [6, fig. 4-1, 4-2, 4-3; 81, fig. 4-4] Check (liquid oxygen or "L" pointer, 0 to 5 psi; ammonia or "A" pointer, 0 to 10 psi).
- 18. Propellant pump inlet pressure gauge [8, fig. 4-2, 4-3; 74, fig. 4-4] Check (both pointers, 0 to 10 psi).
- 19. Fuel line low caution (amber) light [85, fig. 4-1, 4-2, 4-3; 77, fig. 4-4] **Check OFF.**
- 20.  $H_2O_2$  (helium) source and purge pressure gauge [4, fig. 4-1, 4-2, 4-3, 4-4] Check (both pointers, 3000 to 3900 psi).

- 21.  $H_2O_2$  tank and engine control line pressure gauge [86, fig. 4-1, 4-2, 4-3; 79, fig. 4-4] Check ("C" pointer, 575 to 615 psi; "T" pointer, 0 psi).
- 22. Propellant manifold pressure gauge [84, fig. 4-1, 4-2, 4-3; 72, fig. 4-4] Check (both pointers, 0 to 10 psi).
- 23.  $H_2O_2$  compartment-hot caution (amber) light [75, fig. 4-1, 4-2, 4-3; 83, fig. 4-4] **Check OFF.**
- 24. Chamber and stage 2 igniter pressure gauge [76, fig. 4-1, 4-2, 4-3; 28, fig 4-4] Check (both pointers, 0 psi).
- 25. Liquid oxygen bearing temperature gauge, if available [72, fig. 4-1, 4-2, 4-3] **Check.**

#### Main instrument panel (flight instruments):

- 1. Accelerometer [30, fig 4-1, 4-2, 4-3; 29, fig. 4-4] **Reset and check.**
- 2. Course/azimuth/ADF indicator, if available [33, fig. 4-1] **Set.**
- 3. Altimeter [26, fig 4-1, 4-2, 4-3; 25, fig. 4-4] Set.
- 4. Attitude indicator [32, fig. 4-1, 4-2, 4-3; 31, fig. 4-4] **Set.**

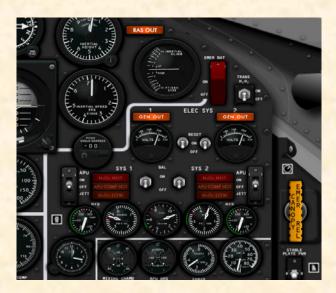

#### Instrument panel (electrical, hydraulic, and cockpit):

1. Emergency battery switch [47, fig. 4-1, 4-2, 4-3; 46, fig. 4-4] – **OFF** (guard down).

- 2. No. 1 generator-out (amber) light [41, fig. 4-1, 4-2, 4-3; 42, fig. 4-4] Check ON (generator not in operation).
- 3. No. 2 generator-out (amber) light [48, fig. 4-1, 4-2, 4-3; 47, fig 4-4] Check ON (generator not in operation).
- 4. No. 1 generator voltmeter [43, fig. 4-1, 4-2, 4-3; 45, fig. 4-4] Check (200 volts, external, from carrier airplane).
- 5. No. 1 and No. 2 generator switches [45-46, fig. 4-1, 4-2, 4-3; 44, 49, fig. 4-4] **OFF.**
- 6. No. 2 generator voltmeter [50, fig. 4-1, 4-2, 4-3; 45, fig. 4-4] Check (200 volts, external, from carrier airplane).
- 7. APU No. 1 switch [35, fig. 4-1, 4-2, 4-3; 67, fig. 4-4] **OFF.**
- 8. APU No. 1 warning and caution lights [39-40, 68, fig. 4-1, 4-2, 4-3; 51, 63-64, fig. 4-4] **Check OFF.**
- 9. No. 1 ballistic control switch [65, fig. 4-1, 4-2, 4-3; 40, fig. 4-4] **OFF.**
- 10. No. 2 ballistic control switch [62, fig. 4-1, 4-2, 4-3; 50, fig. 4-4] **OFF.**
- 11. APU No. 2 warning and caution lights [51-53, fig. 4-1, 4-2, 4-3; 52-53, 55, fig. 4-4] **Check OFF.**
- 12. APU No. 2 switch [54, fig. 4-1, 4-2, 4-3, 4-4] **OFF.**
- 13. No. 1 hydraulic temperature gauge, if available [69, fig. 4-1, 4-2, 4-3] **Check.**
- 14. APU (helium) source pressure gauge [67, fig. 4-1, 4-2, 4-3; 65, fig. 4-4] Check (both pointers, 3300 to 3900 psi).
- 15. APU  $H_2O_2$  pressure gauge [64, fig. 4-1, 4-2, 4-3; 66, fig. 4-4] Check (both pointers, 0 psi).
- 16. Hydraulic pressure gauge [60, fig 4-1, 4-2, 4-3; 36, fig. 4-4] Check (both pointers, 0 psi).
- 17. No. 2 hydraulic temperature gauge, if available [58, fig. 4-1, 4-2, 4-3] **Check.**
- 18. Clock [70, fig. 4-1, 4-2, 4-3; 73, fig. 4-4] Check and set.

- 19. Mixing chamber temperature gauge [66, fig. 4-1, 4-2, 4-3; 61, fig. 4-4] - Check.
- 20. APU bearing temperature gauge [63, fig. 4-1, 4-2, 4-3; 62, fig. 4-4] - Check.
- 21. Cabin source pressure gauge [61, fig. 4-1, 4-2, 4-3; 59, fig. 4-4] – Check.
- 22. Cabin pressure altimeter [59, fig. 4-1, 4-2, 4-3; 60, fig. 4-4] – Check.

Center pedestal (stability augmentation system panel, if available, and research instrumentation panel):

- Click the DISPLAY/HIDE CENTER PEDESTAL 1. icon [71, fig 4-1, 4-2, 4-3, 4-4] at the center of the main panel to display the center pedestal (or select **CENTER PEDESTAL** from the "Instrument Panel" menu, under the "View" menu of the main Flight Simulator window menu bar).
- Undock and reposition the panel if necessary.
- Pitch function switch [32, fig. 4-11] - **STDBY**.
- Roll function switch [31, fig. 4-11] - **STDBY**.
- SAS test switch [7, fig. 4-11] - Check OFF (CENTER).
- Yar function switch [6, fig. 4-11] - STDBY.

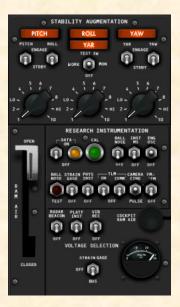

- Yaw function switch [5, fig. 4-11] STDBY.
- 8. SAS caution (amber) lights (four) [1-4, fig. 4-11] – Check ON.
- SAS gain selector knobs [8, 29-30, fig. 4-11] Set to LO.
- Ball nose test button (if ball nose is installed) [25, fig. 4-11; 6, fig. 4-12] – Check (normal).
- 11. Engine oscillograph record switch [11, fig. 4-11] –

OFF.

- 12. Ram-air lever [28, fig. 4-11; 15, fig. 4-12] **OPEN.**
- Radar beacon switch [22, fig. 4-11; 13, fig. 4-12] -
- 14. Instrumentation master power switch [10, fig. 4-11; 14, fig. 4-12] – **OFF.**
- 15. Stable platform instrument switch [21, fig. 4-11; 9, fig. 4-12] – **ON.**
- 16. Ball nose power switch (if ball nose is installed) [9, fig. 4-11; 5, fig. 4-12] – **ON.**
- 17. Engine vibration recorder switch [18, fig. 4-11] –
- 18. Cockpit ram-air knob [17, fig. 4-11; 10, fig. 4-12] -OFF (in).
- 19. DC voltmeter selector switch [20, fig. 4-11; 12, fig. 4-12] - BUS.
- 20. DC voltmeter [19, fig. 4-11; 11, fig. 4-12] Check (28-volt bus or 24-volt strain gauge or battery).

Center pedestal or main panel (MH-96 system control panel on X-15-3):

- Pitch, roll and yaw damper switches [1-3, fig. 4-14] OFF (DOWN).
- 2. Pitch, roll and vaw gain selector switches [8-10, fig. 4-14] -FIXED **GAIN**

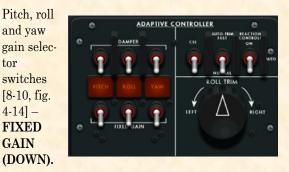

- CSS switch [4, fig. 4-14] **OFF** (**DOWN**). 3.
- Auto-trim selector switch [5, fig. 4-14] NORMAL (DOWN).
- Reaction controls switch [6, fig. 4-14] **OFF** (DOWN).
- Roll trim knob [7, fig. 4-14] CENTER.

#### Right console and side panel:

- 1. Click the DISPLAY/
  HIDE RIGHT SIDE
  PANEL icon [56, fig. 4-1, 4-2, 4-3; 57, fig. 4-4]
  at the far right of the main panel to display the right side panel (or select RIGHT SIDE
  PANEL from the
  "Instrument Panel"
  menu, under the
  "View" menu of the main Flight Simulator window menu bar).
- 2. Undock and reposition the panel if necessary.
- 3. Canopy emergency release handle [1, fig. 4-7] IN.
- 4. Stable platform switch [9, fig. 4-7] CARRIER (middle position).
- 5. Nose ballistic rocket heater switch (depending on panel configuration) [2, fig. 4-7] **OFF.**
- 6. Ventral arming switch [3, fig. 4-7] **DE-ARM.**
- 7. Cockpit lighting switch [8, fig. 4-7] **ON.**
- 8. Indicator, caution, and warning light test switch [7, fig. 4-7] **NORMAL (down position).**
- 9. Fire-warning light test button [6, fig. 4-7] **Push once to test.** Fire-warning (red) light [13, fig. 4-1, 4-2, 4-3; 34, fig. 4-4] **ON** indicates continuity of detection circuit.
- 10. Windshield heater switches (two) [4-5, fig. 4-7] OFF.
- 11. Center control stick Check joystick (stick centered, throttle to MIN).

#### <u>Interior inspection operational check:</u>

- 1. Ready-to-Launch switch (depending on panel configuration) [3, fig. 4-9; 82, fig. 4-2, 4-3; 76, fig. 4-4] OFF.
- 2. Instrumentation master power switch [10, fig. 4-11; 14, fig. 4-12] **ON.**

- 3. Data switch [27, fig. 4-11; 18, fig. 4-12] **ON.**
- 4. Calibrate instrumentation button [12, fig. 4-11; 2, fig. 4-12] Push once

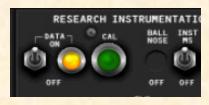

(button green

light should come **ON** for 3 seconds, then **OFF**, indicating instrumentation calibration).

- Ready-to-Launch switch [3, fig. 4-9; 82, fig. 4-2, 4-3; 76, fig. 4-4] Test ON. Ready-to-Launch (green) indicator light on service panel [11, fig. 4-5] should come ON. Turn OFF Ready-to-Launch switch. Ready-to-Launch (green) indicator light on service panel should come OFF.
- 6. Indicator, caution and warning lights Check. Place the indicator, caution, and warning light test switch [7, fig. 4-7] at TEST (up position). All indicator, caution, and warning lights (except the fire warning light) will come ON. This is only a test of the bulbs. Return the switch to NORMAL (down position).

Make sure the canopy is closed at this time.

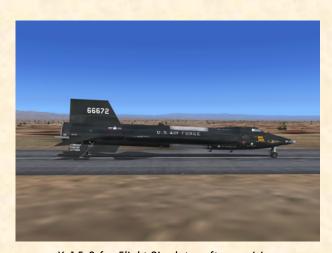

X-15-3 for Flight Simulator after servicing.

#### **CAPTIVE TAXI AND FLIGHT**

1. Radio function selector switch [3, fig. 4-8] – Turn right to MIDDLE position (Main, T/R; Aux., ADF).

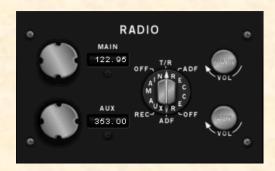

**NOTE:** The radio function selector switch [3, fig. 4-8] must stay in this (middle) position or be turned further right for the simulator's GPS to be turned on. Turning this switch to OFF (in the left position) turns off the aircraft's avionics and the GPS (see page 5-23/24).

#### TAXI (CARRIER AIRPLANE)

<u>In the real world</u>: The following procedures were done during taxi and before takeoff of the carrier airplane.

 SAS function switches and (amber) lights [1-4, 5-6, 31-32, fig. 4-11] – Check. Move SAS function switches to ENGAGE and

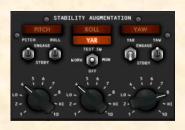

check lights (should come **OFF**). Return function switches to **STDBY** after each function trips.

Or

MH-96 system damper switches and (amber) lights (on X-15-3 aircraft only) [1-3, 11, fig. 4-14] – **Check.**Move damper switches to

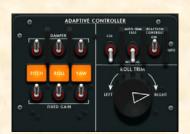

#### DAMPER (UP)

and check lights (should come **ON**). MH-96-out light [42, fig. 4-3; 86, fig. 4-4] should come **OFF** when any damper switch is set to **DAMPER (UP)**. Return damper switches to **OFF** (**DOWN**) after each function trips.

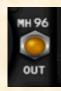

2. Radar beacon switch [22, fig. 4-11; 13, fig. 4-12] – **ON.** 

#### BEFORE TAKEOFF (CARRIER AIRPLAINE)

<u>In the real world</u>: The following procedures were done before takeoff of the carrier airplane.

- 1. Ram-air lever [28, fig. 4-11; 15, fig. 4-12] **CLOSED.**
- 2. Helium release switch [10, fig. 4-1, 4-2, 4-3; 17, fig. 4-4] **AUTO.**
- 3. Jettison stop switches [1-3, fig. 4-1, 4-2, 4-3, 4-4; 4-6, fig. 4-6] **STOP.**

<u>In the real world</u>: The X-15 pilot would check and report on the following instruments.

- 1. Propellant source pressure gauge [12, fig. 4-1, 4-2, 4-3; 13, fig. 4-4] Check (3300 to 3800 psi).
- 2. Propellant tank pressure gauge [6, fig. 4-1, 4-2, 4-3; 81, fig. 4-4] Check (pointer "L", 0 to 5 psi; "A", 0 to 10 psi).
- 3. Propellant pump inlet pressure gauge [8, fig. 4-1, 4-2, 4-3; 74, fig. 4-4] Check (pointer "L", 0 to 5 psi; "A", 0 psi).
- 4. Chamber and stage 2 igniter pressure gauge [76, fig. 4-1, 4-2, 4-3; 28, fig 4-3] Check (both pointers, 0 psi).
- 5.  $H_2O_2$  source and purge pressure gauge [4, fig. 4-1, 4-2, 4-3, 4-4] Check (both pointers, 3000 to 3900 psi).
- 6.  $H_2O_2$  tank and engine control line pressure gauge [86, fig. 4-1, 4-2, 4-3; 79, fig. 4-4] Check ("C" pointer, 575 to 615 psi; "T" pointer, 0 psi).

#### TAKEOFF (CARRIER AIRPLANE)

**NOTE:** The following procedures can be performed on the ground with the X-15 for Flight Simulator.

<u>In the real world</u>: During takeoff of the carrier airplane, the X-15 pilot would monitor all instruments and relay any information that could affect the planned mission.

- 1. Ventral arming switch [3, fig. 4-7] **ARM.**
- 2. Windshield heater switches (two) [4-5, fig. 4-7] ON.

3. Engine master switch [88, fig. 4-1, 4-2, 4-3; 6, fig. 4-4] – **ARM.** 

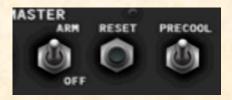

- 4. Engine reset button [87, fig. 4-1, 4-2, 4-3; 8, fig. 4-4] **Push (once).**
- 5. Engine precool switch [81, fig. 4-1, 4-2, 4-3; 82, fig. 4-4] **PRECOOL.** Precool the engine, then turn the engine precool switch to **OFF.**

<u>In the real world</u>: The X-15 pilot would precool the engine for 10 minutes on, then 20 minutes off.

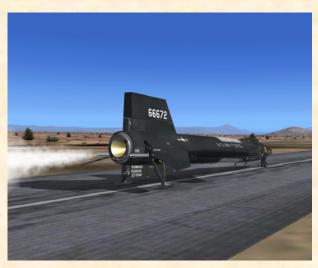

A continuous flow overboard of liquid oxygen vapor is emitted during precooling through the engine liquid oxygen prime valve at the rear of the X-15-3 aircraft.

#### **CLIMB (CARRIER AIRPLANE)**

**NOTE:** The following procedures can be performed on the ground with the X-15 for Flight Simulator.

<u>In the real world</u>: The following procedures were done after takeoff of the carrier airplane, during the climb and cruise part of the flight.

- 1. Instrumentation master power switch [10, fig. 4-11; 14, fig. 4-12] **Check ON.**
- 2. Telemeter master power switch [13, fig. 4-11; 16, fig.

4-12] – **ON**.

- 3. Course/azimuth/ADF indicator (if available) [33, fig 4-1] Check operation.
- Communications Check. You may want to display the ATC window at this time. Click the DISPLAY/
  HIDE ATC WINDOW icon [80, fig. 4-1; 79, fig. 4-2, 4-3; 68, fig. 4-4] on the main panel to display or hide the ATC window.

In the real world: The X-15 pilot would confirm radio communication with chase planes and ground station and also that communication is available between the X-15 airplane, chase planes, carrier airplane and ground station.

- 5. Nose ballistic rocket heater switch (depending on panel configuration) [2, fig. 4-7] **ON.**
- 6. Ram-air lever [28, fig. 4-11; 15, fig. 4-12] **OPEN.**

#### CRUISE-CLIMB TO LAUNCH ALTITUDE

**NOTE:** The following procedures can be performed on the ground with the X-15 for Flight Simulator.

In the real world: During the cruise-climb to launch altitude, the pilot of the NB-52 carrier would start the time-to-go sequence and confirm with the launch operator that the liquid oxygen top-off is satisfactory. The following procedures would be performed at an altitude of between 35,000 to 45,000 feet.

1. Ram-air lever [28, fig. 4-11; 15, fig. 4-12] – **CLOSED.** 

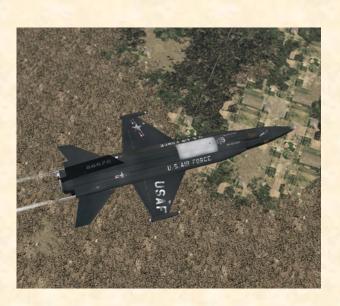

#### **PRELAUNCH**

#### **BEFORE COUNTDOWN**

Before countdown, complete final cockpit check as follows:

- Ram-air lever [28, fig. 4-11; 15, fig. 4-12] - Check CLOSED.
- Ventral arming switch [3, fig. 4-7] - Check ARM.

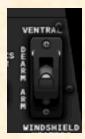

#### APUs:

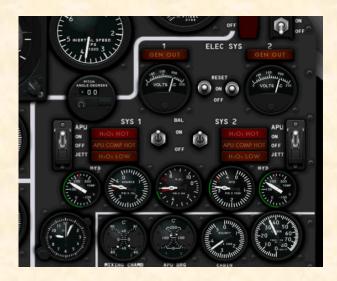

- APU switch No. 1 [35, fig. 4-1, 4-2, 4-3; 67, fig. 4-4] ON. As APU No. 1 comes up to speed, hydraulic pressure will increase and then stabilize at 3000 to 3500 psi.
- No. 1 generator switch [45, fig. 4-1, 4-2, 4-3; 44, fig. 4-4] – Move No. 1 generator switch momentarily to RESET, then to ON.
- No. 1 generator out (amber) light [41, fig. 4-1, 4-2, 4-3; 42, fig. 4-4] – Check **OFF**.
- APU switch No. 2 [54, fig. 4-1, 4-2, 4-3, 4-4] **ON.** As APU No. 2 comes up to speed, hydraulic pressure will increase and then stabilize at 3000 to 3500 psi.
- No. 2 generator switch [46, fig. 4-1, 4-2, 4-3; 49, fig. 4-4] – Move No. 2 generator switch momentarily to RESET, then to ON.

No. 2 generator out (amber) light [48, fig. 4-1, 4-2, 4-3; 47, fig 4-4] - Check OFF.

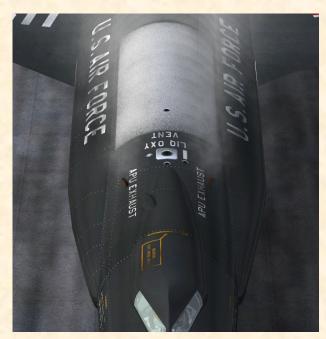

When the APUs are operating, steam should be observed coming out of the APU exhaust pipes.

- Stable platform power switch [57, fig. 4-1, 4-2, 4-3; 58, fig. 4-4; 9, fig. 4-7] – **INT** (up position).
- Service panel external power switch [24, fig. 4-5] - OFF.
- Service panel external power 9. (yellow) light [25, fig. 4-5] - Check OFF.
- 10. No. 1 generator voltmeter [43, fig. 4-1, 4-2, 4-3; 45, fig. 4-4] – Check (200 volts, internal).

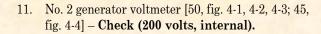

COCKPIT

- 12. Hydraulic pressure gauge [60, fig 4-1, 4-2, 4-3; 36, fig. 4-4] – Check (both pointers, 3000 to 3500 psi).
- 13. DC voltmeter selector switch [20, fig. 4-11; 12, fig. 4-12] – Check **BUS**.
- 14. DC voltmeter [19, fig. 4-11; 11, fig. 4-12] Check (28 volts).

#### SAS IN-FLIGHT CHECK (X-15-2)

At a Mach number of about 3.0 and an angle-of-attack greater than 10°, the X-15 was uncontrollable without damping when normal piloting techniques were used.

Before launch, perform the following functional check of the stability augmentation system (X-15-2 aircraft only):

- 1. Yar function switch [6, fig. 4-11] **STDBY.**
- 2. Gain selector knobs [8, 29-30, fig. 4-11] Set the gain selectors at the following:
  - a. Pitch: 4
  - b. Roll: 4
  - c. Yaw: 8
- 3. Pitch, roll and yaw function switches [31-32, 5, fig. 4-11] ENGAGE.

- ENGAGE.
Check that the roll, pitch, and yaw caution (amber) lights are out.

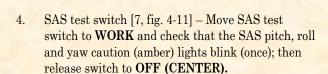

- 5. Pitch, roll and yaw function switches [31-32, 5, fig. 4-11] STDBY, then ENGAGE. When the switches are moved to STDBY, check that the caution lights burn steadily; then move the switches to ENGAGE, and check that the caution lights go out.
- 6. SAS test switch [7, fig. 4-11] Move SAS test switch to **MON** and check that the SAS pitch, roll and yaw caution (amber) lights blink; then release switch to **OFF** (**CENTER**).
- Pitch, roll and yaw function switches [31-32, 5, fig. 4-11] STDBY, then ENGAGE. When the switches are moved to STDBY, check that the caution lights burn steadily; then move the switches to ENGAGE, and check that the caution lights go out.

In the real world: If a SAS malfunction is suspected during flight, the pilot can perform the preceding check at his discretion. The SAS check may be performed on any one function or a combination of pitch, roll, and yaw functions.

**NOTE:** Flight Simulator does not provide true SAS functions at this time. Consequently, the switches on the X-

15-2 SAS panel do not perform any specific simulator function in this software version, other than being animated to simulate SAS-related procedures.

#### MH-96 SYSTEM IN-FLIGHT CHECK (X-15-3)

At a Mach number of about 3.0 and an angle-of-attack greater than 10°, the X-15 was uncontrollable without damping when normal piloting techniques were used.

Before launch, perform the following functional check of the MH-96 adaptive flight control system (X-15-3 aircraft only):

- Pitch, roll and yaw gain selector switches [8-10, fig. 4-14] – UP.
- Pitch, roll and yaw damper switches [1-3, fig. 4-14] –
   DAMPER (UP). Check that the roll, pitch, and yaw caution

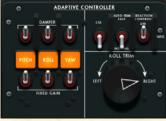

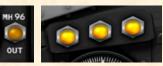

- (amber) lights [11, fig. 4-14] are on. The MH-96-out light [42, fig. 4-3; 86, fig. 4-4] should come **OFF** when any damper switch is set to **DAMPER (UP)**.
- 3. Reaction controls switch [6, fig. 4-14] **ON (UP).** Check that the MH-96 system indicator (amber) lights [90, fig. 4-3; 85, fig. 4-4] are on.
- 4. Pitch, roll and yaw gain selector switches [8-10, fig. 4-14] FIXED GAIN (DOWN).
- 5. Pitch, roll and yaw damper switches [1-3, fig. 4-14] OFF (DOWN).
- 6. Reaction controls switch [6, fig. 4-14] **OFF** (**DOWN**).

In the real world: If a MH-96 system malfunction is suspected during flight, the pilot can perform the preceding check at his discretion. The MH-96 system check may be performed on any one function or a combination of pitch, roll, and yaw functions.

NOTE: Flight Simulator does not provide true SAS functions at this time. Consequently, the switches on the X-15-3 MH-96 system control panel do not perform any

specific simulator function in this software version, other than being animated to simulate MH-96-related procedures.

#### COUNTDOWN

- 1. Fuel quantity gauge, if available [29, fig. 4-1, 4-2] Check 100%.
- All instrumentation switches on center pedestal (depending on center pedestal configuration) – ON.

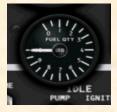

- 3. Ball nose power switch (if ball nose is installed) [9, fig. 4-11; 5, fig. 4-12] **Check ON.**
- 4. Ball nose test button (if ball nose is installed) [25, fig. 4-11; 6, fig. 4-12] **Depress, then release.**

Depressing the ball nose test button electrically simulates a predetermined airplane attitude. The ball nose should drive to a position that causes the angle-of-attack indicator to show about a 5-degree nose-down indication. The

sideslip indicator will also read about a 15degree sideslip to the left.

When the button is released, the ball nose should drive to the extreme position and appear as a 40-degree nose-up indication on the attitude indicator and a 30-degree sideslip to the right on the sideslip indicator. This

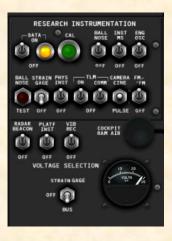

reading should be maintained for 2 to 3 seconds, then the ball nose should resume normal operation, driving rapidly to indicate the actual angle of attack and sideslip of the airplane.

#### Propellant jettison tests:

Propellant jettison tests will be conducted concurrently on all three systems (liquid oxygen, ammonia and hydrogen peroxide).

1. Instrument readings – Check for proper reading before pressurization.

- 2. Vent, pressurize, and jettison control lever [3, fig. 4-10] – **JETTISON.**
- 3. Jettison stop switches [4-6, fig. 4-6] **JETT** for about 3 seconds then **STOP.** In the spot plane exterior view, check for vapor emitting from the jettison ports, at the back of the X-15 aircraft.

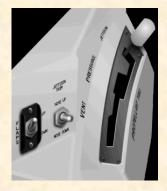

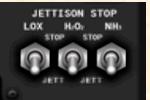

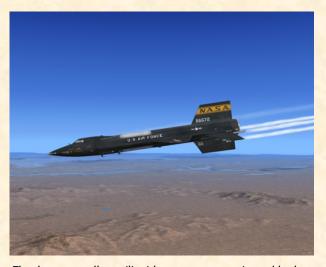

The three propellants (liquid oxygen, ammonia and hydrogen peroxide) are being dumped overboard through the jettison ports at the back of the X-15-3 for Flight Simulator.

NOTE: The liquid oxygen and ammonia jettison ports are the long tubes protruding at the back of the airplane's side fairings (each side of the engine compartment). The hydrogen peroxide jettison port is located inside the lower speed brake compartment (right side). Because of some limitations of the FS2004 platform, there is no special effect associated with the APU H<sub>2</sub>O<sub>2</sub> jettison.

#### Propellant tank pressurization:

 Vent, pressurize, and jettison control lever [3, fig. 4-10] – PRESSURIZE.

When the vent, pressurize, and jettison control lever is moved to PRESSURIZE, ammonia and liquid oxygen

tanks are pressurized and the propellants will be supplied to the engine turbopump. The hydrogen peroxide tank is also pressurized and H<sub>2</sub>O<sub>2</sub> will be supplied to the turbopump cut-off valve.

In the real world: The X-15 pilot would check and report the following in-

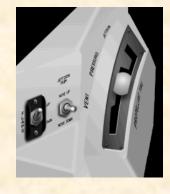

struments. If instruments are not within limits, the pilot would check with ground control for an alternate mission.

- Propellant tank pressure gauge [6, fig. 4-1, 4-2, 4-3;
   fig. 4-4] Check ("L" pointer, 45 to 65 psi;
   "A" pointer, 45 to 65 psi).
- 2.  $H_2O_2$  tank and engine control line pressure gauge [86, fig. 4-1, 4-2, 4-3; 79, fig. 4-4] Check ("C" pointer, 575 to 615 psi; "T" pointer, 425 to 475 psi).
- 3. DC voltmeter selector switch [20, fig. 4-11; 12, fig. 4-12] STRAIN GAGE.
- 4. Check strain gauge (battery) power supply (24 volts) on DC voltmeter [19, fig. 4-11; 11, fig. 4-12].

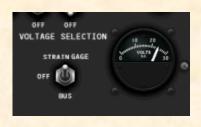

- 5. DC voltmeter selector switch [20, fig. 4-11; 12, fig. 4-12] BUS.
- 6. SAS function switches (X-15-2 aircraft only) [31-32, 5, fig. 4-11] **ENGAGE.** Check that the pitch, roll, and yaw caution (amber) lights are **OUT**.
- MH-96 system pitch, roll and yaw damper switches (X-15-3 aircraft only) [1-3, fig. 4-14] DAMPER (UP). Check that the pitch, roll, and yaw (amber) lights are ON.
- 8. Flight controls Check.

In the real world: The X-15 pilot would move all flight controls through allowable travel and would receive verbal acknowledgment from the launch operator (in the carrier airplane) and the chase pilots that all control surfaces are operating properly.

9. Propellant tank pressure gauge [6, fig. 4-1, 4-2, 4-3; 81, fig. 4-4] – Check ("L" pointer, 45-65 psi; "A" pointer, 45-65 psi).

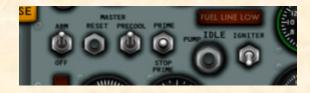

- 10. Engine precool switch [81, fig. 4-1, 4-2, 4-3; 82, fig. 4-4] **PRECOOL.**
- 11. Propellant pump inlet pressure gauge [8, fig. 4-2, 4-3; 74, fig. 4-4] Check ("L" pointer, 45 to 65 psi; "A" pointer, 0 psi).
- 12. Engine prime switch [78, fig. 4-1, 4-2, 4-3; 80, fig. 4-4] PRIME. Move engine prime switch to PRIME for one second, then release it and check ignition ready light [23, fig. 4-1, 4-2, 4-3; 22, fig. 4-4] ON. The engine will continue to prime (at high flow rates) until the actual start stops the prime.

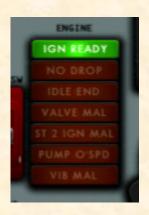

In the real world: About 30 seconds are required to prime the engine, with the prime valve at high-flow position. A continuous flow overboard of liquid oxygen and ammonia will be observed at the back of the aircraft by the launch operator.

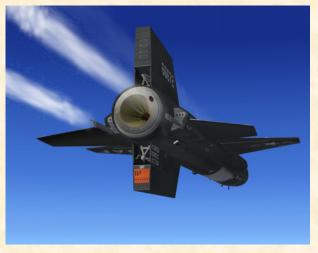

XLR-99 engine prime (X-15-3).

**NOTE:** The prime can be stopped at any time by placing the engine prime switch at STOP PRIME. This closes the liquid oxygen and NH<sub>3</sub> tank main propellant valves and the H<sub>2</sub>O<sub>2</sub> safety valve.

- 13. Chamber and stage 2 igniter pressure gauge [76, fig. 4-1, 4-2, 4-3; 28, fig 4-4] – Check (both pointers, 0 psi).
- 14. Liquid oxygen bearing temperature gauge [72, fig. 4-1, 4-2, 4-3 – Check.
- 15. H<sub>2</sub>O<sub>2</sub> source and purge pressure gauge [4, fig. 4-1, 4-[2, 4-3, 4-4] – Check (pointers 1 and 2, 3000 to 3900 psi).
- 16. H<sub>2</sub>O<sub>2</sub> tank and engine control line pressure gauge [86, fig. 4-1, 4-2, 4-3; 79, fig. 4-4] – Check (both pointers, 575 to 615 psi).
- 17. Propellant pump inlet pressure gauge [8, fig. 4-2, 4-3; 74, fig. 4-4] – Check (both pointers, 45 to 65) psi).
- 18. Turbopump idle button [77, fig. 4-1, 4-2, 4-3; 78, fig. 4-4] – **Push once.** This will start the engine turbopump and hot exhaust gas will be emitted at the back of the aircraft.

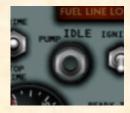

19. Propellant manifold pressure gauge [84, fig. 4-1, 4-2, 4-3; 72, fig. 4-4] – Check (both pointers, 300 to 450 psi).

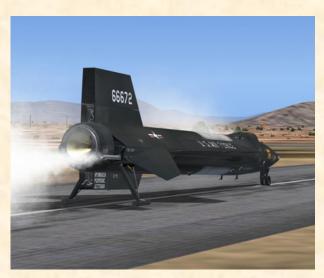

Turbopump operation.

The manifold pressure will increase during engine operation and will vary according to the movement of the throttle. Make sure that the throttle on your joystick is set to its minimum position:

- 20. Move the throttle on your joystick to its maximum (forward) position. Then pull the throttle back to its minimum position.
- 21. Telemeter and radar switches [13, 22, fig. 4-11; 16, 13, fig. 4-12] – **Recheck.**
- 22. Telemeter commutator motor switch [16, fig. 4-11; 17, fig. 4-12] - Check ON.
- 23. Communications - Check.

In the real world: Check communication with ground station, carrier pilot, and chase pilots.

24. Ready-to-Launch switch [3, fig. 4-9; 82, fig. 4-2, 4-3; 76, fig. 4-4] -ON.

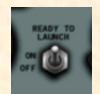

In the real world: Verbally check with carrier pilot and launch operator that the Ready-to-Launch light is on.

25. Ready-to-Launch (green) light on Service Panel [11, fig. 4-5] – Check ON.

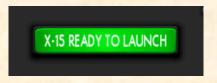

Operation of igniter idle is limited to 30 seconds. When 7 seconds remain of the normal igniter idle phase, the no-

drop or 23-second (amber) caution light [22, fig. 4-1, 4-2, 4-3; 21, fig. 4-4] will come **ON**. With the no-drop or 23-second (amber) caution light on, the pilot must terminate the igniter idle phase - by moving the engine prime switch to STOP PRIME - or continue on to the launch phase.

In the real world: The igniter idle phase must be terminated immediately if the idle-end

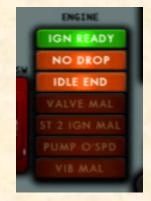

(amber) caution light [21, fig. 4-1, 4-2, 4-3; 20, fig. 4-3]

comes on, as damage to the engine chamber will occur because of insufficient cooling.

26. Igniter idle switch [74, fig. 4-1, 4-2, 4-3; 75, fig. 4-4] – **IGNITER.** 

When the igniter idle switch is placed to **IGNITER**, the ignition-ready light [23, fig. 4-1, 4-2, 4-3; 22, fig. 4-4] goes out for 2 seconds while the engine is purged with helium and the igniter spark plugs are energized. When this phase is completed, the ignition-ready light comes on again.

27. Chamber and stage 2 igniter pressure gauge [76, fig. 4-1, 4-2, 4-3; 28, fig 4-4] – Check (small pointer,

150 psi in about 5 seconds, when stage 2 is ignited). Flames should be observed inside the rocket engine bell (nozzle) as stage 1 and stage 2 are ignited.

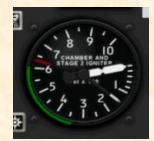

The main chamber and stage 2 igniter pressure will increase during engine operation and will vary according to the movement of the throttle.

Ready to launch! In the real world: Countdown by carrier pilot.

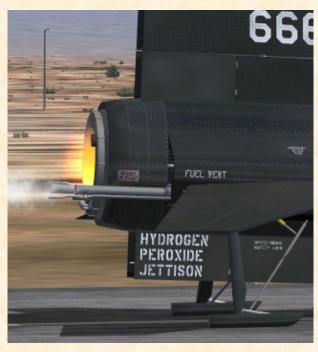

Igniter idle phase.

#### BALLISTIC CONTROL AND REACTION AUGMENTA-TION SYSTEM OPERATION

Since many missions will involve flight at altitudes where control surfaces are ineffective and where ballistic control system operation will be required to maintain airplane attitude, the ballistic control system should be turned on before launch. The reaction augmentation system (RAS)\* should be turned on as soon as possible after engine burnout. To turn on the ballistic control and reaction augmentation systems, proceed as follows:

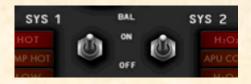

- 1. No. 1 ballistic control switch [65, fig. 4-1, 4-2, 4-3; 40, fig. 4-4] **ON.**
- 2. No. 2 ballistic control switch [62, fig. 4-1, 4-2, 4-3; 50, fig. 4-43] **ON.**

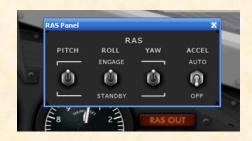

- 3. RAS function switches (X-15-2 aircraft only\*) [1-3, fig. 4-13] **ENGAGE.**
- 4. RAS-out (amber) light (X-15-2 aircraft only\*) [42, fig. 4-2] **OUT (OFF).**

\*: There is no RAS installed in the X-15-2 equipped with the NACA vane-type boom nose. On the X-15-2 equipped with the NACA/Nortronics ball nose, the RAS panel is available as a separate panel, under the "Views/ Instrument Panel" menu of

the main FS window.

5. MH-96 system reaction controls switch (X-15-3 aircraft only) [6, fig. 4-14] – **ON** (**UP).** Check that the MH-96 system indicator (amber) lights [90, fig. 4-3; 85, fig. 4-4] are on.

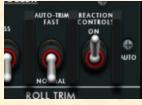

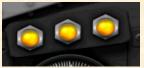

NOTE: Flight Simulator does not provide ballistic control or reaction augmentation systems for rocket airplanes at this time. Consequently, the BCS, RAS and MH-96 system switches on the X-15-2 and X-15-3 panels do not perform any specific simulator function in this software version, other than being animated to simulate BCS and RAS-related procedures.

#### **LAUNCH**

When the X-15 for Flight Simulator is launched from a high altitude (for example, from 45,000 feet in a saved flight), the following X-15 airplane control surface deflections are recommended:

- Horizontal stabilizer:
  - Symmetrical deflection 0°
  - Differential deflection 0°
- Vertical stabilizer 0°
- Speed brakes  $-0^{\circ}$  (in)
- $Flaps 0^{\circ} (up)$

NOTE: It is possible to simulate a high-altitude launch from a carrier aircraft by using the slew mode commands ("Y") to reposition the aircraft without flying in real time or simply by changing the altitude and speed settings in the map dialog box (click on the Map icon [42, fig. 4-1; 80, fig. 4-2, 4-3; 68, fig. 4-4] or "Map" on the World menu).

When taking off from an airport runway like a conventional Flight Simulator aircraft (present case), control surfaces must be adjusted by the desktop pilot to maintain a nose-up climb/pitch angle of about 30 to 45 degrees.

In the real world: As seen before, the real X-15 was not designed for a normal takeoff from the ground. Instead, it was dropped from a modified B-52 carrier airplane at an altitude of about 45,000 feet.

Takeoff (from the ground) can be accomplished at around 250 to 280 knots IAS (!)\* by gently pulling on the joystick. As soon as the aircraft is airborne, raise the landing gear by clicking the landing gear handle [9, fig. 4-1, 4-2, 4-3, 4-4; 1, fig. 4-6] on the left side panel (or using the "G" key on your keyboard or the appropriate button on your joystick). When the landing gear is up, the ventral section of the vertical stabilizer (rudder) will appear.

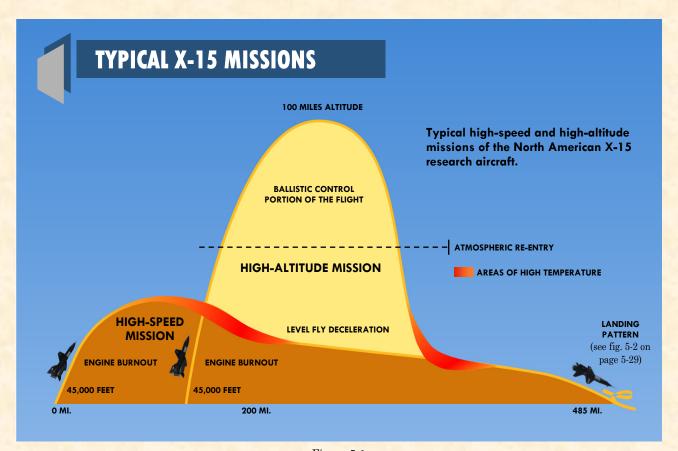

Figure 5-1

<u>In the real world</u>: The X-15 pilot could not retract the landing gear once it has been deployed because it was locked in place.

\*: Like the real aircraft, the X-15 for Flight Simulator has a very low lift-drag ratio at low speed (one that produces little aerodynamic lift).

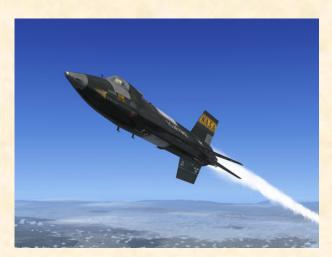

X-15-2 for Flight Simulator accelerating.

After the rocket engine is ignited, the X-15 for Flight Simulator will accelerate at a very high rate to high Mach numbers and will reach high altitudes in a matter of seconds (see fig. 5-1). Refer to the FS aircraft **Reference information tab** of the Kneeboard (**F10**) for airspeed vs altitude limitations (see also appendix 3). Use the throttle and the speed brakes to increase or decrease speed depending on the mission's objectives and altitude.

If strong movements are applied to the joystick and translated to the control surfaces of the airplane traveling at several times the speed of sound, the pilot might lose control of the aircraft. During the initial acceleration (zooming) phase, it is recommended to apply only enough movement to the joystick to maintain the correct nose-up pitch angle and a smooth climb.

In a typical X-15 mission (see fig. 5-1), a normal "burnout" will occur after more or less 90 seconds of XLR-99 engine operation, after all the propellants are exhausted.

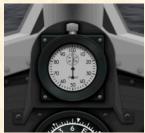

An engine timer (stopwatch) was installed in the real-world X-15 equipped with the XLR-99 engine. The timer was automatically

started during the ignition sequence and would later tell the pilot when to shut down the engine, depending on the mission's objectives (altitude and speed to be attained).

Make sure the X-15 for Flight Simulator engine timer [34, fig. 4-1, 4-2, 4-3; 33, fig. 4-4] has been **RESET**, if not indicating **0**, before the ignition sequence starts.

Once burnout occurs during a high-altitude mission or simply when the engine is shut down by the pilot, the X-15 will continue on its ballistic trajectory to reach even higher altitudes, sometimes out of the earth's atmosphere for a few minutes (unfortunately, the maximum altitude in FS2004 is 100,000 feet).

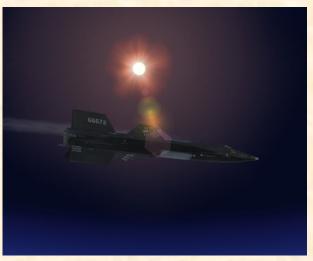

X-15-3 after completing her ballistic trajectory at about 100,000 feet (maximum altitude in FS2004).

The X-15 will complete its course and commence its descent. The pilot will set up the correct angle-of-attack for reentry into the atmosphere and perform a 5G to 7G pull-out to level flight at about 70,000 feet, after reentry. The speed brake will be applied to further reduce the speed of the aircraft during its descent (caution: see note on page 5-27).

Edwards Air Force Base (and nearby Rogers Dry Lake) is at a relatively short distance from Silver Dry Lake (Baker airfield). You can use the Garmin GPS unit, provided in Microsoft® Flight Simulator, to track your flight and manually shut down the engine before reaching your final destination.

To display the GPS panel:

Click the **DISPLAY/HIDE GPS** icon [79, fig. 4-1, 4-2, 4-3; 68, fig. 4-4] on the main panel to display the

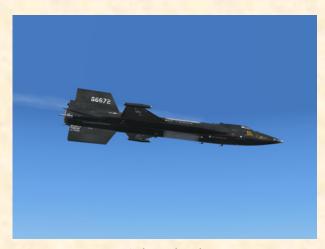

X-15-3 during her descent.

GPS panel (or select GPS from the "Instrument Panel" menu, under the "Views" menu of the main Flight Simulator window menu bar).

2. Undock and reposition the GPS panel if necessary.

In the real world: Of course, there were no GPS units installed in the real X-15 rocket plane. The pilot would use the ADF unit and course/azimuth indicator [33, fig. 4-1] and receive guidance from ground station and from the chase plane pilots to help him navigate.

The default Flight Simulator magnetic compass is also available to the X-15 desktop pilot. To display the compass:

- Click the DISPLAY/HIDE COMPASS icon [42, fig. 4-1; 80, fig. 4-2, 4-3; 68, fig. 4-4] on the main panel to display the compass panel (or select Magnetic Compass from the "Instrument Panel" menu, under the "Views" menu of the main Flight Simulator window menu bar).
- 2. Undock and reposition the compass panel if necessary.

#### **ENGINE START**

After release from the "carrier airplane" or when ready to take off from the runway, proceed as follows:

On the throttle and speed brake panel:

1. Throttle [1, fig. 4-9] – **START** (click and then move inboard to 50%). Throttle must be moved to 50% by the time the idle-end (amber) caution light

[21, fig. 4-1, 4-2, 4-3; 20, fig. 4-4] comes on.

Note that combustion in the main thrust chamber of the XLR-99 engine on the X-15 for Flight Simulator will occur almost instantaneously when the throttle lever is moved from OFF to START 50%.

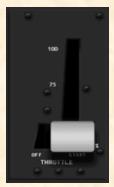

2. Chamber and stage 2 igniter pressure gauge [76, fig. 4-1, 4-2, 4-3; 28, fig 4-4] – Check (large pointer, 335 to 600 psi within 2 seconds, depending on throttle position; small pointer 350 to 630 psi, depending on throttle position).

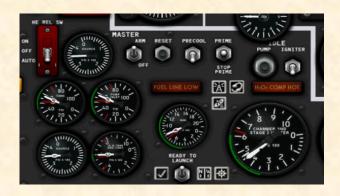

3. Propellant manifold pressure gauge [84, fig. 4-1, 4-2, 4-3; 72, fig. 4-4] – Check ("L" pointer, 455 to 980 psi; "A" pointer, 510 to 1155 psi).

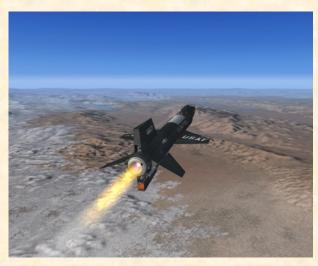

XLR-99 engine start on the X-15-2 for Flight Simulator. The XLR-99 engine produced nearly 60,000 pounds of thrust at high altitude.

- 4. Propellant (helium) source pressure gauge [12, fig. 4-1, 4-2, 4-3; 13, fig. 4-4] Check (3300 to 3900 psi).
- 5.  $H_2O_2$  source and purge pressure gauge [4, fig. 4-1, 4-2, 4-3, 4-4] Check (both pointers, 3300 to 3900 psi).
- 6. Propellant tank pressure gauge [6, fig. 4-1, 4-2, 4-3; 81, fig. 4-4] Check ("L" pointer, 45 to 65 psi; "A" pointer, 45 to 65 psi).
- 7.  $H_2O_2$  tank and engine control line pressure gauge [86, fig. 4-1, 4-2, 4-3; 79, fig. 4-4] Check (both pointers, 575 to 615 psi).

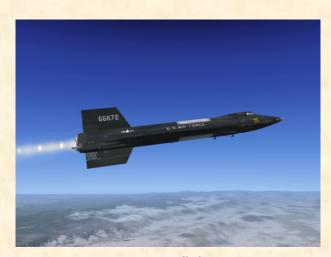

X-15-3 in flight.

#### NORMAL INDICATIONS DURING START

When the thrust chamber or chambers are fired, the following indications will be evident:

- □ Turbine whine;
- ☐ Turbine exhaust steam will be seen at the back of the aircraft;
- ☐ Liquid oxygen and ammonia will automatically stop bleeding overboard (as observed during prime);
- ☐ Liquid oxygen and ammonia manifold pressure will rise to rated values;
- ☐ Igniters will be operating;
- ☐ Chamber pressure will rise to a point where the igniters cease firing and chamber pressure will be shown on the indicator gauge;
- ☐ Airplane propellants will be consumed at a very high rate, as can be observed on the volume gauges [1-3, fig. 4-5] on the X-15 for Flight Simulator ser-

- vice panel;
- □ Chamber pressure will reach rated values;
- ☐ Thrust chamber will emit a great deal of noise;
- ☐ Flames and exhaust gases (smoke, steam) will be seen at the back of the airplane.

#### ENGINE THRUST CONTROL

Engine thrust is controlled by movement of the throttle between 50% and 100% thrust. Engine response to throttle movement is very rapid, 50% to 100% in approximately 1.5 seconds.

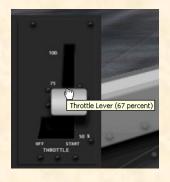

Remember that combustion in the main thrust chamber of the XLR-99

engine on the X-15 for Flight Simulator will occur almost instantaneously when the throttle lever [1, fig. 4-9] is moved from OFF to START 50%.

#### NORMAL OPERATING CONDITIONS

The following conditions accompany normal rocket engine operation (see appendix 2 for more details):

#### XLR-99 engine:

- 1. Propellant source pressure gauge [12, fig. 4-1, 4-2, 4-3; 13, fig. 4-4] **3200-3800 psi.**
- 2.  $H_2O_2$  source and purge pressure gauge [4, fig. 4-1, 4-2, 4-3, 4-4] **3000** psi, gradually decreasing (both pointers).
- 3. Propellant tank pressure gauge [6, fig. 4-1, 4-2, 4-3; 81, fig. 4-4] **45 to 53 psi (both pointers).**
- 4. Propellant pump inlet pressure gauge [8, fig. 4-2, 4-3; 74, fig. 4-4] "L" pointer, 40 to 70 psi; "A" pointer, 40 to 55 psi.
- 5. APU  $H_2O_2$  tank pressure gauge [64, fig. 4-1, 4-2, 4-3; 66, fig. 4-4] **550 to 610 psi (both pointers).**
- 6. Cabin helium source pressure gauge [61, fig. 4-1, 4-2, 4-3; 59, fig. 4-4] **1000 to 3400 psi.**
- 7. Hydraulic temperature gauges [58, 69, fig. 4-1, 4-2, 4-3] 0° C to 150° C.

- 8. Hydraulic pressure gauge [60, fig. 4-1, 4-2, 4-3; 36, fig. 4-4] **2900 to 3400 psi (both pointers).**
- 9. APU bearing temperature gauge [63, fig. 4-1, 4-2, 4-3; 62, fig. 4-4] 80° C to 130° C (both pointers).
- 10. Mixing chamber temperature gauge [66, fig. 4-1, 4-2, 4-3; 61, fig. 4-4] -45° C to -35° C (both pointers).
- 11. AC voltmeters [43, 50, fig. 4-1, 4-2, 4-3; 45, fig. 4-4] **195 to 205 volts.**
- 12.  $H_2O_2$  tank and engine control line pressure gauge [86, fig. 4-1, 4-2, 4-3; 79, fig. 4-4] "C" pointer, 575 to 600 psi; "T" pointer, 565 to 600 psi.
- 13. Propellant manifold pressure gauge [84, fig. 4-1, 4-2, 4-3; 72, fig. 4-4] "L" pointer, 440 to 1050 psi; "A" pointer, 495 to 1150 psi.
- 14. Chamber and stage 2 igniter pressure gauge [76, fig. 4-1, 4-2, 4-3; 28, fig 4-4] large pointer, 345 to 600 psi; small pointer, 350 to 630 psi.

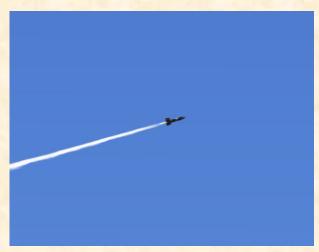

Tower view of X-15-3 accelerating to Mach 4.5.

#### **ENGINE BURNOUT**

Propellant exhaustion (burnout) will result in the following:

- Ammonia or oxygen manifold pressure drops, with consequent shutdown (of the engine) by low manifold safety circuit;
- Pump cavitates, with consequent overspeed (pump and engine) cut-off.

#### SHUTDOWN PROCEDURE

To shut down the engine, proceed as follows:

1. Retard throttle [1, fig. 4-9] to 50%: then move throttle outboard to OFF (click in the black area left of the throttle handle after it is moved to 50%).

 $\underline{\text{Or}}$ 

- 1. Engine prime switch [78, fig. 4-1, 4-2, 4-3; 80, fig. 4-4] STOP PRIME.
- 2. Igniter idle switch [74, fig. 4-1, 4-2, 4-3; 75, fig. 4-4] Check OFF.
- 3. Engine master switch [88, fig. 4-1, 4-2, 4-3; 6, fig. 4-4] **OFF.**
- 4. Vent, pressurize, and jettison control lever [3, fig. 4-10] **VENT** (left white console panel).

#### ABORTED LAUNCH

If for any reason the decision is made to abort the launch after the countdown has started, proceed as follows:

- 1. Engine prime switch [78, fig. 4-1, 4-2, 4-3; 80, fig. 4-4] **STOP PRIME.**
- 2. Engine master switch [88, fig. 4-1, 4-2, 4-3; 6, fig. 4-4] **OFF**.
- 3. External power switch [24, fig. 4-5] on the service panel **ON**. Electrical power will be supplied from the carrier airplane at this time.
- 4. No.1 and No. 2 generator switches [45-46, fig. 4-1, 4-2, 4-3; 44, 49, fig. 4-4] **OFF.** Check that both No. 1 and No. 2 generator-off (amber) lights come on.
- 5. APU switches [35, 54, fig. 4-1, 4-2, 4-3; 67, 54, fig. 4-4] **OFF.**
- 6. Ventral arming switch [3, fig. 4-7] **DE-ARM.**

#### DESCENT

1. **IF NECESSARY**, use the speed brakes to reduce the speed of the aircraft during its descent\*. To open or close the speed brakes, press "/" on your keyboard as desired (the speed brakes can also be

opened, closed and adjusted using the **speed brake** handle on the throttle and speed brake side panel).

2. Pull the joystick SMOOTHLY to perform a 5-G to 7-G pullout to level flight at about 70,000 to 60,000 feet, after reentry (see fig. 5-1 on page 5-22).

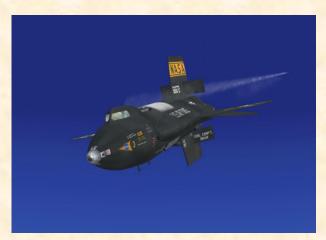

X-15-3 during her descent and about to perform a 5G pullout to level flight at about 65,000 feet.

**NOTE:** The speed brakes on the X-15 aircraft were not designed for use as a low-speed drag device. Their design function was to provide the necessary drag conditions for control of the airplane at supersonic speeds and relatively high altitudes.

\*CAUTION: Remember that the X-15 possesses a very low lift-drag ratio. After the engine burned out, the aircraft would come down fast and steep. Because of the high rate of descent and the reduced stability at low Mach numbers, the speed brakes are not to be used at full deflection below Mach 1.5.

#### **FUEL JETTISON**

While approaching the landing site, the remaining propellants must be jettisoned from the X-15 to minimize fire or explosion hazard upon landing and to lower the weight of the aircraft.

To jettison the remaining propellants from the X-15 airplane before landing or after an aborted launch, proceed as follows:

- 1. Source pressure [12, fig. 4-1, 4-2, 4-3; 13, fig. 4-4] Check.
- 2. Vent, pressurize, and jettison control lever [3, fig. 4-

10] – **JETTISON.** Fuel jettison will be conducted concurrently on all three systems (liquid oxygen, ammonia, and hydrogen peroxide).

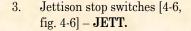

In the spot plane exterior view, check for vapor emitting from the jettison ports, at the back of the X-15 aircraft. Propellant tank volume gauges [1-3, fig. 4-5], on the X-15 for Flight Simulator service panel, can also give a clear indication of the fuel being jettisoned.

<u>In the real world</u>: Have chase pilots verify that fuel is jettisoning.

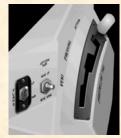

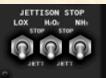

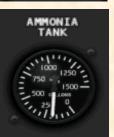

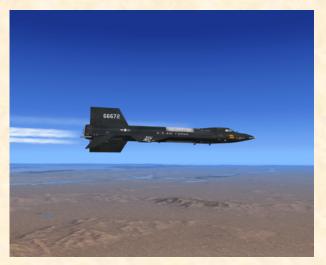

Before landing, the remaining propellants are dumped overboard through the jettison ports on the X-15-3 for Flight Simulator.

 Vent, pressurize, and jettison control lever [3, fig. 4-10] – VENT. After propellants have been jettisoned, move control lever to VENT.

**NOTE:** The liquid oxygen and ammonia jettison ports are the long tubes protruding at the back of the airplane's side fairings (each side of the engine compartment). The hydrogen peroxide jettison port is located inside the lower speed brake compartment (right side). Because of some

limitations of the FS2004 platform, there is no special effect associated with the APU H<sub>2</sub>O<sub>2</sub> jettison.

#### **BEFORE LANDING**

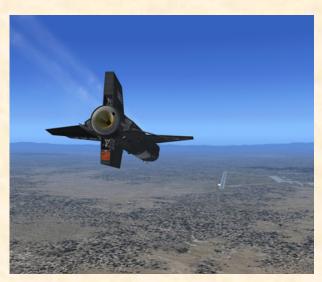

X-15-3 approaching Edwards Air Force Base.

1. Check all controls and instruments for landing.

See figure 5-2 on page 5-29 for the recommended landing pattern and procedures.

In the real world: Before landing and in no case above 17,000 feet, move the vent, pressurize, and jettison control lever [3, fig. 4-10] to PRESSURIZE, to prevent sand and dust from entering the airplane propellant system.

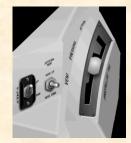

When the altitude is under 17,000 feet, proceed as follows:

1. Vent, pressurize, and jettison control lever [3, fig. 4-10] – PRESSURIZE.

#### **LANDING**

To provide ground clearance for the landing gear, the lower ventral (rudder) must be jettisoned before landing.

**NOTE:** Under normal flight conditions, the ventral rudder should not be jettisoned except during landing approach.

When the altimeter [19, fig. 4-1; 26, fig 4-2; 25, fig. 4-3] indicates 5000 feet, proceed as follows:

- 1. Ventral arming switch [3, fig. 4-7] – Check ARM.
- 2. Ventral jettison button [2, fig. 4-6] – Push (once).

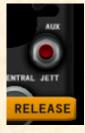

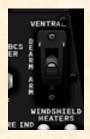

<u>In the real world</u>: The ventral should be jettisoned at an altitude of about 5000 feet and at a minimum of 1500 feet above the ground.

Pushing the ventral jettison button actually fires explosive bolts to release the ventral. Note that the ventral is also jettisoned automatically when the landing gear and skids are deployed.

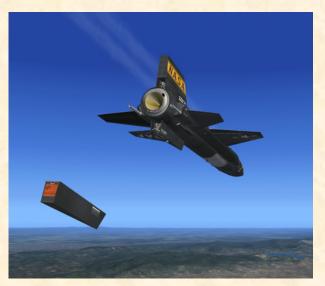

The ventral rudder is jettisoned before landing to make room for the rear landing skids. In the real world, a parachute will prevent the rudder from being damaged upon landing on the ground. The rudder would be recovered and reused. (X-15-1 shown here)

To extend the flaps, turn the wing flap switch [1, fig. 4-10] on the left white console to **DWN** or use the "F8" key on your keyboard (or the appropriate button on your joystick).

To lower the landing gear, click the landing gear handle [9, fig. 4-1, 4-2, 4-3, 4-4; 1, fig. 4-6] on the left side panel or use the "G" key on your keyboard.

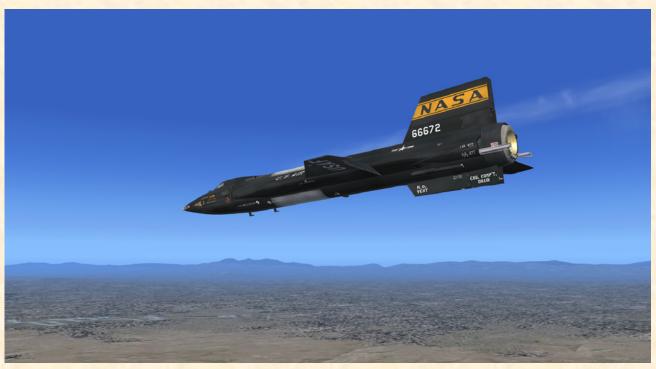

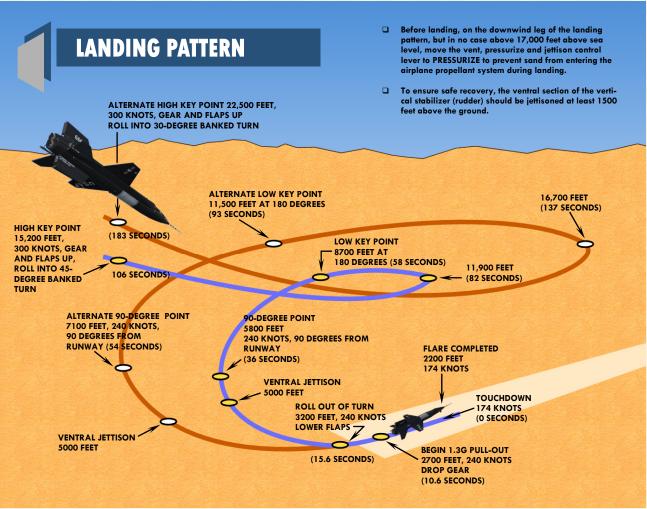

Figure 5-2

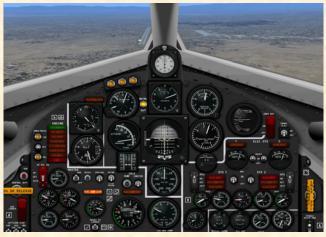

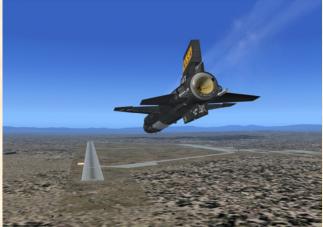

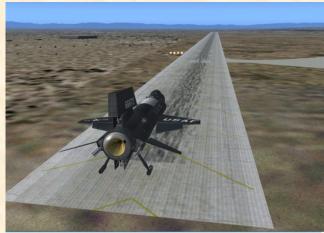

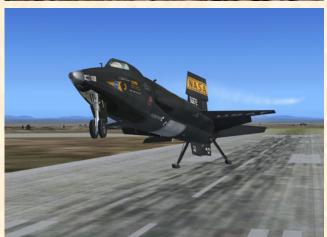

X-15-3 approaching the landing site.

#### AFTER LANDING

After landing, as soon as the airplane stops, proceed as follows:

- Canopy Open (SHIFT-E on your keyboard).
- 2. Ram-air lever [28, fig. 4-11; 15, fig. 4-12] – CLOSED.
- Wing flap switch [1, fig. 4-10] UP.
- SAS/RAS function switches (X-15-2 aircraft only) [31-32, 5-6, fig. 4-11; 1-4, fig. 4-13] – **STDBY** or OFF.
- MH-96 system pitch, roll and yaw damper switches and reaction controls switch (X-15-3 aircraft only) [1-3, 6, fig. 4-14] - OFF (DOWN).
- Ventral arming switch [3, fig. 4-7] **DE-ARM**.

- APU switches [35, 54, fig. 4-1, 4-2, 4-3; 67, 54, fig. 4-4] – **OFF**.
- Speed brake levers [2, fig. 4-9] Full aft position.

<u>In the real world:</u> WARNING – Before operating the speed brakes, be sure the fuselage rear section around the speed brakes is clear, because the brakes operate rapidly and forcefully and could injure any personnel near the brakes.

- Center control stick (joystick) Full forward.
- 10. Rudder pedals Actuate. Deplete hydraulic pressure by actuating rudder pedals.

#### BEFORE LEAVING AIRPLANE

In the real world: Before leaving the airplane, complete the required airplane form.

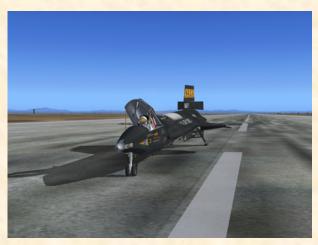

X-15-3 after landing at Edwards Air Force Base. The frost on the fuselage indicates that the liquid oxygen has not been entirely jettisoned before landing and that some quantity is still present in the internal tank. There is no frost on the fuselage when the liquid oxygen tank is empty, on the X-15 for Flight Simulator.

Verify the following cockpit control positions:

#### Left console and side panel:

- 1. Radio control function switch [3, fig. 4-8] **OFF.**
- 2. Wing flap switch [1, fig. 4-10] **UP.**
- 3. Jettison trim switch [2, fig. 4-10] **OFF**.
- 4. Speed brake handles [2, fig. 4-9] Full forward.
- 5. Vent, pressurize, and jettison control lever [3, fig. 4-10] **VENT.**
- 6. Throttle [1, fig. 4-9] **OFF**.
- 7. Jettison stop switches [4-6, fig. 4-6] STOP.
- 8. Auxiliary launch switch [3, fig. 4-6] **OFF.**
- 9. Landing gear handle [1, fig. 4-6] IN.

#### Main instrument panel:

- 1. Engine master switch [88, fig. 4-1, 4-2, 4-3; 6, fig. 4-4] **OFF**.
- Emergency battery switch [47, fig. 4-1, 4-2, 4-3; 46, fig. 4-4] OFF.
- 3. Generator switches [45-46, fig. 4-1, 4-2, 4-3; 44, 49,

fig. 4-4] - OFF.

- 4. APU switches [35, 54, fig. 4-1, 4-2, 4-3; 67, 54, fig. 4-4] **OFF.**
- 5. Ballistic control switches [62, 65, fig. 4-1, 4-2, 4-3; 40, 50, fig. 4-4] **OFF.**

#### Center pedestal (or main panel) and RAS side panel:

- 1. SAS/RAS function switches (X-15-2 aircraft only) [31-32, 5-6, fig. 4-11; 1-4, fig. 4-13] STDBY or OFF.
- 2. MH-96 system pitch, roll and yaw damper switches and reaction controls switch (X-15-3 aircraft only) [1-3, 6, fig. 4-14] OFF (DOWN).

#### Center pedestal:

- 1. Instrumentation master power switch [10, fig. 4-11; 14, fig. 4-12] **OFF.**
- 2. Ram-air lever [28, fig. 4-11; 15, fig. 4-12] CLOSED.
- 3. Cockpit ram-air knob [17, fig. 4-11; 10, fig. 4-12] CLOSED (in).
- 4. Radar beacon switch [22, fig. 4-11; 13, fig. 4-12] **OFF.**
- 5. Stable platform instrument switch [21, fig. 4-11; 9, fig. 4-12] **ON.**

#### Right console and side panel:

- 1. Canopy emergency release handle [55, fig. 4-1, 4-2, 4-3; 56, fig. 4-4; 1, fig. 4-7] **IN.**
- 2. Stable platform switch [57, fig. 4-1, 4-2, 4-3; 58, fig. 4-4; 9, fig. 4-7] **OFF.**
- 3. Nose ballistic rocket heater switch (depending on panel configuration) [2, fig. 4-7] **OFF.**
- 4. Cockpit lighting switch [8, fig. 4-7] **OFF.**
- 5. Indicator, caution, and warning light test switch [7, fig. 4-7] **NORMAL**.
- 6. Windshield heater switches (two) [4, fig. 4-7] **OFF.**

In the real world: All circuit breakers [7, fig. 4-15] - OFF.

# Condensed Procedures and Check List

SECTION VI

The following is a **condensed** version of the normal procedures and check list for the operation of the X-15-2 and X-15-3 add-on aircraft for Flight Simulator. Refer to the previous section for a detailed mission description and complete check list and procedures.

We recommend that you use the following procedures only if you are familiar with both Microsoft® Flight Simulator and the X-15-2/3 for Flight Simulator add-on aircraft. Otherwise, use the procedures presented in section V. You can also refer to appendix 1 to start the engine and fly the X-15 for Flight Simulator without going through the complete check list and procedures.

Aircraft reference information is provided in appendix 3. The same information is also available in the FS aircraft **Reference information tab** of the Kneeboard (F10).

**NOTE:** This section contains instructions and procedures for XLR-99 rocket engine operation on the X-15-2 and X-15-3 add-on aircraft.

#### INTRODUCTION

Most of the following procedures are inspired or adapted from the original X-15 utility flight manuals. For simplicity and to allow ground servicing of the virtual airplane, the following procedures assume a normal takeoff from the ground.

#### INITIAL FLIGHT SIMULATOR CONFIGURATION

For your first X-15 flight, we will take off from Baker airfield, California (0O2), runway 15 and land at Edwards Air Force Base (KEDW), runway 22.

#### **CREATING A FLIGHT**

Refer to the complete procedures in section V if you are not familiar with how to create a flight, set weather and set parameters in Microsoft® Flight Simulator.

1. Make sure the X-15 for Flight Simulator has been

properly installed according to the instructions in section II.

- Make sure your joystick is properly connected to your computer and has been previously tested in Flight Simulator.
- 3. Start Microsoft® Flight Simulator.
- 4. Select the **CREATE FLIGHT** option in the menu at left to open the "Create Flight" page. Select the following aircraft:
  - a. Aircraft Manufacturer **NORTH AMERI-** CAN AVIATION.
  - b. Aircraft Model X-15 ROCKET PLANE NO.
  - c. Variation BALL NOSE, XLR-99 ENGINE, DIRTY FUSELAGE (or any other available version of the X-15-2 or X-15-3, if you want to fly a different mission).
- 5. Set the following "Customized Weather":
  - a. Clouds CLEAR.
  - b. Precipitation **NONE**.
  - c. Visibility **40 MI / 64 KM.**
  - d. Wind Speed LIGHT (8 KTS).
  - e. Wind Direction 150°.
- 6. Set "Local Time" to: 14:45:50.
- 7. Set date to: **DECEMBER 20, 1961.**
- 8. Click OK.
- 9. Click the **FLIGHT PLANNER** button and create the following flight:
  - a. Departure location BAKER (002), RUN-WAY 15 (Baker 002, California, United States, Runway 15).
  - b. Destination EDWARDS AIR FORCE
     BASE (KEDW) (Edwards AFB KEDW, California, United States).
  - c. Flight plan type VFR.

- d. Routing Direct-GPS.
- 10. Click the FIND ROUTE button, then enter: Cruising Altitude **60,000 feet.**
- 11. Click **SAVE** to save your route.
- Click **OK.** Answer **YES** when asked if you want Flight Simulator to move your aircraft to the selected airport.
- 13. On the "Create Flight" page, click the SAVE FLIGHT button to save your flight. Name that flight: X-15-3 Flight No. 3-1-2.
- 14. On the "Create Flight" page, click the **FLY NOW** button to start your flight.

#### FUEL MANAGEMENT SYSTEM

The X-15 for Flight Simulator's special built-in systems bypass the simulator fuel management system and need some special settings:

- 1. Under the "Aircraft" menu in the main Flight Simulator window, select REALISM SETTINGS.
- 2. On the "Settings Realism" page, under "Engines", select the UNLIMITED FUEL option.

#### SPECIAL VISUAL EFFECTS (AIRCRAFT LIGHTS)

The X-15 for Flight Simulator special visual effects replace the default simulator aircraft lights and need some special settings:

 On the "Settings – Realism" page, under "Instruments and Lights", select the PILOT CON-TROLS AIRCRAFT LIGHT option.

#### OTHER FLIGHT SIMULATOR SETTINGS

These recommended settings are to make your first flight in the X-15 more enjoyable:

- 1. On the "Settings Realism" page, set the following:
  - a. All "Flight Model" settings 50% (cursor in the middle).
  - b. Gyro drift SELECTED.
  - c. Display indicated airspeed SELECTED.
  - d. Ignore crashes and damage SELECTED.

- e. G-effects UNSELECTED.
- 2. Click OK.

#### EXTERIOR INSPECTION

Switch to the **SPOT PLANE VIEW**. This will allow you to inspect the exterior of the X-15. An exterior description of the X-15 for Flight Simulator aircraft is available in section III.

At this time, the X-15 has not yet been serviced and the engine should be shut down. If the engine has been ignited by the simulator and has not been shut down automatically by the X-15 integrated systems, do the following procedure to shut down the engine:

 Simultaneously press the CTRL-SHIFT-F1 keys on your keyboard.

No special visual effects such as the engine flame, APU exhaust steam or frost on the fuselage should be observed around the airplane at this time. If such effects are visible, do the following procedure to turn off the effects:

 Press the "L" key (All Lights On/Off command) on your keyboard as necessary, until the effects disappear.

Then, proceed as follows:

- 1. Use your joystick (and/or pedals) to control and observe the movement of the horizontal stabilizer and the upper vertical stabilizer (rudder).
- 2. To open or close the speed brakes, press the "I" key on your keyboard (the speed brakes can also be opened, closed and adjusted using the speed brake handle on the throttle and speed brake side panel).
- 3. To open or close the canopy, simultaneously press the SHIFT-E keys on your keyboard.

Make sure the speed brakes and canopy are closed before takeoff!

#### SERVICING

To simulate the complex servicing of the X-15 rocket plane both from the ground or from the NB-52 carrier airplane, a fictional "service panel" has been provided with each X-15 for Flight Simulator aircraft. Refer to

section IV for a description of the X-15 for Flight Simulator service panel.

- 1. Click the DISPLAY/HIDE X-15 SERVICE
  PANEL icon on the main panel to display the service panel (or select SERVICE PANEL from the
  "Instrument Panel" menu, under the "Views" menu
  of the main Flight Simulator window menu bar).
- 2. Undock and reposition the panel if necessary.
- 3. Service panel power switch ON.
- 4. Service panel power light Check ON.
- 5. External power switch **ON.** We will assume that electrical power will be supplied from the carrier airplane at this time.
- 6. External power light Check ON.
- 7. Make sure all control valve levers on the service panel are in the (center) **CLOSED** position.
- 8. Express fill button **Push (once).** All tanks will be filled simultaneously.

Check each service panel gauge, from left to right, for proper filling:

- Liquid oxygen tank volume gauge Check (1017 gallons).
- 2. Ammonia tank volume gauge Check (1445 gallons).
- 3. Turbopump hydrogen peroxide  $(H_2O_2)$  tank volume gauge Check (78 gallons).
- 4. Propellant source (helium) tank pressure gauge Check (3200-3800 psi).
- 5. Engine and propellant control source (helium) tank pressure gauge Check (3200-3800 psi).
- 6. Engine purge and emergency source (helium) tanks pressure gauge Check (3200-3800 psi, both pointers).
- 7. APU propellant source (helium) tanks pressure gauge Check (3200-3800 psi, both pointers).
- 8. APU H<sub>2</sub>O<sub>2</sub> tanks volume gauge Check (60-75 gallons, both pointers).

- 9. Cabin helium tank pressure gauge Check (3200-3800 psi).
- 10. Liquid N<sub>2</sub> tank volume gauge Check (25-30 gallons).

(As an <u>alternate procedure</u>, each tank can be controlled individually with its associated control valve lever:

- 1. Turn the lever to the left in the **DUMP** position to jettison content of tank.
- 2. Turn the lever to the right in the **FEED** position to fill the tank.
- 3. Leave (or turn) lever at center in the **CLOSED** position to stop filling or jettisoning and close the valve.

The tanks will be topped off automatically. Monitoring of each tank can be achieved at all times by reading the gauge above each control valve lever.)

#### PREFLIGHT CHECK

Refer to section IV for a description of the X-15 for Flight Simulator instrument panels.

Left console and side panel:

- Click the DISPLAY/HIDE RADIO/ADF PANEL icon on the main panel to display the radio/ADF panel (or select RADIO/ADF PANEL from the "Instrument Panel" menu, under the "View" menu of the main Flight Simulator window menu bar).
- 2. Undock and reposition the panel if necessary.
- 3. If not already displayed, click the DISPLAY/HIDE THROTTLE AND SPEED BRAKE PANEL icon on the main panel to display the throttle and speed brake panel (or select THROTTLE AND SPEED BRAKE PANEL from the "Instrument Panel" menu, under the "View" menu of the main Flight Simulator window menu bar).
- 4. Undock and reposition the panel if necessary.
- 5. Click the DISPLAY/HIDE LEFT WHITE CON-SOLE icon on the main panel to display the left white console panel (or select LEFT WHITE CON-SOLE from the "Instrument Panel" menu, under the "View" menu of the main Flight Simulator window menu bar).

- 6. Undock and reposition the panel if necessary.
- 7. Click the **DISPLAY/HIDE LEFT SIDE PANEL** icon at the far left of the main panel to display the left side panel (or select **LEFT SIDE PANEL** from the "Instrument Panel" menu, under the "View" menu of the main Flight Simulator window menu bar).
- 8. Undock and reposition the panel if necessary.

#### Main instrument panel (flight instruments):

- 1. Accelerometer Reset and check.
- 2. Course/azimuth/ADF indicator (if available) Set.
- 3. Altimeter Set.

#### Instrument panel (electrical, hydraulic, and cockpit):

- No. 1 generator-out light Check ON (generator not in operation).
- 2. No. 2 generator-out light Check ON (generator not in operation).
- 3. No. 1 generator voltmeter Check (200 volts, external, from carrier airplane).
- 4. No. 2 generator voltmeter Check (200 volts, external, from carrier airplane).
- 5. Clock Check and set.

#### Center pedestal:

- Click the DISPLAY/HIDE CENTER PEDESTAL
  icon at the center of the main panel to display the
  center pedestal (or select CENTER PEDESTAL
  from the "Instrument Panel" menu, under the
  "View" menu of the main Flight Simulator window
  menu bar).
- 2. Undock and reposition the panel if necessary.
- 3. Ram-air lever OPEN.
- 4. Stable platform instrument switch **ON**.
- 5. Ball nose power switch (if ball nose is installed) **ON.**
- 6. Cockpit ram-air knob **OFF** (in).

- 7. DC voltmeter selector switch BUS.
- 8. DC voltmeter Check (28-volt bus or 24-volt strain gauge or battery).

#### Right console and side panel:

- Click the DISPLAY/HIDE RIGHT SIDE PANEL
  icon at the far right of the main panel to display the
  right side panel (or select RIGHT SIDE PANEL
  from the "Instrument Panel" menu, under the
  "View" menu of the main Flight Simulator window
  menu bar).
- 2. Undock and reposition the panel if necessary.
- 3. Stable platform switch CARRIER (middle position).
- 4. Cockpit lighting switch **ON.**
- Fire-warning light test button Push once to test.
   Fire-warning light ON indicates continuity of detection circuit.
- 6. Center control stick Check joystick (stick centered, throttle to MIN).

#### Interior inspection operational check:

- 1. Instrumentation master power switch **ON**.
- 2. Data switch ON.
- 3. Calibrate instrumentation button **Push once** (button green light should come **ON** for 3 seconds, then **OFF**, indicating instrumentation calibration).
- Ready-to-Launch switch Test ON. Ready-to-Launch indicator light on service panel should come ON. Turn OFF Ready-to-Launch switch.
- 5. Indicator, caution and warning lights Check. Place the indicator, caution, and warning light test switch at TEST (up position). All indicator, caution, and warning lights (except the fire warning light) will come ON. This is only a test of the bulbs. Return the switch to NORMAL (down position).

#### **CAPTIVE TAXI AND FLIGHT**

1. Radio function selector switch – Turn right to MID-DLE position (Main, T/R; Aux., ADF).

#### TAXI (CARRIER AIRPLANE)

#### Proceed as follows:

 SAS function switches and lights (X-15-2 aircraft only) – Check. Move SAS function switches to EN-GAGE and check lights (should come OFF). Return function switches to STDBY after each function trips.

#### Or

- MH-96 system damper switches and (amber) lights
   (X-15-3 aircraft only) Check. Move damper
   switches to DAMPER (UP) and check lights
   (should come ON). MH-96-out light should come
   OFF when any damper switch is set to DAMPER
   (UP). Return damper switches to OFF (DOWN)
   after each function trips.
- 2. Radar beacon switch ON.

#### BEFORE TAKEOFF (CARRIER AIRPLANE)

- 1. Ram-air lever CLOSED.
- 2. Helium release switch AUTO.
- 3. Propellant source pressure gauge Check (3300 to 3800 psi).
- 4.  $H_2O_2$  source and purge pressure gauge Check (both pointers, 3000 to 3900 psi).
- 5.  $H_2O_2$  tank and engine control line pressure gauge Check ("C" pointer, 575 to 615 psi; "T" pointer, 0 psi).

#### TAKEOFF (CARRIER AIRPLANE)

- 1. Ventral arming switch **ARM**.
- 2. Windshield heater switches (two) ON.
- 3. Engine master switch **ARM**.
- 4. Engine reset button Push (once).
- 5. Engine precool switch **PRECOOL.**
- 6. After precooling is completed (in the real world: approx. 10 minutes), return precool switch to **OFF**.

#### CLIMB (CARRIER AIRPLANE)

- 1. Instrumentation master power switch Check ON.
- 2. Telemeter master power switch ON.
- Communications Check. You may want to display
  the ATC window at this time. Click the DISPLAY/
  HIDE ATC WINDOW icon on the main panel to
  display or hide the ATC window.
- 4. Nose ballistic rocket heater switch (depending on panel configuration) **ON.**
- 5. Ram-air lever **OPEN**.

#### CRUISE-CLIMB TO LAUNCH ALTITUDE

1. Ram-air lever – CLOSED.

#### **PRELAUNCH**

#### BEFORE COUNTDOWN

- 1. Ram-air lever Check CLOSED.
- 2. Ventral arming switch Check ARM.

#### APUs:

- 1. APU switch No. 1 **ON.** As APU No. 1 comes up to speed, hydraulic pressure will increase and then stabilize at 3000 to 3500 psi.
- 2. No. 1 generator switch Move No. 1 generator switch momentarily to **RESET**, then to **ON**.
- 3. No. 1 generator out light Check **OFF**.
- 4. APU switch No. 2 **ON.** As APU No. 2 comes up to speed, hydraulic pressure will increase and then stabilize at 3000 to 3500 psi.
- 5. No. 2 generator switch Move No. 2 generator switch momentarily to **RESET**, then to **ON**.
- 6. No. 2 generator out light Check OFF.
- 7. Stable platform power switch INT (up position).

- 8. Service panel external power switch **OFF**.
- 9. Service panel external power light Check OFF.
- 10. No. 1 generator voltmeter Check (200 volts, internal).
- 11. No. 2 generator voltmeter Check (200 volts, internal).
- 12. DC voltmeter selector switch BUS.
- 13. DC voltmeter Check (28 volts).

#### COUNTDOWN

- 1. Fuel quantity gauge (if available) 100%.
- 2. All instrumentation switches on center pedestal (depending on center pedestal configuration) **ON.**
- 3. Ball nose power switch (if ball nose is installed) **ON.**
- 4. Ball nose test button (if ball nose is installed) **Depress, then release.**

#### Propellant jettison tests:

- Vent, pressurize, and jettison control lever JET-TISON. Jettison tests will be conducted concurrently on all three systems (liquid oxygen, ammonia and hydrogen peroxide).
- Jettison stop switches JETT for 3 seconds then STOP. In the spot plane exterior view, visually check for vapor emitting from the jettison ports, at the rear of the X-15 aircraft.

#### Propellant tank pressurization:

1. Vent, pressurize, and jettison control lever – PRES-SURIZE.

When the vent, pressurize, and jettison control lever is moved to PRESSURIZE, propellant tanks are pressurized and the propellants will be supplied to the engine turbopump.

#### XLR-99 engine:

1. Propellant tank pressure gauge – Check ("L" pointer, 45 to 65 psi; "A" pointer, 45 to 65 psi).

- 2. H<sub>2</sub>O<sub>2</sub> tank and engine control line pressure gauge Check ("C" pointer, 575 to 615 psi; "T" pointer, 425 to 475 psi).
- 3. DC voltmeter selector switch STRAIN GAUGE.
- 4. Check strain gauge (battery) power supply (24 volts) on DC voltmeter.
- 5. DC voltmeter selector switch BUS.
- 6. SAS function switches (on X-15-2 aircraft only) **ENGAGE.** Check that the pitch, roll and yaw caution lights are out.
- 7. MH-96 system pitch, roll and yaw gain selector switches (on X-15-3 aircraft only) FIXED GAIN (DOWN).
- 8. MH-96 system pitch, roll and yaw damper switches (on X-15-3 aircraft only) **OFF (DOWN).**
- 9. Flight controls Check.
- 10. Propellant tank pressure gauge Check ("L" pointer, 45-65 psi; "A" pointer, 45-65 psi).
- 11. Engine precool switch PRECOOL.
- 12. Propellant pump inlet pressure gauge Check ("L" pointer, 45 to 65 psi; "A" pointer, 0 to 10 psi).
- 9. Engine prime switch **PRIME**. Move engine prime switch to **PRIME** for one second, then release it and check ignition ready light **ON**. The engine will continue to prime (at high flow rates) until the actual start stops the prime. A continuous flow overboard of liquid oxygen and ammonia will be observed at the back of the aircraft by the launch operator, during prime.

**NOTE:** The prime can be stopped at any time by placing the engine prime switch at **STOP PRIME**. This closes the liquid oxygen and  $NH_3$  tank main propellant valves and the  $H_2O_2$  safety valve.

- 10. Chamber and stage 2 igniter pressure gauge Check (both pointers, 0 psi).
- 11.  $H_2O_2$  source and purge pressure gauge Check (pointers 1 and 2, 3000 to 3900 psi).
- 12. H<sub>2</sub>O<sub>2</sub> tank and engine control line pressure gauge Check (both pointers, 575 to 615 psi).

- 13. Propellant pump inlet pressure gauge Check (both pointers, 45 to 65 psi).
- 14. Turbopump idle button **Push once.** This will start the engine turbopump and hot exhaust gas will be emitted at the back of the aircraft.
- 15. Propellant manifold pressure gauge Check (both pointers, 300 to 450 psi).
- Move the throttle <u>on your joystick</u> to its maximum (forward) position. Then pull the throttle back to its minimum position.
- 17. Telemeter and radar switches Recheck.
- 18. Telemeter commutator motor switch ON.
- 19. Communications Check.
- 20. Ready-to-Launch switch ON.
- Ready-to-Launch light on service panel Check ON.

Operation of igniter idle is limited to 30 seconds. When 7 seconds remain of the normal igniter idle phase, the nodrop or 23-second caution light will come **ON**. With the no-drop or 23-second caution light on, the pilot must terminate the igniter idle phase – by moving the engine prime switch to **STOP PRIME** – or continue on to the launch phase.

- 22. Igniter idle switch IGNITER.
- 23. Chamber and stage 2 igniter pressure gauge Check (small pointer, 150 to 300 psi in less than 5 seconds). Flames should be observed inside the rocket engine nozzle (bell) as stage 1 and stage 2 are ignited.

Ready to launch! Countdown by carrier pilot.

#### BALLISTIC CONTROL AND REACTION AUGMENTA-TION SYSTEM OPERATION

Since many missions will involve flight at altitudes where control surfaces are ineffective and where ballistic control system operation will be required to maintain airplane attitude, the ballistic control system should be turned on before launch. The reaction augmentation system (RAS)\* should be turned on as soon as possible after engine burnout. To turn on the ballistic control and reac-

tion control systems, proceed as follows:

- 1. No. 1 ballistic control switch **ON.**
- 2. No. 2 ballistic control switch ON.
- RAS function switches (X-15-2 aircraft only\*) EN-GAGE.
- 4. RAS-out (amber) light (X-15-2 aircraft only\*) **OUT** (**OFF**).
- \*: There is no RAS installed in the X-15-2 equipped with the NACA vane-type boom nose. On the X-15-2 equipped with the NACA/Nortronics ball nose, the RAS panel is available as a separate panel, under the "Views/ Instrument Panel" menu of the main FS window.
- 5. MH-96 system reaction controls switch (X-15-3 aircraft only) **ON (UP).** Check that the MH-96 system indicator (amber) lights are on.

NOTE: Flight Simulator does not provide ballistic control or reaction augmentation systems for rocket airplanes at this time. Consequently, the BCS, RAS and MH-96 system switches on the X-15-2 and X-15-3 panels do not perform any specific simulator function in this software version, other than being animated to simulate BCS and RAS-related procedures.

#### **LAUNCH**

It is possible to simulate a high-altitude launch from a carrier aircraft by using the slew mode commands to reposition the aircraft without flying in real time or simply by changing the altitude and speed settings in the map dialog box.

When taking off from an airport runway like a conventional FS aircraft (present case), control surfaces must be adjusted by the desktop pilot to maintain a nose-up climb/pitch angle of about 30 to 45 degrees.

Takeoff (from the ground) can be accomplished at around 250 to 280 knots IAS (!)\* by gently pulling on the joystick. As soon as the aircraft is airborne, raise the landing gear. When the landing gear is up, the ventral section of the vertical stabilizer (rudder) will appear.

\*: Like the real aircraft, the X-15 for Flight Simulator has a very low lift-drag ratio at low speed (one that produces little aerodynamic lift). As seen before, the real X-15 was not designed for a normal takeoff from the ground.

After the rocket engine is ignited, the X-15 for Flight Simulator will accelerate at a very high rate to high Mach numbers and will reach high altitudes in a matter of seconds (see fig. 5-1 on page 5-22). Refer to the FS aircraft **Reference information tab** of the Kneeboard (**F10**) for airspeed vs altitude limitations (see also appendix 3). Use the throttle and the speed brakes to increase or decrease speed depending on the mission's objectives and altitude.

If strong movements are applied to the joystick and translated to the control surfaces of the airplane traveling at several times the speed of sound, the pilot might lose control of the aircraft. During the initial acceleration (zooming) phase, it is recommended to apply only enough movement to the joystick to maintain the correct nose-up pitch angle and a smooth climb.

In a typical X-15 mission (see fig. 5-1 on page 5-22), a normal "burnout" will occur after more or less 90 seconds of XLR-99 engine operation, after all the propellants are exhausted.

An engine timer (stopwatch) was installed in the real-world X-15 equipped with the XLR-99 engine. The timer was automatically started during the ignition sequence and would later tell the pilot when to shut down the engine, depending on the mission's objectives (altitude and speed to be attained). Make sure the X-15 for Flight Simulator engine timer has been **RESET**, if not indicating **0**, before the ignition sequence starts.

Once burnout occurs during a high-altitude mission or simply when the engine is shut down by the pilot, the X-15 will continue on its ballistic trajectory to reach even higher altitudes, out of the earth's atmosphere for a few minutes (unfortunately, the maximum altitude in FS2004 is 100,000 feet).

The X-15 will complete its course and commence its descent. The pilot will set up the correct angle-of-attack for reentry into the atmosphere and perform a 5G to 7G pull-out to level flight at about 70,000 feet, after reentry. The speed brake will be applied to further reduce the speed of the aircraft during its descent (caution: see note on page 5-27).

Edwards Air Force Base (and nearby Rogers Dry Lake) is at a relatively short distance from Silver Dry Lake (Baker airfield). You can use the Garmin GPS unit\*, provided in Microsoft<sup>®</sup> Flight Simulator, and the course/azimuth indicator (on some aircraft) to track your flight and manually shut down the engine before reaching your final destination.

The default Flight Simulator magnetic compass is also available to the X-15 desktop pilot.

\*: Of course, there were no GPS units installed in the real X-15 rocket plane.

#### **ENGINE START**

After release from the "carrier airplane" or when ready to take off from the runway, proceed as follows:

- 1. Throttle START (<u>click</u> and then move inboard to 50%). Throttle must be moved to 50% by the time the idle-end caution light comes on.
- 2. Chamber and stage 2 igniter pressure gauge Check (large pointer, 335 to 600 psi within 2 seconds; small pointer 350 to 630 psi).
- 3. Propellant manifold pressure gauge Check ("L" pointer, 455 to 980 psi; "A" pointer, 510 to 1155 psi).
- 4. Propellant (helium) source pressure gauge Check (3300 to 3900 psi).
- 5.  $H_2O_2$  source and purge pressure gauge Check (pointers 1 and 2, 3000 to 3900 psi).
- Propellant tank pressure gauge Check ("L" pointer, 45 to 65 psi; "A" pointer, 39 to 59 psi).
- H<sub>2</sub>O<sub>2</sub> tank and engine control line pressure gauge –
   Check (both pointers, 575 to 615 psi).

#### NORMAL INDICATIONS DURING START

When the thrust chamber or chambers are fired, the following indications will be evident:

- Liquid oxygen and ammonia will automatically stop bleeding overboard (as observed during prime);
- Turbine exhaust steam will be seen at the back of the aircraft;
- ☐ Airplane propellants will be consumed at a very high rate;
- □ Chamber pressure will reach rated values;
- Flames and exhaust gases will be seen at the back of the airplane.

#### ENGINE THRUST CONTROL

Engine thrust is controlled by movement of the throttle between 50% and 100% thrust.

#### NORMAL OPERATING CONDITIONS

Refer to appendix 2 for instrument readings during normal operating conditions.

#### **ENGINE BURNOUT**

Propellant exhaustion (burnout) will result in the following:

- Ammonia or oxygen manifold pressure drops, with consequent shutdown (of the engine) by low manifold safety circuit;
- ☐ Pump cavitates, with consequent overspeed (pump and engine) cut-off.

#### SHUTDOWN PROCEDURE

To shut down the engine, proceed as follows:

1. Retard throttle to 50%: then move throttle outboard to OFF (click in the black area left of the throttle handle after it is moved to 50%).

Or

- 1. Engine prime switch **STOP PRIME**.
- 2. Igniter idle switch Check OFF.
- 3. Engine master switch **OFF**.
- 4. Vent, pressurize, and jettison control lever **VENT** (left white console panel).

#### ABORTED LAUNCH

Proceed as follows:

- 1. Engine prime switch STOP PRIME.
- 2. Engine master switch **OFF**.
- 3. External power switch on the service panel **ON**. Electrical power will be supplied from the carrier airplane at this time.

- 4. No.1 and No. 2 generator switches **OFF.** Check that both No. 1 and No. 2 generator-off lights come on.
- 5. APU switches **OFF**.
- 6. Ventral arming switch **DE-ARM**.

#### DESCENT

**CAUTION:** Because of the high rate of descent and the reduced stability at low Mach numbers, the speed brakes are not to be used at full deflection below Mach 1.5.

#### **FUEL JETTISON**

While approaching the landing site, the remaining propellants must be jettisoned from the X-15 to minimize fire or explosion hazard upon landing and to lower the weight of the aircraft.

To jettison the remaining propellants from the X-15 airplane, proceed as follows:

- 1. Source pressure Check.
- Vent, pressurize, and jettison control lever JET-TISON. Fuel jettison will be conducted concurrently on all three systems (liquid oxygen, ammonia, and hydrogen peroxide).
- 3. Jettison stop switches **JETT.**

In the spot plane exterior view, check for vapor emitting from the jettison ports, at the back of the X-15 aircraft.

Vent, pressurize, and jettison control lever – VENT.
 After propellants have been jettisoned, move control lever to VENT.

#### **BEFORE LANDING**

See figure 5-2 in section V, page 5-29, for the recommended landing pattern and procedures.

When the altitude is under 17,000 feet, proceed as follows:

 Vent, pressurize, and jettison control lever – PRES-SURIZE.

#### LANDING

To provide ground clearance for the landing gear, the lower ventral (rudder) must be jettisoned before landing. When the altimeter indicates 5000 feet, proceed as follows:

- 1. Ventral arming switch Check ARM.
- 2. Ventral jettison button Push (once).

Note that the ventral will also be jettisoned automatically when the landing gear and skids are deployed.

To extend the flaps, turn the wing flap switch on the left white console to **DWN** or use the "F8" key on your keyboard (or the appropriate button on your joystick).

To lower the landing gear, click the landing gear handle on the left side panel or use the "G" key on your keyboard (or the appropriate button on your joystick).

#### AFTER LANDING

After landing, as soon as the airplane stops, proceed as follows:

- 1. Canopy Open (SHIFT-E on your keyboard).
- 2. Ram-air lever CLOSED.
- 3. Wing flap switch **UP**.
- 4. SAS/RAS function switches (X-15-2 aircraft only) STDBY or OFF.
- 5. **MH-96 system** pitch, roll and yaw damper switches and reaction controls switch (X-15-3 aircraft only) **OFF (DOWN).**
- 6. Ventral arming switch **DE-ARM**.
- 7. APU switches **OFF**.
- 8. Speed brake levers Full aft position.

#### BEFORE LEAVING AIRPLANE

Left console and side panel:

- 1. Radio control function switch **OFF**.
- 2. Wing flap switch **UP**.

3. Vent, pressurize, and jettison control lever – **VENT**.

Main instrument panel:

- 1. Engine master switch **OFF**.
- 2. Generator switches **OFF**.
- 3. APU switches **OFF**.
- 4. Ballistic control switches **OFF**.

Center pedestal (or main panel) and RAS side panel:

- 1. SAS/RAS function switches (X-15-2 aircraft only) STDBY or OFF.
- 2. MH-96 system pitch, roll and yaw damper switches and reaction controls switch (X-15-3 aircraft only) OFF (DOWN).

#### Center pedestal:

- SAS function switches (X-15-2 aircraft only) STDBY.
- 2. **MH-96 system** pitch, roll and yaw damper switches (X-15-3 aircraft only) **OFF (DOWN).**
- 3. Instrumentation master power switch OFF.
- 4. Ram-air lever CLOSED.
- 5. Cockpit ram-air knob CLOSED (in).
- 6. Radar beacon switch OFF.
- 7. Stable platform instrument switch **OFF**.

Right console and side panel:

- 1. Stable platform switch **OFF**.
- 2. Nose ballistic rocket heater switch (depending on panel configuration) **OFF**.
- 3. Cockpit lighting switch **OFF**.
- 4. Windshield heater switches (two) **OFF**.

# Appendices

| Appendix 1: | QUICK-START PROCEDURES                                        | A-1 |
|-------------|---------------------------------------------------------------|-----|
| Appendix 2: | INSTRUMENT READINGS                                           | A-2 |
| Appendix 3: | FS AIRCRAFT REFERENCE INFORMATION                             | A-3 |
| Appendix 4: | PRODUCT SPECIFICATIONS                                        | A-4 |
| Appendix 5: | SELECTED INTERNET LINKS                                       | A-5 |
| Appendix 6: | SELECTED BIBLIOGRAPHY                                         | A-6 |
| Appendix 7: | OTHER X-15 FOR FLIGHT SIMULATOR PRODUCTS by Xtreme Prototypes | A-7 |

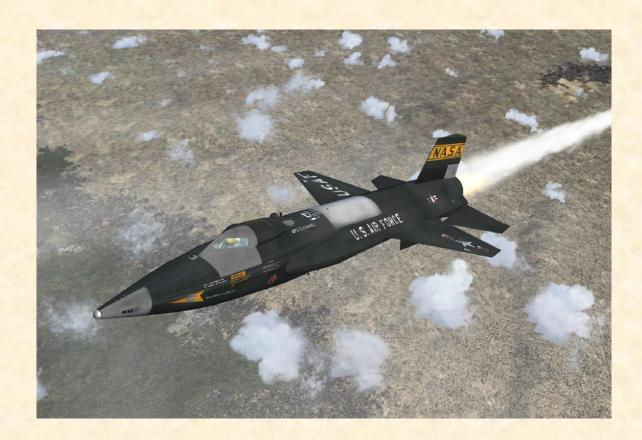

### Appendix 1: QUICK-START PROCEDURES

#### INTRODUCTION

Use the following "quick-start" procedures to start the engine and fly the X-15-2 or X-15-3 for Flight Simulator without going through the complete check list and procedures presented in sections V and VI. We recommend that you use these procedures only if you are familiar with both Microsoft® Flight Simulator and the X-15-2/3 for Flight Simulator add-on aircraft.

**NOTE:** This section contains procedures for XLR-99 rocket engine operation, on the X-15-2 and X-15-3 add-on aircraft.

#### INITIAL FLIGHT SIMULATOR CONFIGURATION

We assume that you have already started Microsoft® Flight Simulator, created a flight and configured the simulator with the correct parameters, as described in section V. We also assume that the engine is shut down and that there are no unwanted special visual effects visible around the X-15 aircraft.

#### **QUICK-START PROCEDURES**

#### XLR-99 ENGINE (BLACK OR LIGHT BLUE-GRAY PANELS)

Refer to the figures on pages A1-2 to A1-7 and follow these steps to quickly start the engine:

- 1. Click this icon to display the service panel.
- 2. Click this icon to display the center pedestal.
- 3. Click this icon to display the radio/ADF panel.
- 4. Click this icon to display the left white console.
- 5. Click this icon to display the **throttle and speed** brake panel.
- 6. Service panel power switch ON.
- 7. External power switch **ON.**

- 8. Express fill button Push once.
- 9. Unlimited fuel option switch ON.
- 10. Instrumentation master power switch ON.
- 11. Stable platform instrument power switch **ON**.
- 12. Ball nose power switch ON.
- 13. Radio function selector switch Turn right to MID-DLE position (Main, T/R; Aux., ADF).
- 14. No. 1 APU switch ON.
- 15. No. 2 APU switch ON.
- 16. No. 1 generator switch ON.
- 17. No. 2 generator switch ON.
- 18. Stable platform switch INTERNAL (up position).
- Vent, pressurize, and jettison control lever PRES-SURIZE. Wait 5 seconds.
- 20. Engine master switch ARM.
- 21. Engine turbopump reset switch PUSH once.
- 22. Engine precool switch PRECOOL.
- 23. Engine prime switch PRIME. Move engine prime switch to PRIME for one second, then release it. Wait 5 seconds.
- 24. Engine turbopump idle switch PUSH once. Wait 5 seconds.
- 25. Engine igniter idle switch ON. Wait 10 seconds.
- 26. Throttle START (click and then move inboard to 50%). Throttle must be moved to 50% by the time the Idle-end caution light comes on. Engine thrust is controlled by movement of the throttle between 50% and 100% thrust.

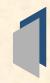

## **QUICK-START PROCEDURES**

A

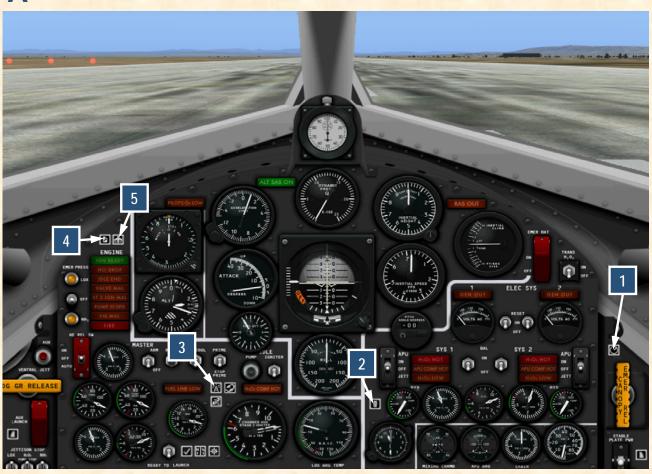

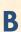

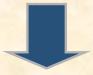

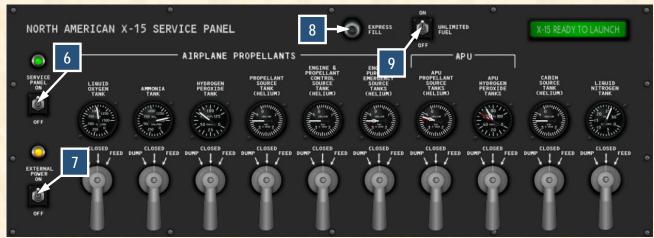

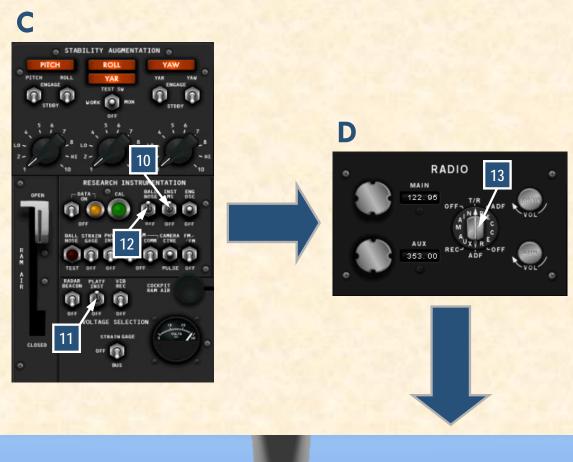

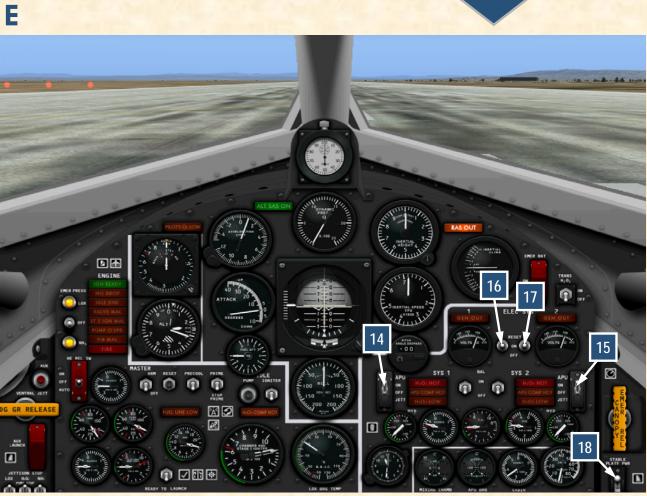

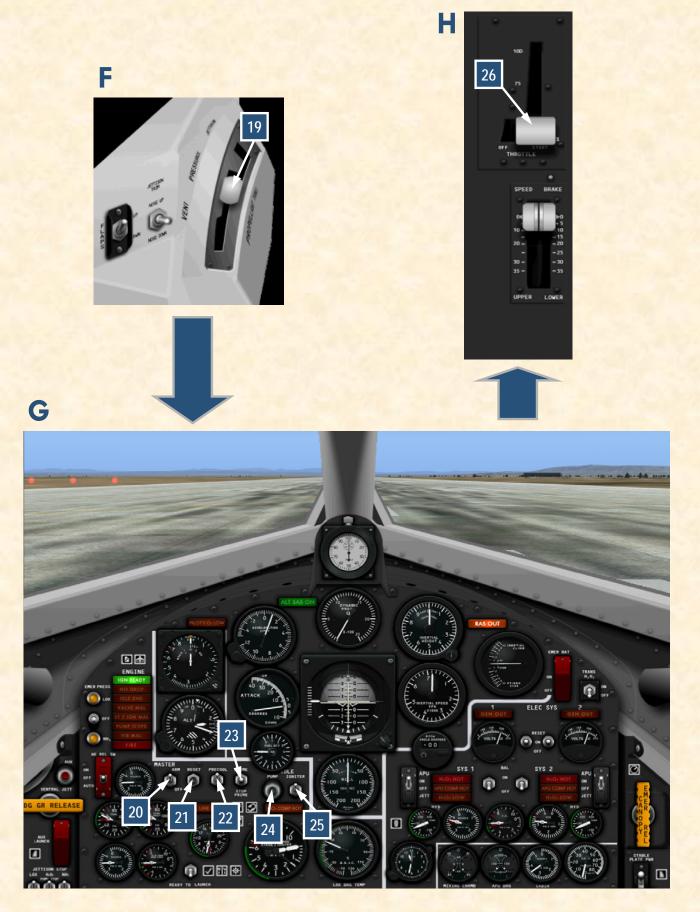

Xtreme Prototypes X-15-2/3 for Flight Simulator, Version 1.0 — Utility Flight Manual A1-4

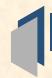

# **QUICK-START PROCEDURES**

A

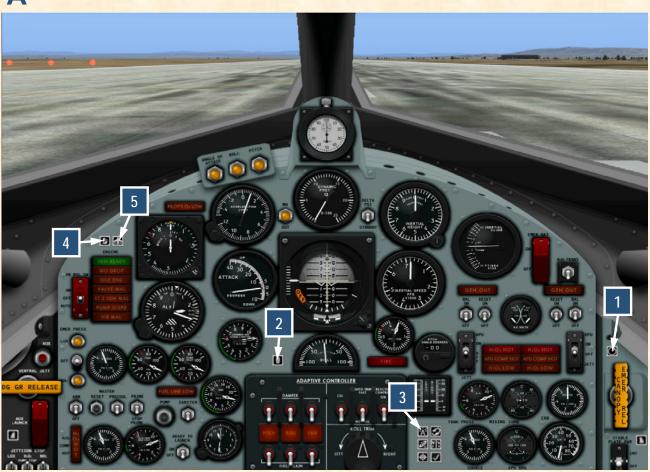

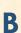

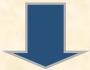

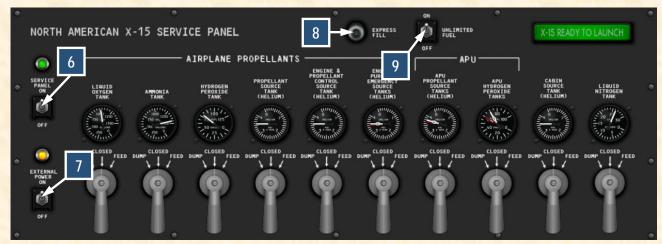

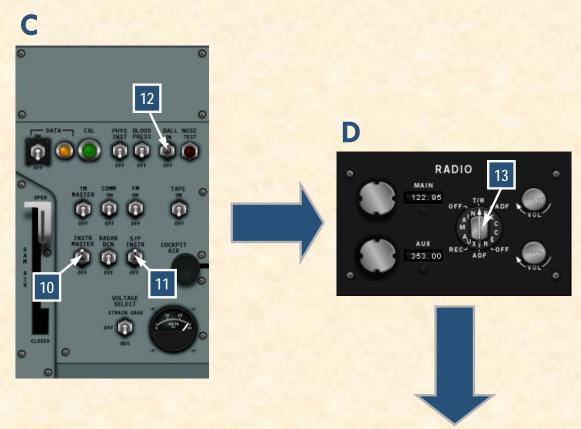

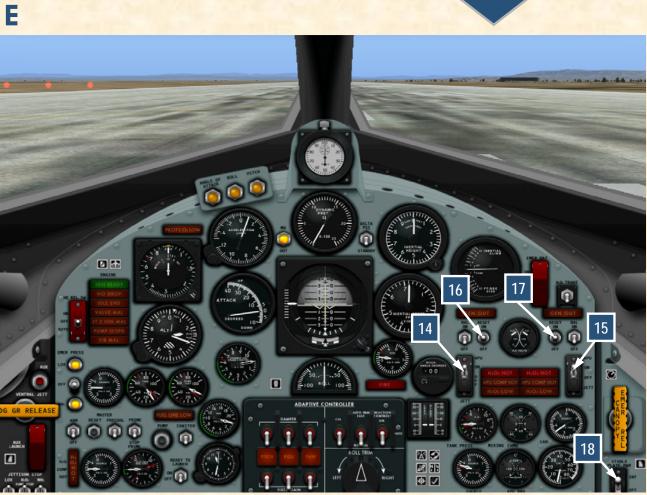

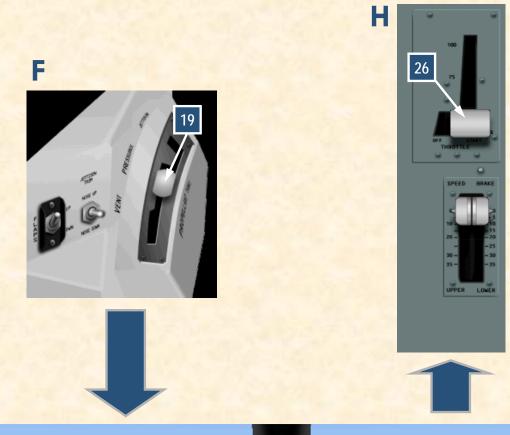

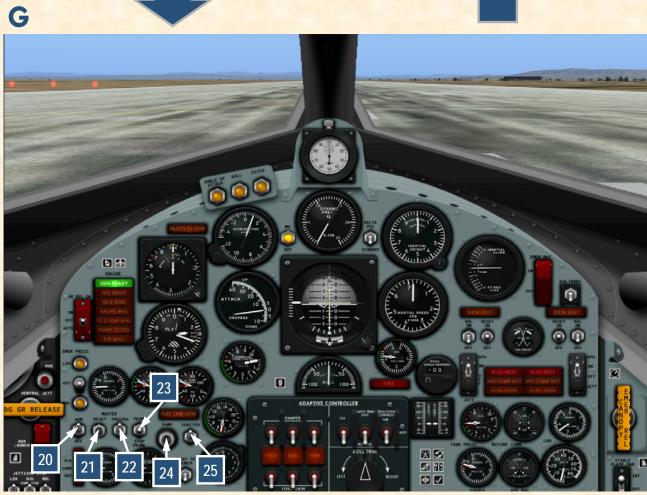

# **Appendix 2: INSTRUMENT READINGS**

### INSTRUMENT READINGS AFTER SERVICING

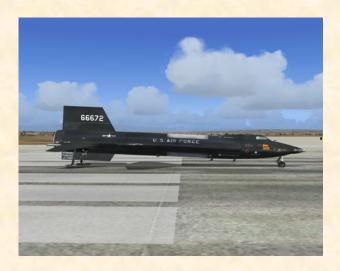

The following conditions should be observed after servicing the X-15:

## Service panel:

- 1. Liquid oxygen tank volume gauge [1, fig. 4-5] 1017 gallons.
- 2. Ammonia tank volume gauge [2, fig. 4-5] 1445 gallons.
- 3. Turbopump hydrogen peroxide ( $H_2O_2$ ) tank volume gauge [3, fig. 4-5] **78 gallons.**
- 4. Propellant source (helium) tank pressure gauge [4, fig. 4-5] **3200-3800 psi.**
- 5. Engine and propellant control source (helium) tank pressure gauge [5, fig. 4-5] **3200-3800 psi.**
- 6. Engine purge and emergency (helium) tanks pressure gauge [7, fig. 4-5] **3200-3800 psi, both** pointers.
- 7. APU source (helium) tanks pressure gauge [9, fig. 4-5] 3200-3800 psi, both pointers.
- 8. APU  $H_2O_2$  tanks volume gauge [10, fig. 4-5] **60-75** gallons, both pointers.

- 9. Cabin helium tank pressure gauge [12, fig. 4-5] **3200-3800 psi.**
- 10. Liquid  $N_2$  tank volume gauge [13, fig. 4-5] 25-30 gallons.

## Main panel (XLR-99 engine):

- 1. Propellant source pressure gauge [12, fig. 4-1, 4-2, 4-3; 13, fig. 4-4] **3200-3800 psi.**
- 2.  $H_2O_2$  source and purge pressure gauge [4, fig. 4-1, 4-2, 4-3, 4-4] **3200-3800 psi, both pointers.**
- 3. APU source pressure gauge [67, fig. 4-1, 4-2, 4-3; 65, fig. 4-4] **3200-3800 psi, both pointers.**
- 4. Cabin helium source pressure gauge [61, fig. 4-1, 4-2, 4-3; 59, fig. 4-4] **1000 to 3400 psi.**
- 5. AC voltmeters [43, 50, fig. 4-1, 4-2, 4-3; 45, fig. 4-4] **200** volts (external power).
- 6.  $H_2O_2$  tank and engine control pressure gauge [86, fig. 4-1, 4-2, 4-3; 79, fig. 4-4] "T" pointer, 0 psi; "C" pointer, 575-600 psi.

# INSTRUMENT READINGS AFTER PROPELLANT SYSTEM PRESSURIZATION

# (APUs operating)

The following conditions should be observed after propellant tanks have been pressurized and the APUs operating, but <u>before</u> the engine is ignited:

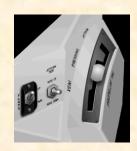

# Service panel:

- Liquid oxygen tank volume gauge [1, fig. 4-5] Approx. 1017 gallons.
- 2. Ammonia tank volume gauge [2, fig. 4-5] Approx. 1445 gallons.
- 3. Turbopump hydrogen peroxide  $(H_2O_2)$  tank volume gauge [3, fig. 4-5] **Approx. 78 gallons.**

- 4. Propellant source (helium) tank pressure gauge [4, fig. 4-5] **3200-3800 psi.**
- 5. Engine and propellant control source (helium) tank pressure gauge [5, fig. 4-5] **3200-3800 psi.**
- 6. Engine purge and emergency (helium) tanks pressure gauge [7, fig. 4-5] **3200-3800 psi, both** pointers.
- 7. APU source (helium) tanks pressure gauge [9, fig. 4-5] 3200-3800 psi, both pointers, gradually decreasing.
- 8. APU  $H_2O_2$  tanks volume gauge [10, fig. 4-5] **60-75** gallons, both pointers, gradually decreasing.
- 9. Cabin helium tank pressure gauge [12, fig. 4-5] **3200-3800 psi.**
- 10. Liquid  $N_2$  tank volume gauge [13, fig. 4-5] 25-30 gallons.

## Main panel (XLR-99 engine):

- 1. Propellant source pressure gauge [12, fig. 4-1, 4-2, 4-3; 13, fig. 4-4] **3200-3800 psi.**
- 2.  $H_2O_2$  source and purge pressure gauge [4, fig. 4-1, 4-2, 4-3, 4-4] **3200-3800** psi, both pointers.
- 3. Propellant tank pressure gauge [6, fig. 4-1, 4-2, 4-3; 81, fig. 4-4] **45 to 53 psi (both pointers).**
- 4. Propellant pump inlet pressure gauge [8, fig. 4-1, 4-2, 4-3; 74, fig. 4-4] "L" pointer, 40 to 70 psi; "A" pointer, 40 to 55 psi.
- 5. APU source pressure gauge [67, fig. 4-1, 4-2, 4-3; 65, fig. 4-4] **3200-3800** psi, both pointers, gradually decreasing.
- 6. APU  $\rm H_2O_2$  tank pressure gauge [64, fig. 4-1, 4-2, 4-3; 66, fig. 4-4] 550 to 610 psi (both pointers), gradually decreasing.
- 7. Cabin helium source pressure gauge [61, fig. 4-1, 4-2, 4-3; 59, fig. 4-4] **1000 to 3400 psi.**
- 8. Hydraulic temperature gauges [58, 69, fig. 4-1, 4-2, 4-3] 0° C to 150° C, gradually increasing.
- 9. Hydraulic pressure gauge [60, fig. 4-1, 4-2, 4-3; 36, fig. 4-4] **2900 to 3400 psi (both pointers).**

- 10. Mixing chamber temperature gauge [66, fig. 4-1, 4-2, 4-3; 61, fig. 4-4] -45° C to -35° C (both pointers).
- 11. AC voltmeters [43, 50, fig. 4-1, 4-2, 4-3; 45, fig. 4-4] 195 to 205 volts (internal power if generators are ON).
- 12. APU bearing temperature gauge [63, fig. 4-1, 4-2, 4-3; 62, fig. 4-4] 80° C to 130° C (both pointers), gradually increasing.
- 13.  $H_2O_2$  tank and engine control pressure gauge [86, fig. 4-1, 4-2, 4-3; 79, fig. 4-4] "T" pointer, 0 psi; "C" pointer, 575-600 psi.
- 14. Liquid oxygen bearing temperature gauge [72, fig. 4-1, 4-2, 4-3] -10° C to 30° C (gradually increasing).

## **INSTRUMENT READINGS IN FLIGHT**

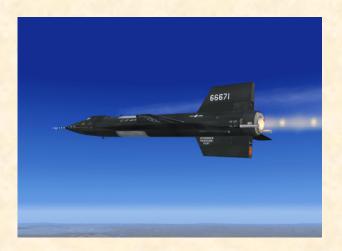

## (APUs and engine operating)

The following conditions accompany normal rocket engine operation:

## Service panel:

- Liquid oxygen tank volume gauge [1, fig. 4-5] –
   Approx. 1017 gallons and gradually decreasing (if the unlimited fuel option switch is at OFF).
- 2. Ammonia tank volume gauge [2, fig. 4-5] Approx. 1445 gallons and gradually decreasing (if the unlimited fuel option switch is at OFF).
- 3. Turbopump hydrogen peroxide (H<sub>2</sub>O<sub>2</sub>) tank volume

- gauge [3, fig. 4-5] Approx. 78 gallons and gradually decreasing (if the unlimited fuel option switch is at OFF).
- Propellant source (helium) tank pressure gauge [4, fig. 4-5] – 3200-3800 psi and gradually decreasing (if the unlimited fuel option switch is at OFF).
- Engine and propellant control source (helium) tank pressure gauge [5, fig. 4-5] - 3200-3800 psi (if theunlimited fuel option switch is at **OFF**).
- Engine purge and emergency (helium) tanks pressure gauge [7, fig. 4-5] - 3200-3800 psi, both pointers.
- APU source (helium) tanks pressure gauge [9, fig. 4-5] - 3200-3800 psi, both pointers, gradually decreasing.
- APU  $H_2O_2$  tanks volume gauge [10, fig. 4-5] **60-75** gallons, both pointers, gradually decreasing.
- Cabin helium tank pressure gauge [12, fig. 4-5] 3200-3800 psi.
- 10. Liquid  $N_2$  tank volume gauge [13, fig. 4-5] **25-30** gallons.

## Main panel (XLR-99 engine):

- Propellant source pressure gauge [12, fig. 4-1, 4-2, 4-3; 13, fig. 4-4] - 3200-3800 psi, and graduallydecreasing (if the unlimited fuel option switch is at OFF).
- H<sub>2</sub>O<sub>2</sub> source and purge pressure gauge [4, fig. 4-1, 4-2, 4-3, 4-4 - 3200-3800 psi, both pointers.
- Propellant tank pressure gauge [6, fig. 4-1, 4-2, 4-3; 81, fig. 4-4] – 45 to 53 psi (both pointers).
- Propellant pump inlet pressure gauge [8, fig. 4-1, 4-2, 4-3; 74, fig. 4-4] – "L" pointer, 40 to 70 psi; "A" pointer, 40 to 55 psi.
- APU source pressure gauge [67, fig. 4-1, 4-2, 4-3; 65, fig. 4-4] – 3200-3800 psi, both pointers, gradually decreasing.
- APU H<sub>2</sub>O<sub>2</sub> tank pressure gauge [64, fig. 4-1, 4-2, 4-3; 66, fig. 4-4] – 550 to 610 psi (both pointers), gradually decreasing.

- Cabin helium source pressure gauge [61, fig. 4-1, 4-2, 4-3; 59, fig. 4-4] - 1000 to 3400 psi.
- Hydraulic temperature gauges [58, 69, fig. 4-1, 4-2, 4-3 – 0° C to 150° C, gradually increasing.
- Hydraulic pressure gauge [60, fig. 4-1, 4-2, 4-3; 36, fig. 4-4] – 2900 to 3400 psi (both pointers).
- 10. Mixing chamber temperature gauge [66, fig. 4-1, 4-2, 4-3; 61, fig. 4-4] --45° C to -35° C (both pointers).
- 11. AC voltmeters [43, 50, fig. 4-1, 4-2, 4-3; 45, fig. 4-4] - 195 to 205 volts (internal power if generators are ON).
- 12. APU bearing temperature gauge [63, fig. 4-1, 4-2, 4- $3; 62, \text{ fig. } 4-4] - 80^{\circ} \text{ C to } 130^{\circ} \text{ C (both pointers)},$ gradually increasing.
- 13. H<sub>2</sub>O<sub>2</sub> tank and engine control pressure gauge [86, fig. 4-1, 4-2, 4-3; 79, fig. 4-4] – "T" pointer, 0 psi; "C" pointer, 575-600 psi.
- 14. Liquid oxygen bearing temperature gauge [72, fig. 4-1, 4-2, 4-3  $--10^{\circ}$  C to  $30^{\circ}$  C (gradually increasing).
- 15. Propellant manifold pressure gauge [84, fig. 4-1, 4-2, 4-3; 72, fig. 4-4] - "L" pointer, 440 to 1050 psi; "A" pointer, 495 to 1150 psi.
- 16. Chamber and stage 2 igniter pressure gauge [76, fig. 4-1, 4-2, 4-3; 28, fig. 4-4] – Long pointer, 345 to 600 psi; short pointer, 350 to 630 psi.

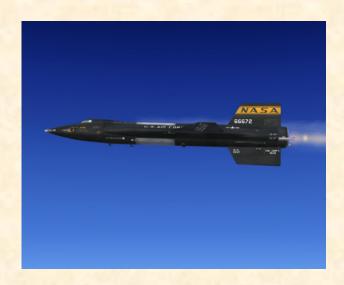

# Appendix 3: FS AIRCRAFT REFERENCE INFORMATION

NOTE: The following information is also available in the FS aircraft Reference information tab of the Kneeboard (F10).

# X-15-2/3 FOR FLIGHT SIMULATOR – XLR-99 ROCKET ENGINE (DESIGN-MISSION CONFIGURATION) REFERENCE INFORMATION

For detailed instructions on how to fly this aircraft, refer to the **X-15-2/3 Utility Flight Manual**. For condensed procedures, see the **Checklists** tab of the Kneeboard or **section VI** in the manual.

| Total Aircraft Weight with Full Propellants | 32,900 lbs |
|---------------------------------------------|------------|
| Landing Gross Weight                        | 12,095 lbs |
| Empty Weight                                | 11,374 lbs |

**NOTE:** Because the X-15 for Flight Simulator's internal systems bypass the game engine fuel management system, it is not recommended to add or dump fuel using the "Fuel and Load" option of the Aircraft menu. Use the X-15 for Flight Simulator **Service Panel** instead (**SHIFT+2**).

## Speed Limitations (FS aircraft)

**NOTE**: The highest Mach number attained by the real-world X-15-2 aircraft (in the design-mission configuration, XLR-99 engine) was Mach 6.04 (November 9, 1961). The highest Mach number attained by the real-world X-15-3 aircraft (XLR-99 engine) was Mach 5.73 (December 20, 1962).

| M <sub>MO</sub> – Maximum FS Aircraft Operating Speed (Mach) | 4.65 Mach (FS2004 limit) |
|--------------------------------------------------------------|--------------------------|
| V <sub>LO</sub> – Maximum Gear Operating Speed               | 300 KIAS                 |
| V <sub>LE</sub> – Maximum Landing Gear Extension Speed       | 300 KIAS                 |
| V <sub>FE</sub> – Maximum Flap Extended Speed (40 degrees)   | 300 KIAS                 |
| q – Maximum Dynamic Pressure                                 | 2200 psf                 |
| Maximum Acceleration (above 50,000 feet)                     | 8 G                      |

### **Mach Limitations vs Altitude**

| 10,000 feet            | 0.8 Mach  |
|------------------------|-----------|
| 20,000 feet            | 1.6 mach  |
| 30,000 feet            | 1.8 Mach  |
| 40,000 feet            | 2.8 Mach  |
| 50,000 feet            | 3.5 Mach  |
| 60,000 feet            | 4.0 Mach  |
| 70,000 to 100,000 feet | 4.65 Mach |

### Ground Takeoff (FS aircraft, standard temperature, sea level pressure altitude)

**NOTE:** The real-world X-15 was not designed for a normal takeoff from the ground but was launched at a high altitude from a modified B-52 carrier aircraft. The X-15 for Flight Simulator can take off from the ground, like any other FS aircraft.

| V <sub>1</sub> – FS Aircraft Takeoff Decision Speed (32,900 lbs) | 250 KIAS |
|------------------------------------------------------------------|----------|
| V <sub>R</sub> – FS Aircraft Rotation Speed                      | 275 KIAS |
| V <sub>2</sub> – FS Aircraft Takeoff Safety Speed                | 290 KIAS |

#### Launch from Carrier Aircraft

**NOTE:** It is possible to simulate a high-altitude launch from a carrier aircraft by using the slew mode commands\* (Y) to reposition the aircraft without flying in real time or simply by changing the altitude and speed settings in the map dialog box (click "**Map**" on the **World** Menu). A high-altitude launch can also be saved on disk.

| Recommended Launch Altitude | 38,000 to 45,000 feet |
|-----------------------------|-----------------------|
| Recommended Launch Speed    | 0.75 to 0.82 Mach     |

### Altitude Limitations (FS aircraft, typical)

**NOTE:** The maximum altitude attained by the real-world X-15-2 aircraft (in the design-mission configuration, XLR-99 engine) was 217,000 feet (October 11, 1961). The maximum altitude attained by the real-world X-15-3 aircraft (XLR-99 engine) was 354,200 feet (August 22, 1963).

| FS Aircraft Operating Altitude         | 45,000 to 100,000 feet      |
|----------------------------------------|-----------------------------|
| FS Aircraft Ceiling (maximum) Altitude | 100,000 feet (FS2004 limit) |

### Other Limitations (Typical)

| Maximum Allowable Rate of Roll | 100 degrees per second |
|--------------------------------|------------------------|
|--------------------------------|------------------------|

### **Speed Brakes**

The speed brakes are not to be used at full deflexion below Mach 1.5.

**NOTE:** The speed brakes on this airplane were not designed for use as a low-speed drag device. Their design function is to provide necessary drag conditions for control of the airplane at supersonic speeds and relatively high altitudes.

### **Prohibited Maneuvres**

The real-world airplane was restricted from performing the following maneuvres:

- 1. Spin
- 2. Snap Rolls
- 3. Snap Maneuvers

### **Propellant Jettison**

**NOTE:** While approaching the landing site, the remaining propellants must be jettisoned to minimize fire or explosion hazards and to lower the weight of the aircraft. Refer to the **X-15-2/3 Utility Flight Manual** for complete procedures or see the **Checklists** tab or **section VI** in the manual for condensed procedures.

| Maximum Speed at 30,000 feet | 0.60 Mach |
|------------------------------|-----------|
| Maximum Speed at 15,000 feet | 0.45 Mach |

## **Ventral Jettison**

**NOTE:** Under normal flight conditions, the ventral rudder should not be jettisoned except during landing approach. The ventral must be jettisoned to provide ground clearance for the landing gear. Refer to the **X-15-2/3 Utility Flight Manual** for complete procedures or see the **Checklists** tab or **section VI** in the manual for condensed procedures.

| Maximum Mach Number     | 300 KIAS or 3.5 Mach, whichever comes first |
|-------------------------|---------------------------------------------|
| Recommended Altitude    | 5000 feet                                   |
| Minimum Altitude        | 1500 feet                                   |
| Maximum Angle of Attack | 16 degrees                                  |
| Maximum Rate of Roll    | 30 degrees per second                       |

# Landing (FS aircraft)

**NOTE**: Refer to **Figure 5-2** on page 5-29 of the **X-15-2/3 Utility Flight Manual** for complete landing procedures.

| High Key Point (106 seconds from landing)                             | 15,200 feet, 300 KIAS, gear and flaps up (45-degree bank turn)                  |
|-----------------------------------------------------------------------|---------------------------------------------------------------------------------|
| 180-Turn (82 seconds)                                                 | 11900 feet, 270 KIAS, gear and flaps up                                         |
| Low Key Point (58 seconds)                                            | 8700 feet, 240 KIAS, gear and flaps up (180 degrees opposite to the runway)     |
| 90-Degree Point (36 seconds)                                          | 5800 feet, 240 KIAS, gear and flaps up (90 degrees perpendicular to the runway) |
| Ventral Jettison                                                      | 5000 feet, 240 KIAS (lined up with the runway)                                  |
| Flaps Extended (15 seconds)                                           | 3200 feet, 240 KIAS, roll out of turn                                           |
| Gear Down (10 seconds)                                                | 2700 feet, 240 KIAS, 1.29 G pullout                                             |
| Flare Completed                                                       | 2200 feet, 174 KIAS                                                             |
| Touchdown (0 seconds)                                                 | 174 KIAS                                                                        |
| V <sub>REF</sub> - Landing Approach Speed (flaps extended, gear down) | 174 KIAS                                                                        |
| FS Aircraft Stalling Speed (flaps up)                                 | 140 KIAS                                                                        |
| FS Aircraft Stalling Speed (flaps down)                               | 100 KIAS                                                                        |

**NOTE**: This aircraft's real-world reference information **has been modified** for use with Flight Simulator. For explanations of speeds used on this tab, see "V-speeds" in the **Learning Center Glossary**. \*: For instructions on how to use the slew commands to reposition the aircraft without flying in real time, see "Slewing" in the **Learning Center Glossary**.

X-15-2/3 for Flight Simulator Reference Tab – English Version 1.0 Copyright © 2007 by Xtreme Prototypes, Inc.

# Appendix 4: PRODUCT SPECIFICATIONS (X-15-2/3 for Flight Simulator)

## GENERAL FEATURES

- 2 versions of the X-15-2 aircraft (s/n AF-56-6671) with the XLR-99 rocket engine:
  - "Dirty" version with the (interim) NACA vanetype boom nose and the original (XLR-99) black panel;
  - "Dirty" version with the NACA/Nortronics ball nose, gray thermopaint on nose and canopy, and an alternate (XLR-99) black panel.
- 2 versions of the X-15-3 aircraft (s/n AF-56-6672) with the XLR-99 rocket engine:
  - "Dirty" version with the NACA/Nortronics ball nose and the original (XLR-99) black panel;
  - "Dirty" version with the NACA/Nortronics ball nose, wing-tip pods, tail-cone box and the (XLR-99) light blue-gray panel.

## FLIGHT MODEL FEATURES

- Custom X-15 flight model to simulate rocketpowered high-speed and high-altitude flight in FS2004 and FSX
- One Reaction Motors XLR-99, "throttable" 60,000-pound liquid-fuel turbo-rocket engine
- □ Supersonic flight up to Mach 4.65 in FS2004 and FSX
- ☐ High-altitude flight up to 354,200 feet in FSX (100,000 feet in FS2004)
- ☐ Ground takeoff or high-altitude launch
- ☐ Good maneuvrability at supersonic speeds
- Excellent gliding capabilities

# AIRCRAFT 3D MODEL FEATURES

- Highly detailed models based on archive material, with more than 300 parts and 60 animations
- □ Reflective textures
- ☐ Unique markings and liveries (on each aircraft)
- Dynamic frost texture on fuselage (around the liquid oxygen tank when filled)
- Movable aerodynamic control surfaces:
  - Differential horizontal stabilizer
  - Vertical stabilizers with movable and fixed sections and a jettisonable ventral rudder
  - Flaps
- Extendable upper and lower speed brakes
- □ Landing skids and front gear ("steerable")

- Movable canopy
- Cockpit details with astronaut/pilot and animated sticks and levers
- Experimental equipment on some airplanes (wingtip pods, tail-cone box, research instruments, etc.)

## SPECIAL VISUAL EFFECTS

- Over 10 X-15-specific animated visual effects
- ☐ Engine flame and contrail effects
- ☐ Engine first and/or second stage igniter effects
- □ Propellant jettison effects
- ☐ APU and turbopump exhaust effects
- Engine precool and prime effects
- □ Condensation effect near the cold propellant tanks

# **CUSTOM AIRCRAFT SYSTEMS FEATURES**

- Fictional service panel system for external power and aircraft refueling (ammonia, liquid oxygen, hydrogen peroxide, helium, liquid nitrogen)
- □ Custom X-15 fuel management system for the three different types of propellants and gases, like in the real-world X-15 rocket plane
- ☐ Engine propellant pressurization and control system
- □ Engine turbopump system
- □ Engine ignition control system
- ☐ Electrical distribution and control system with APUs, generators, emergency battery and an external power source
- Hydraulic systems
- ☐ Temperature control systems

# **ADVANCED 2D PANEL FEATURES**

- Advanced X-15 black (2D) main instrument panels (for the XLR-99 engine)
- Advanced X-15 light blue-gray (2D) main instrument panel (for the XLR-99 engine)
- □ Service panel
- ☐ Left white console panel with "vent, pressurize, jettison" lever and flaps switch
- ☐ Throttle and speed brake panel
- □ Left side panel
- □ Right side panel
- Radio panel (ADF panel on some aircraft)
- □ RAS panel (X-15-2)
- ☐ Center pedestal with research instrumentation and stability augmentation system panels (or MH-96

- system panel on the X-15-3)
- □ X-15-2 and X-15-3 aircraft kneeboard reference tabs and check lists
- □ 100-page English and French language utility flight manuals with step-by-step procedures (PDF format, requires Adobe® Acrobat® Reader)

**NOTE:** Specifications are subject to change without notice. Check our web site for fixes and upgrades.

# Appendix 5: SELECTED INTERNET LINKS

## NASA AND OTHER GOVERNMENT INFORMATION ABOUT THE X-15

## X-15

(NASA web site):

http://history.nasa.gov/x15/cover.html

## The X-15 Hypersonic Research Program

(NASA Langley Research Center):

http://nasa.gov/centers/langley/news/factsheets/x-15 2006 1.html

### X-15 Photo Collection

(NASA Dryden Flight Research Center):

http://www.dfrc.nasa.gov/gallery/photo/X-15/

## X-15 Movie Collection

(NASA Dryden Flight Research Center):

http://www1.dfrc.nasa.gov/gallery/Movie/X-15/index.html

### North American X-15

(Edwards Air Force Base History):

http://www.edwards.af.mil/history/docs html/aircraft/x-15.html

## Milestones of Flight - The North American X-15

(Smithsonian National Air and Space Museum, Washington D.C.):

http://www.nasm.si.edu/exhibitions/gal100/X-15.html

## X-15A-2 on display

(National Museum of the United States Air Force, Dayton, Ohio):

http://nationalmuseum.af.mil/factsheets/factsheet.asp?id=556

## FREE X-15 PUBLICATIONS

# Hypersonic before the Shuttle: A Concise History of the X-15 Research Airplane

(PDF document, NASA):

http://ntrs.nasa.gov/archive/nasa/casi.ntrs.nasa.gov/20000068530\_2000075022.pdf

## X-15 Research Results

(NASA):

http://www.hq.nasa.gov/office/pao/History/SP-60/cover.html

# Transiting from Air to Space: The North American X-15

(NASA):

http://www.hq.nasa.gov/office/pao/History/hyperrev-x15/cover.html

# Proceedings of the X-15 First Flight 30th Anniversary Celebration

(NASA):

http://www.hq.nasa.gov/office/pao/History/x15conf/cover.html

# X-15 MANUALS

## X-15 Utility Flight Manual

PDF document – XLR-99 engine, black panel, 1961-62 edition (amateur site):

http://www.sierrafoot.org/x-15/documents/X-15 Flight Manual.pdf

## OTHER X-15 SITES

## North American Aviation X-15

(Boeing, official web site):

http://www.boeing.com/history/bna/x15.htm

## Wikipedia article about the X-15

(Wikipedia):

http://en.wikipedia.org/wiki/North\_American\_X-15

## To the Edge of Space

Information about the X-15

(amateur site):

http://www.sierrafoot.org/x-15/x-15.html

### North American X-15

Information about the X-15, contains many pictures – in French, with English translation (amateur site):

http://jpcolliat.free.fr/x15/

## Encyclopedia Astronautica article about the X-15

(Encyclopedia Astronautica, independent site):

http://www.astronautix.com/craft/x15a.htm

## Major Michael Adams Monument

(independent site):

http://www.xb-70.com/wmaa/x15/monument/

# News article about X-15 test pilot Scott Crossfield killed in plane crash (USA Today):

http://www.usatoday.com/tech/science/space/2006-04-20-crossfield-obituary x.htm

## Visit our web site for an updated list of interesting X-15 links:

www.xtremeprototypes.com

Xtreme Prototypes is not responsible for contents or opinions found in external web sites. Internet links are subject to change without notice.

# Appendix 6: SELECTED BIBLIOGRAPHY

## BOOKS ABOUT THE X-15 RESEARCH PROGRAM AND AIRCRAFT

# Hypersonic: The Story of the North American X-15

Dennis R. Jenkins, Tony Landis Publisher: Specialty Press (2003)

Hardcover: 276 pages ISBN: 158007068X

## X-15 Photo Scrapbook

Tony R. Landis

Publisher: Specialty Press (2003)

Paperback: 108 pages ISBN: 1580070744

## At the Edge of Space: The X-15 Flight Program

Milton O. Thompson

Publisher: Smithsonian Books (2003)

Paperback: 375 pages ISBN: 1588340783

## X-15 Diary: The Story of America's First Space Ship

Richard Tregaskis

Publisher: Bison Books (2004)

Paperback: 317 pages ISBN: 0803294565

# X-15: The NASA Mission Reports with CD-ROM (Apogee Books Space Series)

(see CD-ROMs section on next page)

## X-15 Rocket Plane Pilot's Flight Operating Manual

Periscope Films

Publisher: Lulu Press (2006) Paperback: 188 pages ISBN: 141169824X

# Hypersonics Before the Shuttle: A Concise History of the X-15 Research Airplane

Dennis R. Jenkins, NASA

Publisher: University Press of the Pacific (2005)

Paperback: 132 pages ISBN: 1410224422

## The X-Planes: X-1 to X-45 (3rd Edition)

(not only about the X-15)

Jay Miller

Publisher: Midland (2001) Hardcover: 440 pages ISBN: 1857801091

# X-Planes Photo Scrapbook (Paperback)

(not only about the X-15) Dennis R. Jenkins

Publisher: Specialty Press (2004)

Paperback: 144 pages ISBN: 1580070760

# Chuck Yeager and the Bell X-1

(not about the X-15 but contains rare information on the development of the Reaction Motors XLR-11 engine)
Dominick A. Pisano, F. Robert van Linden and Frank H.

Winter

Publisher: Smithsonian Institution (2006)

Hardcover: 144 pages ISBN: 0810955350

# Expanding the Envelope – Flight Research at NACA and NASA

(not only about the X-15)

Michael H. Gorn

Publisher: University Press of Kentucky (2001)

Paperback: 476 pages ISBN: 0813122058

# The Supersonic X-15 and High-Tech NASA Aircraft

(for children, not only about the X-15)

Henry M. Holden

Publisher: Enslow Publishers (2002)

Library binding: 48 pages ISBN: 0766017176

## X-15 —Buck Danny, tome 31

(Comics, in French)

Victor Hubinon, Jean-Michel Charlier Publisher: Dupuis (reprint, 1986)

Board book: 46 pages ISBN: 2800112271

### Atlas des avions de l'extrême

(in French, not only about the X-15) Publisher: Éditions Atlas/Glénat (2003)

Hardcover: 239 pages ISBN: 2723443167

## MOVIES AND DOCUMENTARIES ABOUT THE X-15 (OR SUPER/HYPERSONIC FLIGHT)

# X-15: The Edge of Space

(over 10 hours of rare film footage, NASA documentaries

and contractor films on the X-15)

Studio: Spacecraft Films DVD Release Year: 2006

Run Time: Over 10 hours (3 DVDs)

### X-15

Feature Film (1961)

Actors: David McLean, Charles Bronson, Ralph Taeger, Brad Dexter, Kenneth Tobey

Director: Richard Donner

Studio: MGM

DVD Release Year: 2004 Run Time: 110 minutes

### NOVA - Faster Than Sound

(not about the X-15, but a must for anyone interested in supersonic flight, the Bell X-1 rocket plane and the XLR-

11 engine)

Documentary (1996)

Studio: Image Entertainment DVD Release Year: 2001 Run Time: 60 minutes

## Rocket Science

(not only about the X-15, recommended viewing)

Documentary series (2003) Studio: Casablanca Media TV DVD Release Year: 2004

Run Time: 540 minutes (3 DVDs)

# Without Limits: NASA Test Projects

(not only about the X-15) Documentary series (1997) Studio: Image Entertainment DVD Release Year: 2002 Run Time: 150 minutes

## **CD-ROMs**

# X-15: The NASA Mission Reports with CD-ROM (Apogee Books Space Series)

(CD-ROM contains many pictures, drawings and film clips. Book contains two X-15 utility flight manuals.)

Robert Godwin (Editor)

Publisher: Apogee Books (2001) Paperback with CD-ROM: 408 pages

ISBN: 1896522653

## PLASTIC MODEL KITS

X-15A-2 Experimental Aircraft (plastic model kit, 1:72 scale)

Revell No. 85-5247

North American X-15 (plastic model kit, 1:64 scale) Revell No. H-164

Visit our web site for an updated list of interesting X-15 books, movies and items:

www.xtremeprototypes.com

# Appendix 7: OTHER X-15 FOR FLIGHT SIMULATOR PRODUCTS by Xtreme Prototypes

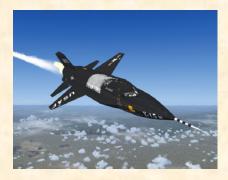

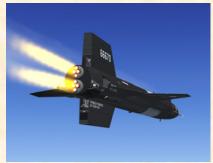

# X-15-1 (AF56-6670) FOR FLIGHT SIMULATOR

The X-15-1 was the first of three experimental X-15 aircraft built in the late 1950s to demonstrate the ability of pilots to fly rocket-powered airplanes out of the earth's atmosphere\* and back to precision landing.

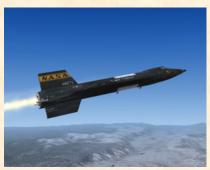

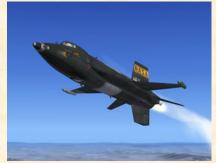

Relive high-speed research missions at the edge of space with the original X-15 aircraft, now available for Flight Simulator in two different mission configurations (XLR-11 and XLR-99 engines).

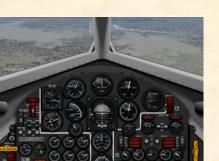

The X-15-1 was rolled out in October 1958, and successfully completed its first powered flight in January 1960, after a series of captive and glide flights. The No. 1 aircraft completed 81 missions during the entire (9-year) X-15 research program.

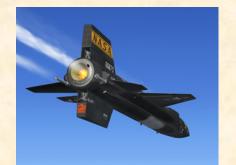

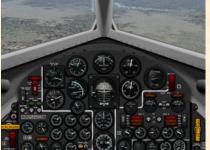

Legendary Scott Crossfield was the first test pilot to fly the X-15-1 while NASA pilot Bill Dana flew the aircraft for the last time in October 1968.

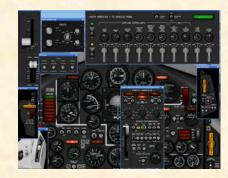

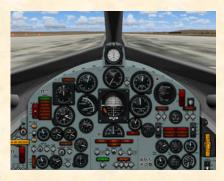

Package contains: 2 versions of the X-15-1 with the XLR-11 rocket engines and 2 versions of the X-15-1 with the XLR-99 rocket engine, 3 instrument panels (original black and light blue-gray versions) and a 100page utility flight manual in English and French.

Version: 1.0

Compatibility: FS2004, FSX\*\*

<sup>\*:</sup> Speed is limited to approximately Mach 4.65 in FS2004 and FSX. The maximum altitude in FS2004 is 100,000 feet.

<sup>\*\*:</sup> Designed and optimized for FS2004, FSX compatible.

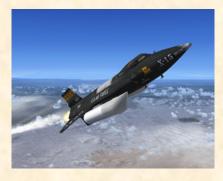

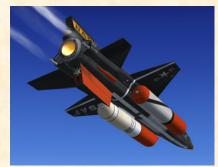

# X-15A-2 (AF56-6671) FOR FLIGHT SIMULATOR

The X-15A-2 is an "advanced" version of the X-15 aircraft. In October 1967, Air Force Pilot Pete Knight took the X-15A-2 to Mach 6.7 (4520 mph)\*, the fastest manned aircraft flight recorded to this day by a winged vehicle (excluding the Space Shuttle).

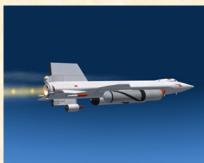

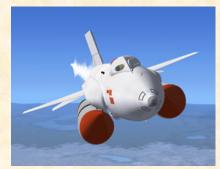

After the No. 2 airplane was damaged in 1962, it was rebuilt as a modified "extended-performance" version of the X-15, with a longer fuselage and external propellant tanks. The advanced X-15A-2 was rolled out in in early 1964. The aircraft was specifically designed to allow longer engine burn times and to attain hypersonic velocities in the range of 8000 feet per second\* at an altitude of 100,000 feet.

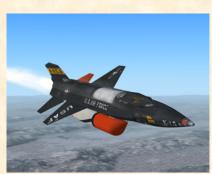

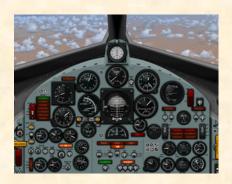

Package contains: 3 versions of the X-15A-2 with the XLR-99 rocket engine and external drop tanks, 1 instrument panel (light blue-gray version) and a 100-page utility flight manual in English and French.

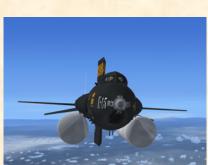

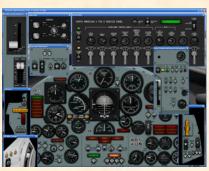

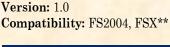

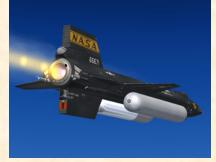

<sup>\*:</sup> Speed is limited to approximately Mach 4.65 in FS2004 and FSX. The maximum altitude in FS2004 is 100,000 feet.

<sup>\*\*:</sup> Designed and optimized for FS2004, FSX compatible.

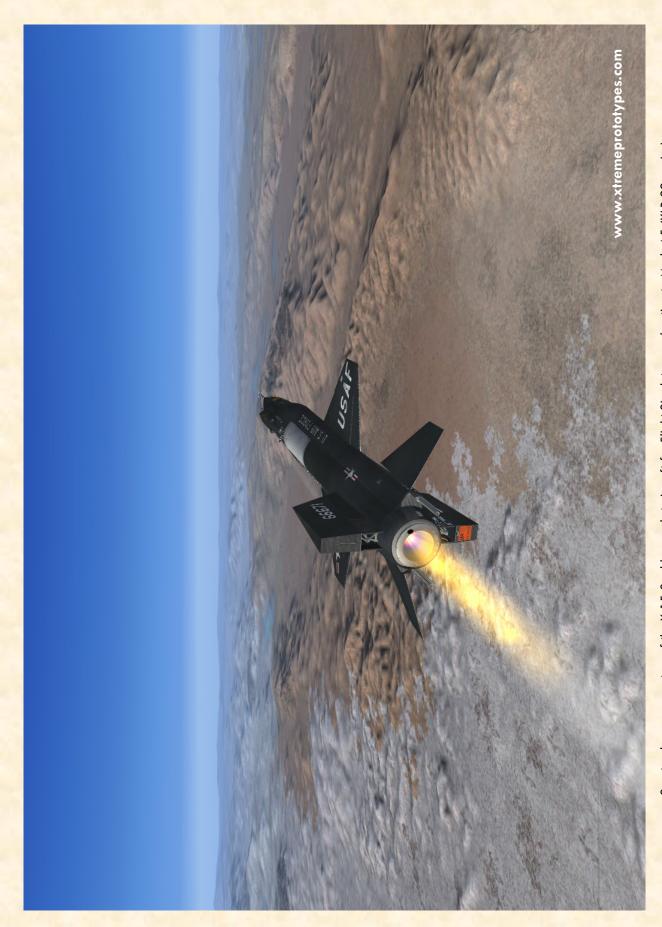

Spectacular screen capture of the X-15-2 add-on rocket aircraft for Flight Simulator accelerating to Mach 4.5 (XLR-99 engine).

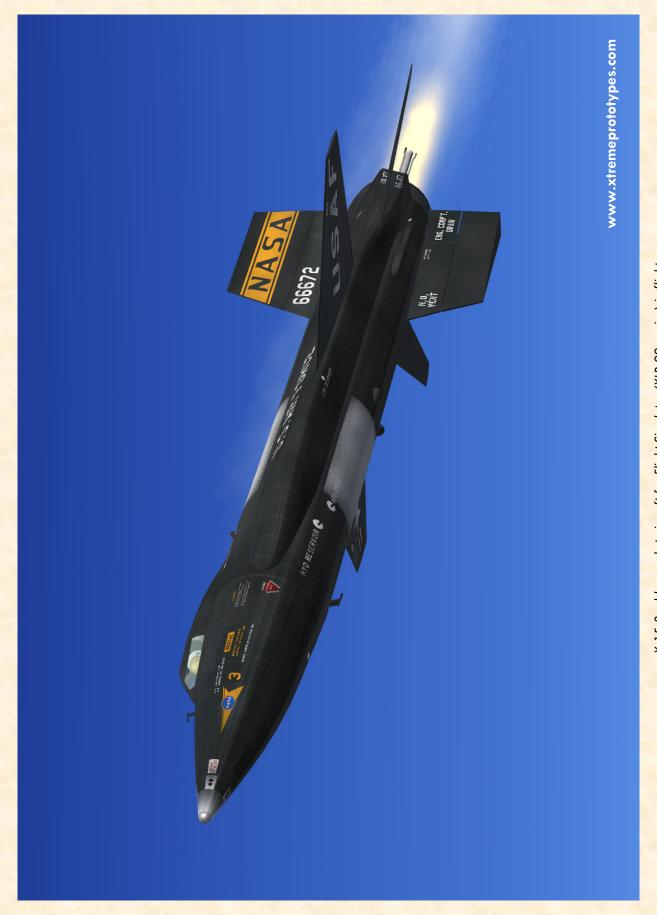

X-15-3 add-on rocket aircraft for Flight Simulator (XLR-99 engine) in flight.

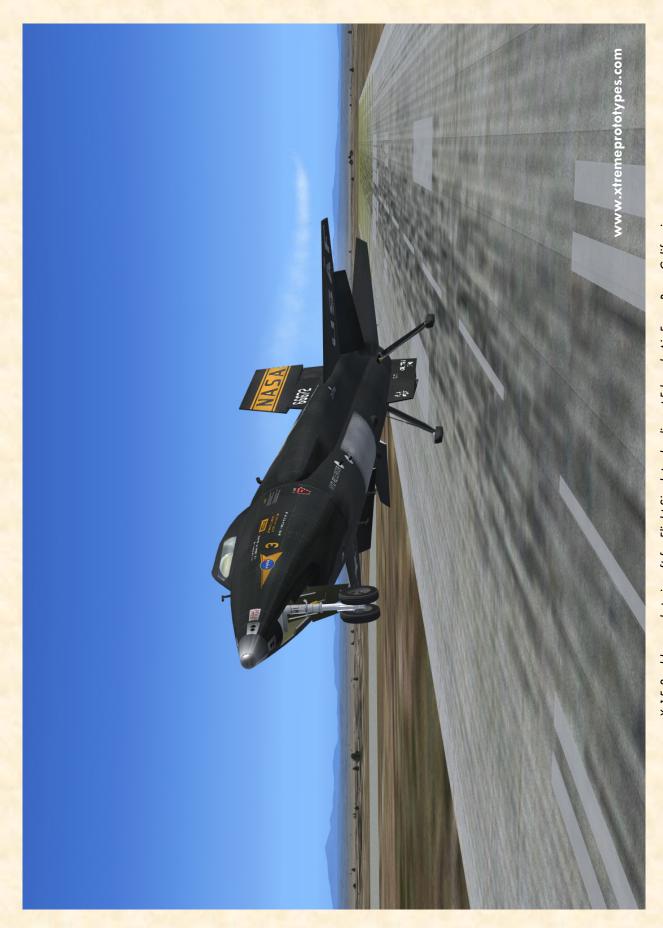

X-15-3 add-on rocket aircraft for Flight Simulator landing at Edwards Air Force Base, California.

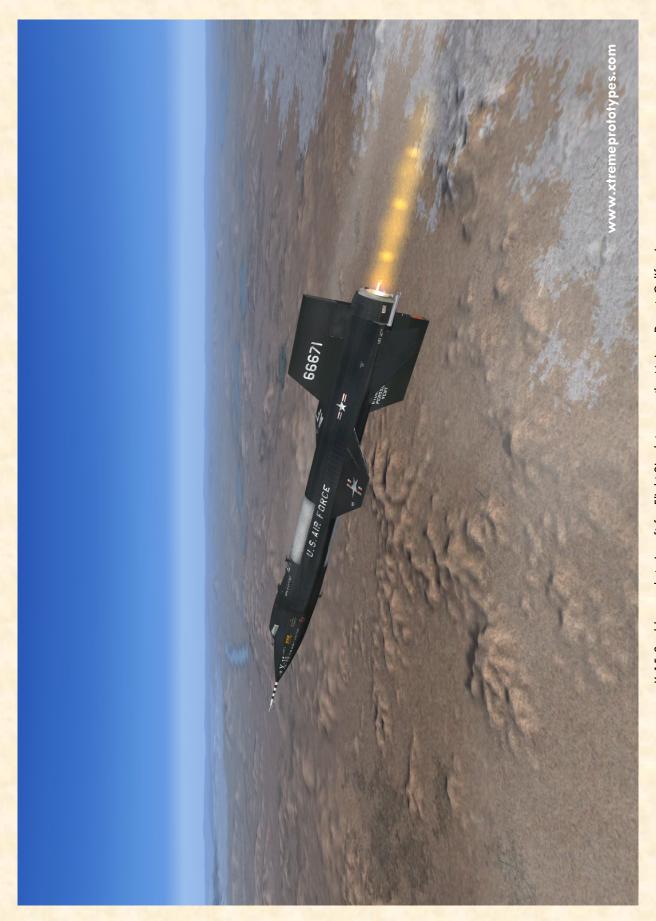

X-15-2 add-on rocket aircraft for Flight Simulator over the Mojave Desert, California.

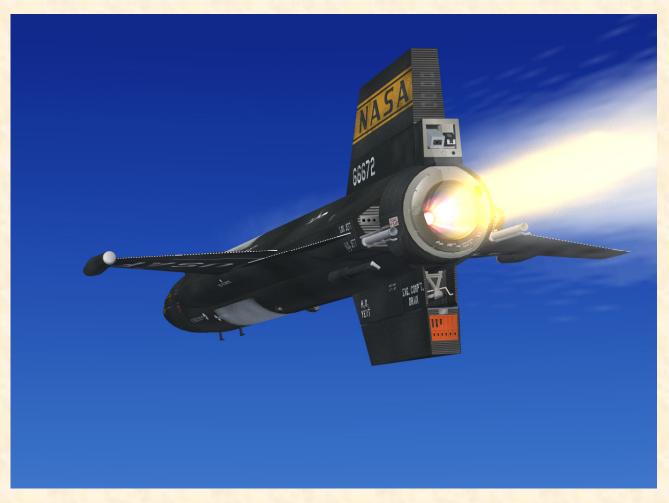

Xtreme Prototypes X-15-2/3 for Flight Simulator, Version 1.0 − Utility Flight Manual (English). Copyright © 2007 by Xtreme Prototypes, Inc. The software and the present manual are protected by international copyright laws. Please do not make unauthorized copies of the software and/or its related components and documentation, including the present user manual. No part of this document may be reproduced or redistributed in any form or by any means without the written permission of the publisher. All images in this document are actual screenshots of the Xtreme Prototypes X-15-1, X-15-2/3 and X-15A-2 add-on rocket aircraft for Flight Simulator, taken in the Microsoft® Flight Simulator 2004 and Flight Simulator X game environments, except where otherwise noted. Microsoft, Microsoft Flight Simulator, Windows and DirectX are either registered trademarks or trademarks of Microsoft Corporation. Other company or product names mentioned herein may be trademarks or registered trademarks of their respective owners. Software features and manual contents are subject to change without notice.

Portions of this manual have been inspired or adapted from the original real-world X-15 utility flight manuals published during the 1950s and 1960s by the U.S. Air Force and North American Aviation. NASA and AFFTC photos have been used in some sections for comparison and illustration purposes only and are the property of their respective owners as credited. Xtreme Prototypes is not affiliated with NASA, North American Aviation (Boeing), the U.S. Air Force, or any other company, entity or government organization related to the X-15 research program. This product is neither sponsored nor endorsed by NASA.

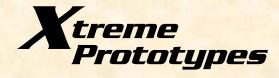

Xtreme Prototypes, Inc. P.O. Box 64, Station Place du Parc Montreal (QC), CANADA H2X 4A3

www.xtremeprototypes.com

Produced with the financial participation of

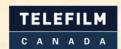

Administrator of
The Canada New Media Fund
funded by the
Department of Canadian Heritage

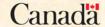

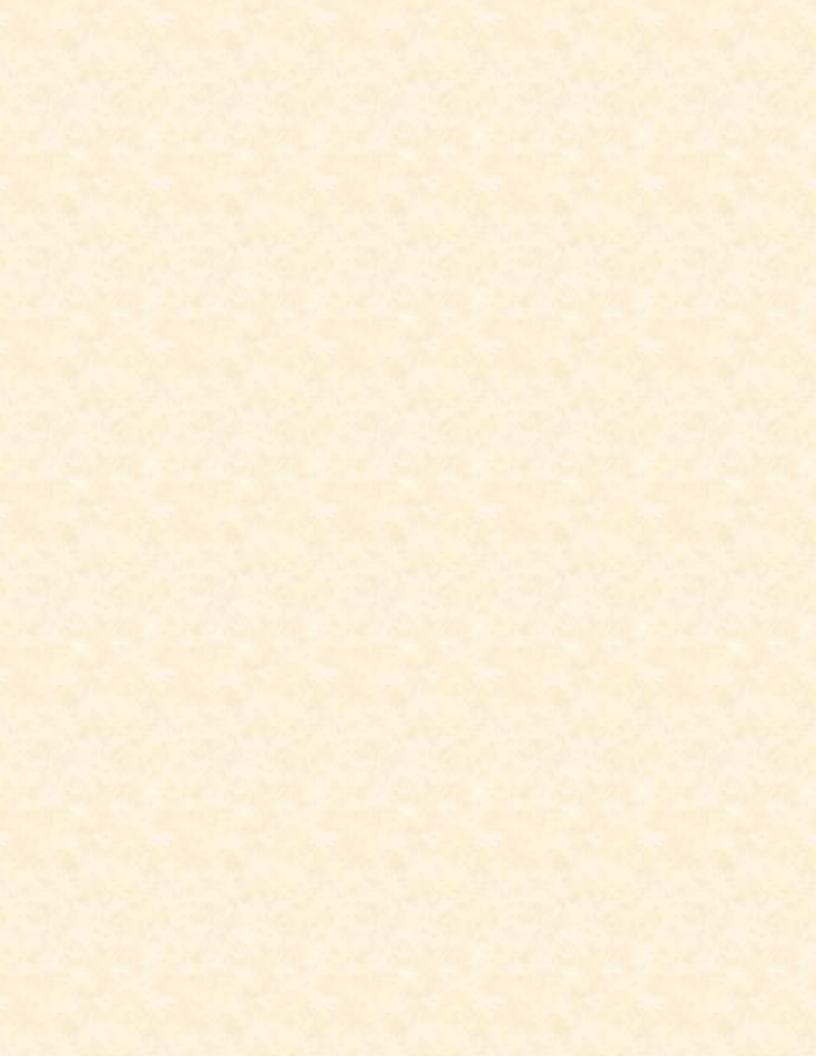